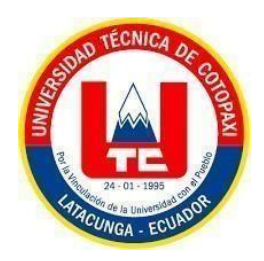

# **UNIVERSIDAD TÉCNICA DE COTOPAXI FACULTAD DE CIENCIAS DE LAINGENIERÍA Y APLICADAS INGENIERÍA ELECTROMECÁNICA**

**PROPUESTA TECNOLÓGICA**

# **DESARROLLO DE UNA CÁMARA CLIMÁTICA PARA EL MONITOREO Y CONTROL DE TEMPERATURA Y HUMEDAD**

Propuesta Tecnológica presentada previo a la obtención del Título en Ingeniero en Electromecánica

# **Autores:**

Lima Álvarez Joffre Alexander

Tapia Espín Danny Rodrigo

# **Tutor Académico:**

Ing. Ms. Luigi Orlando Freire Martínez

# **LATACUNGA – ECUADOR**

**2023**

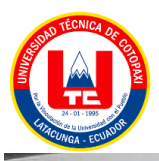

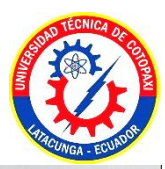

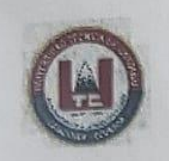

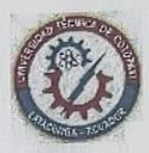

#### DECLARACIÓN DE AUTORÍA

Nosotros, Lima Álvarez Joffre Alexander y Tapia Espín Danny Rodrigo, declaramos ser autores de la presente propuesta tecnológica "Diseño de una cámara climática para el monitoreo y control de temperatura y humedad", siendo el MsC. Ing. Luigi Orlando Freire Martínez; tutor del presente trabajo; y eximimos expresamente a la Universidad Técnica de Cotopaxi y a sus representantes legales de posibles reclamos o acciones legales.

Además, certificamos que las ideas, conceptos, procedimiento y resultados vertidos en el presentes trabajo investigativo, son de nuestra exclusiva responsabilidad.

Latacunga, agosto de 2023

Sr. Lima Álvarez Joffre Alexander C.I: 0503795981

Banay  $(a)$ 

Sr. Tapia Espín Danny Rodrigo C.I: 0504233461

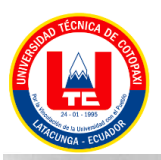

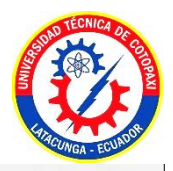

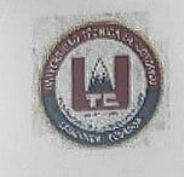

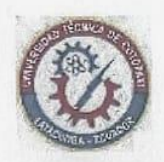

### AVAL DEL TUTOR DE PROYECTO DE TITULACIÓN

En calidad de Tutor de la propuesta tecnológica sobre el título:

"Diseño de una cámara climática para el monitoreo y control de temperatura y humedad", de Lima Álvarez Joffre Alexander y Tapia Espín Danny Rodrigo de la carrera de Ingeniería Electromecánica, considero que dicho informe investigativo cumple con los requerimientos metodológicos y aportes científicos-técnicos suficientes para ser sometidos a las evaluación del Tribunal de Validación de Proyecto que el Consejo Directivo de la Facultad de Ciencias de la Ingeniería y Aplicadas de la Universidad Técnica de Cotopaxi designe, para su correspondiente estudio y calificación.

Latacunga, Agosto 2023

Tutor:

Ing.M.sC Luigi Orlando Freire Martínez C.I: 0502529589

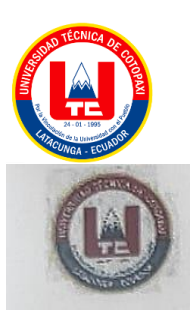

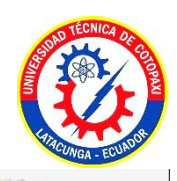

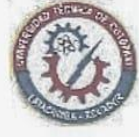

# APROBACIÓN DEL TRIBUNAL DE TITULACIÓN

En calidad de Tribunal de Lectores, aprueban el presente Informe de Investigación de acuerdo a las disposiciones reglamentarias emitidas por la Universidad Técnica de Cotopaxi, y por la Facultad de Ciencias de Ingeniería y Aplicadas; por cuanto, los postulantes: Lima Álvarez Joffre Alexander, con cédula de ciudadanía Nº 050379598-1 y Tapia Espín Danny Rodrigo, con cédula de ciudadanía N°. 050423346-1 con el título de Proyecto de titulación: "DISEÑO DE UNA CÁMARA CLIMÁTICA PARA EL MONITOREO Y CONTROL DE TEMPERATURA Y HUMEDAD", han considerado las recomendaciones emitidas oportunamente y reúne los méritos suficientes para ser sometido al acto de Sustentación de Proyecto.

Por lo antes expuesto, se autoriza realizar los empastados correspondientes, según la normativa institucional.

Latacunga, agosto 2023

Para constancia firma: **FREIRE!** Lector 2 Lectory (Presidente) MSc. Navarrete López Luis Miguel MSc. Freire Andrade Verónica Paulina CI: 180374728-4 CI: 050205622-9 Lector 3 Porras Reyes Jefferson Alberto CI: 070440044-9 iv

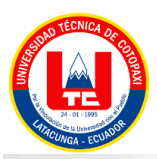

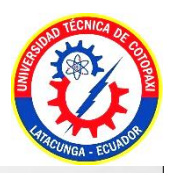

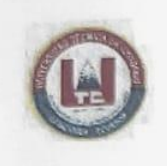

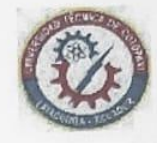

#### **AVAL DE IMPLEMENTACIÓN**

Presente:

Mediante el presente pongo en consideración que los señores estudiantes Lima Álvarez Joffre Alexander con CI: 050379598-1 y Tapia Espín Danny Rodrigo con CI: 050423346-1, de la carrera de Ingeniería Electromecánica de la Universidad Técnica de Cotopaxi, realizaron su tesis en la Universidad Técnica de Cotopaxi Extensión Salache en la Facultad de CAREN para el laboratorio "Protección Vegetal", con el tema "DESARROLLO DE UNA CÁMARA CLIMÁTICA PARA EI MONITOREO Y CONTROL DE TEMPERATURA Y HUMEDAD", trabajo que fue presentado y aprobado satisfactoriamente.

Ing. Jácome Mogro Emerson Javier **RESPONSABLE LABORATORIO** "PROTECCIÓN VEGETAL"

V

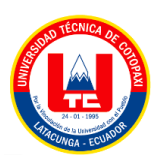

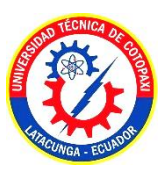

## **AGRADECIMIENTO**

*Agradezco a Dios por darnos un día más de vida,por brindarme todo el conocimiento para poder cumplir esta meta con éxito, agradezco a mis padres quien estuvieron ahí apoyándome para cumplir mis sueños, ellos son los cuales me han brindado los mejores consejos de superación tanto en mi vida académica, como personal.*

*Agradezco a mis hermanos, así también como a mi familia los cuales me han brindado sus consejos en cualquier tropiezo que pude tener y llegar a ser una persona de bien.*

*Como no mencionar a Danny Tapia mi compañero de tesis el cual en todo el transcurso de nuestra vida académica nos brindamos la mano hasta llegar donde estamos ahora.*

*Por último y muy importante agradezco a la Universidad Técnica de Cotopaxi, a mis ingenieros de aula quien nos impartieron todos los conocimientos hasta hoy, a mi tutor de tesis Ing. Ms Luigi Freire por la orientación brindada en esta innovación tecnológica la cual estamos realizando.*

*Alexander Lima*

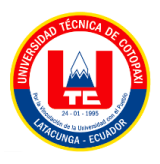

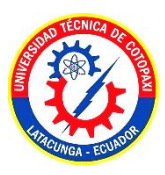

# **AGRADECIMIENTO**

*Quisiera expresar mi agradecimiento a mis Padres y hermanos que han sabido darme su ejemplo de trabajo y honradez junto con su paciencia a lo largo de este proyecto de estudio, a mi tutor Ing. Ms Luigi Freire por la orientación brindada en esta innovación tecnológica.*

*A todos mis amigos y futuros colegas que me ayudaron de una manera desinteresada, gracias por toda su ayuda y buena voluntad.*

*También quiero agradecer a la Universidad técnica de Cotopaxi, por haberme brindado tantas oportunidades y enriquecerme en conocimiento.*

*Danny Tapia*

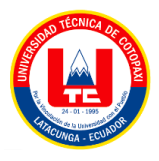

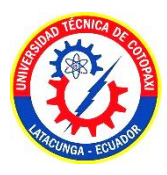

### **DEDICATORIA**

*Este trabajo lo dedico primero a Dios, por abrirme todas las oportunidades las cuales he estado logrando día a día con esfuerzo y constancia, A mis padres Carlos y Lola porque ellos son mi mayor orgullo y quienes mebrindaron el apoyo incondicional en todo momento y a cada una de las personas que me han apoyado en todo sentido, y por enseñarme que "un tropiezo no es caída y siempre hay que saber levantarse"*

*Alexander Lima*

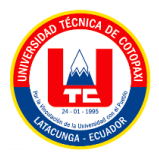

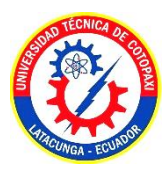

#### **DEDICATORIA**

*El presente trabajo está dedicado a mis padre Berthay Mario quienes, con su amor, paciencia y mucho esfuerzo me han permitido llegar a cumplir hoy uno más de mis sueños, gracias por inculcar en mí el ejemplo de esfuerzo y valentía, el no temer a las adversidades que se nos presenten y seguir adelante.*

*A mis hermanos Tania y Adrián por su apoyo y cariño incondicional durante todo este proceso, por estar conmigo en todo momento, por sus consejos y palabras de aliento que hicieron de mí una mejor persona y de una u otra forma me acompañan en todosmis sueños y metas.*

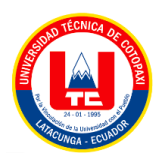

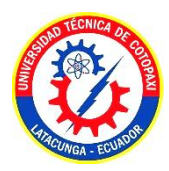

**Danny Tapia** 

# ÍNDICE GENERAL

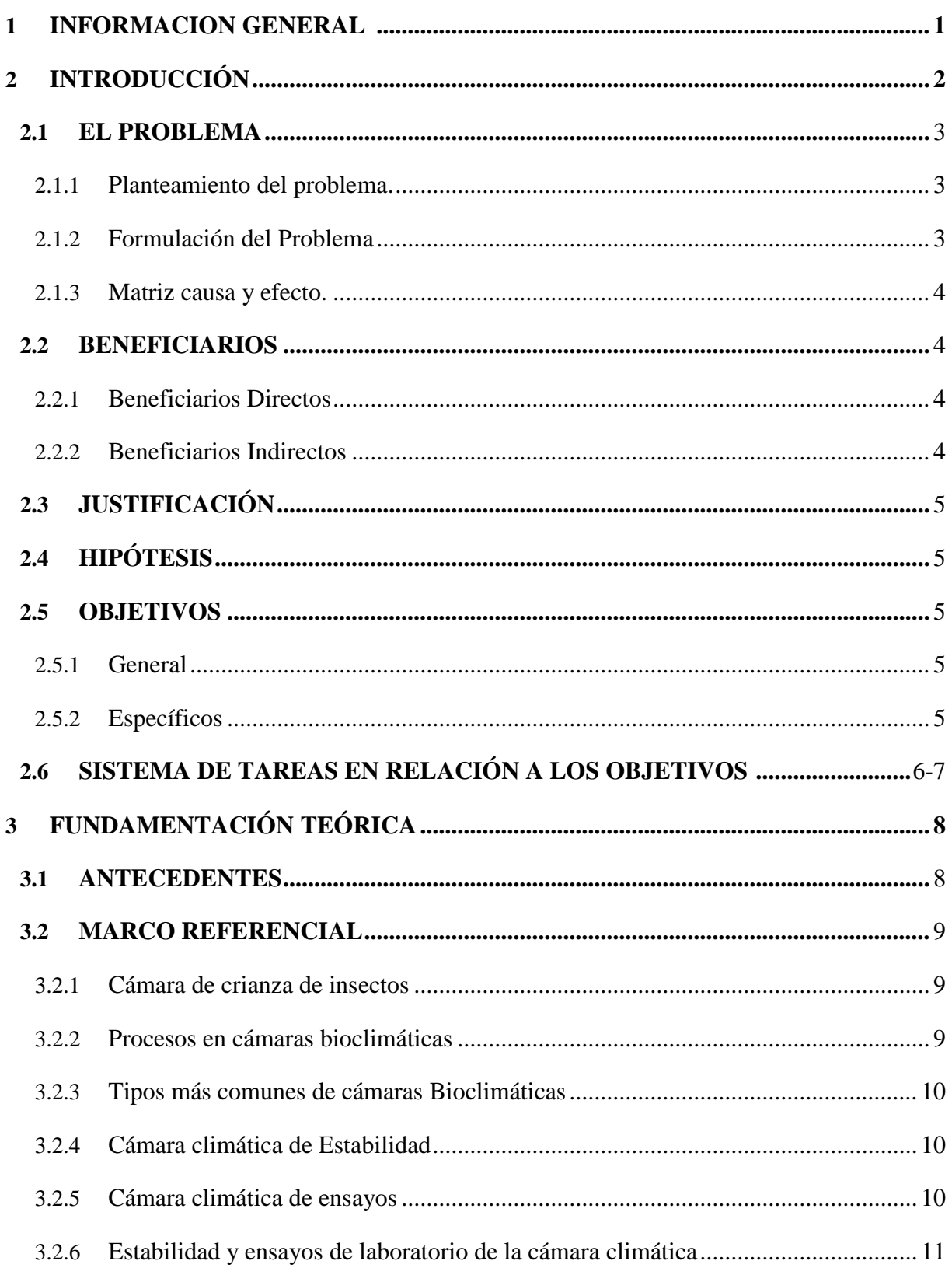

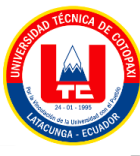

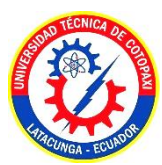

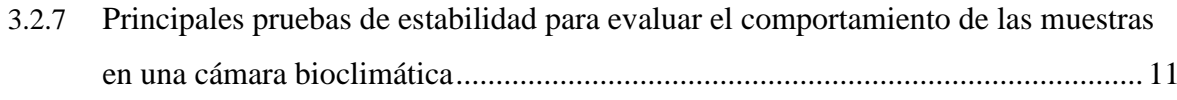

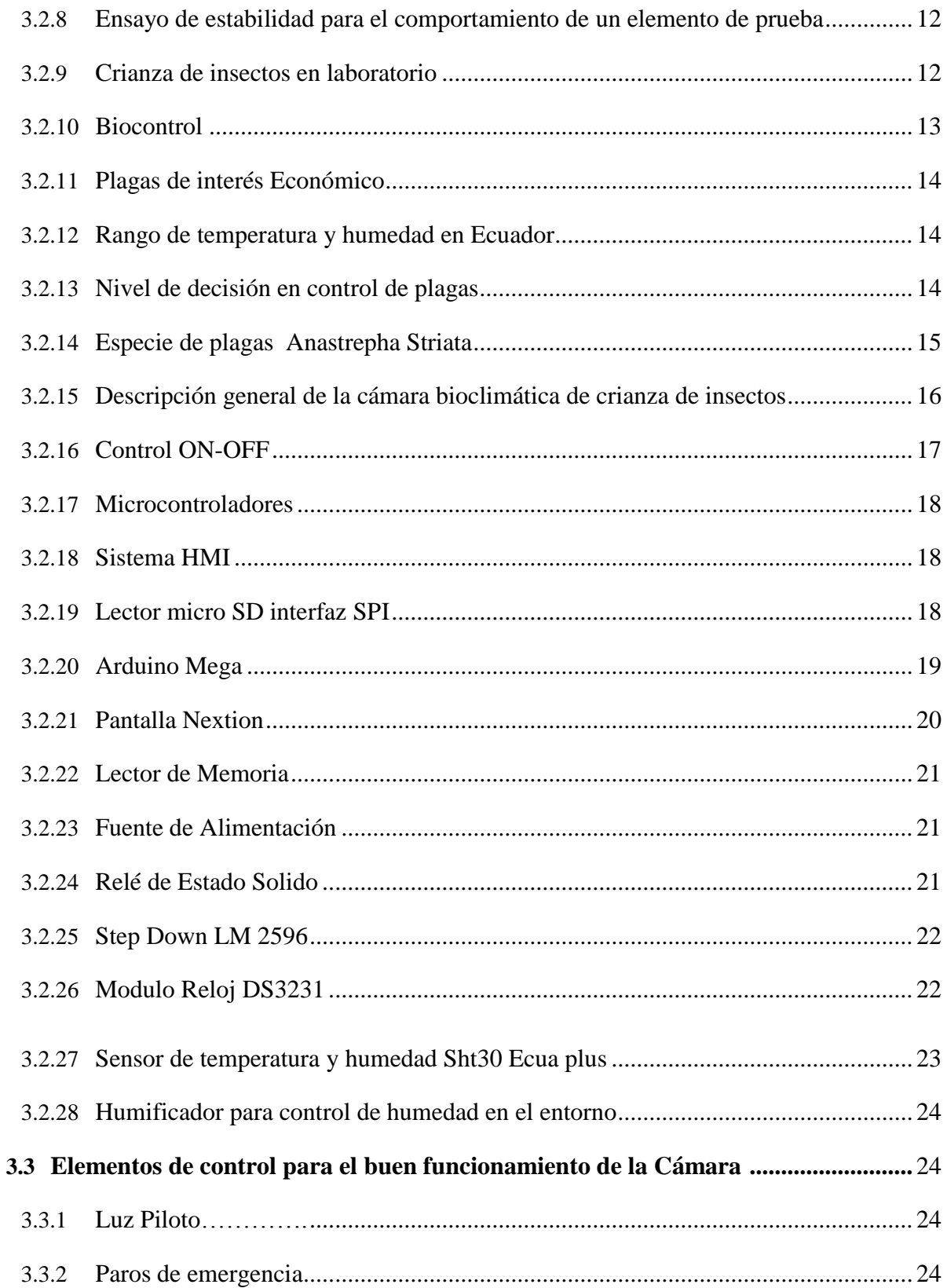

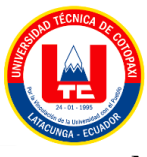

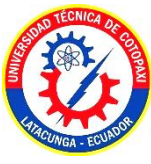

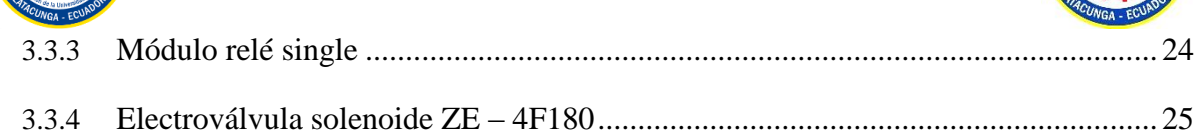

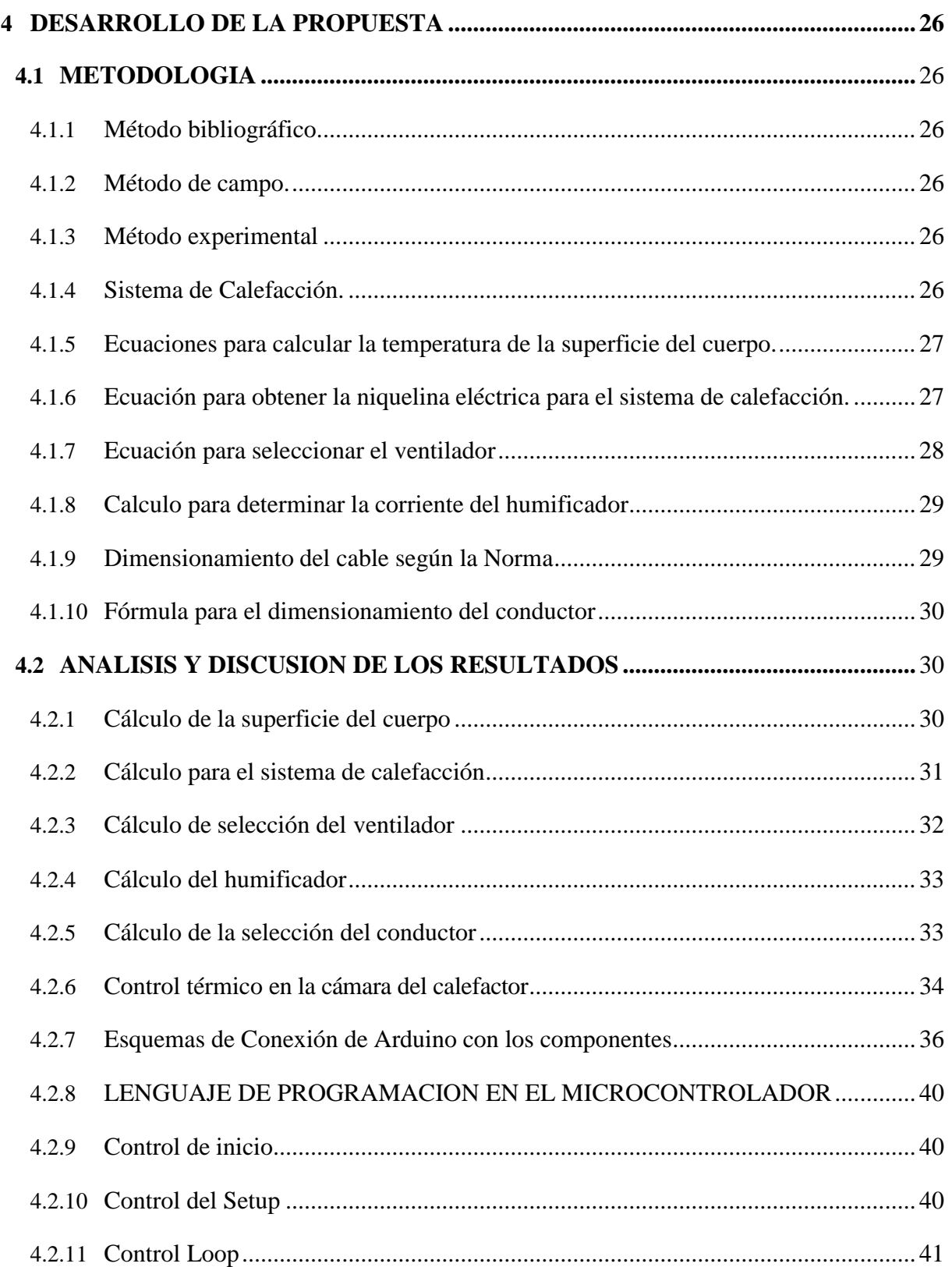

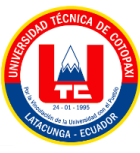

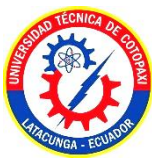

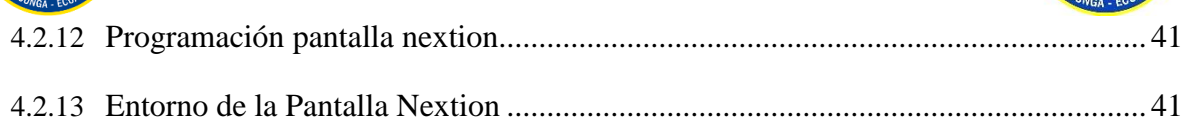

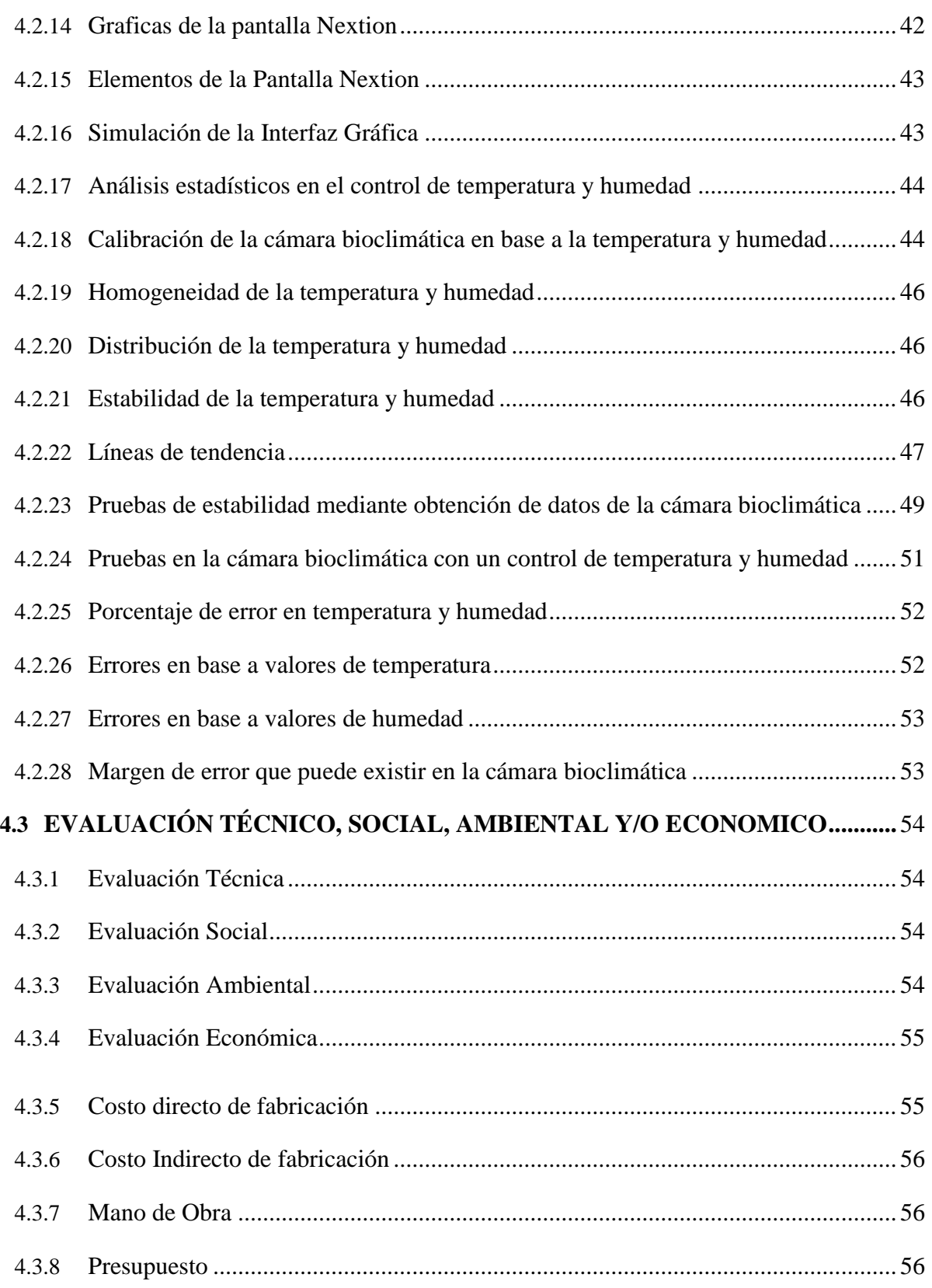

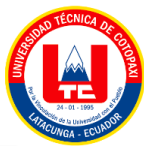

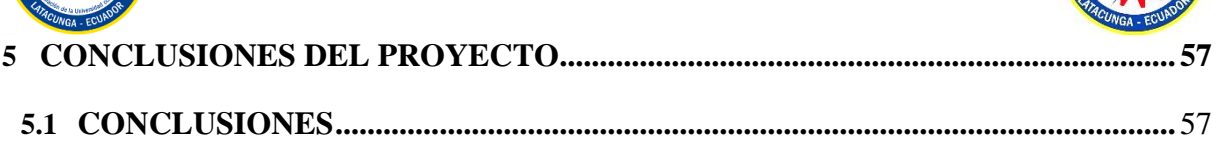

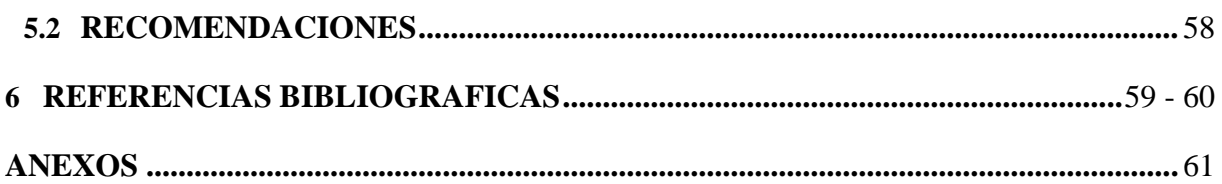

# **ÍNDICE DE FIGURAS**

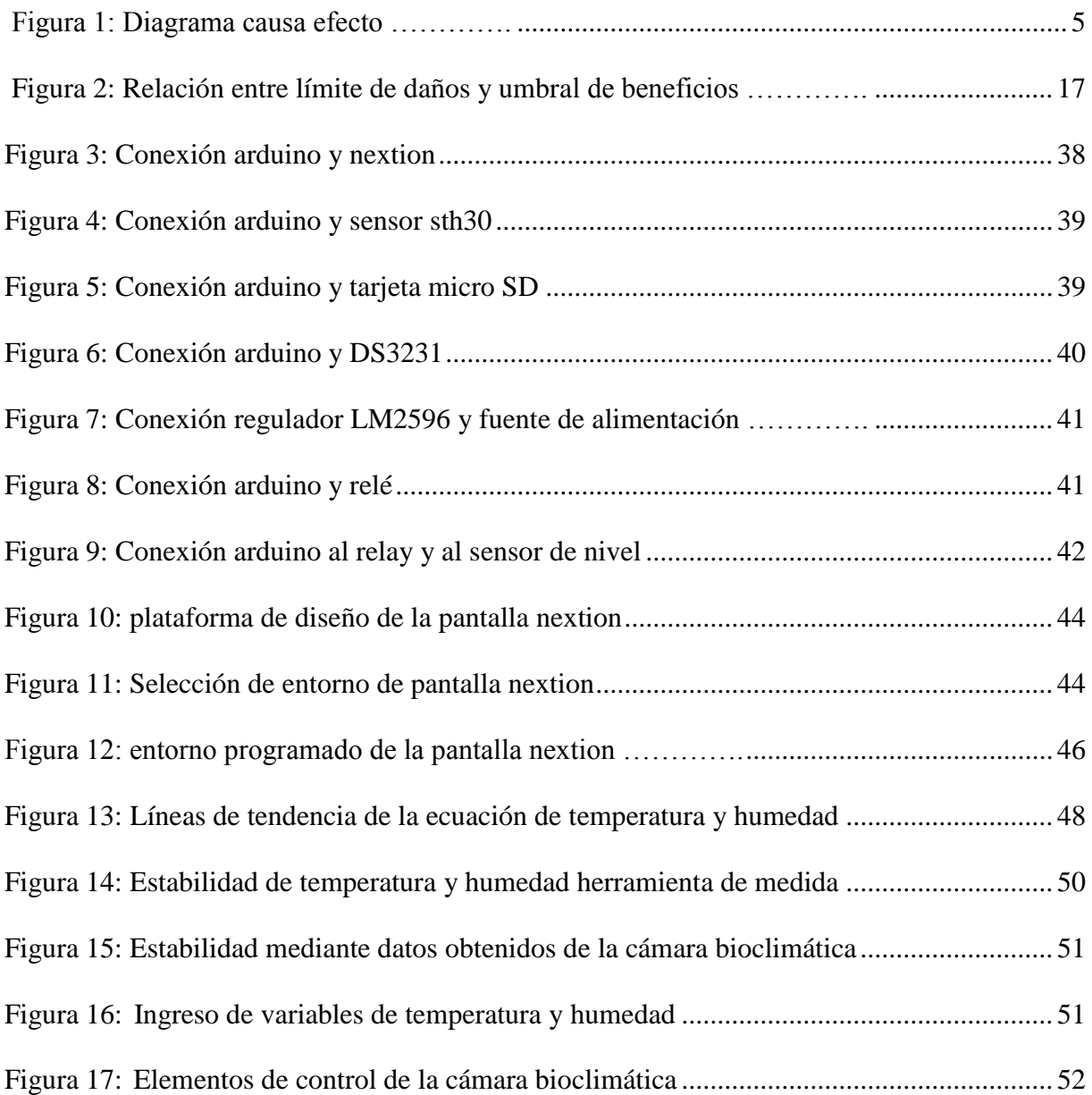

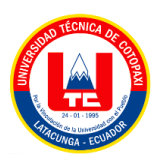

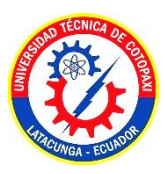

# **ÍNDICE DE TABLAS**

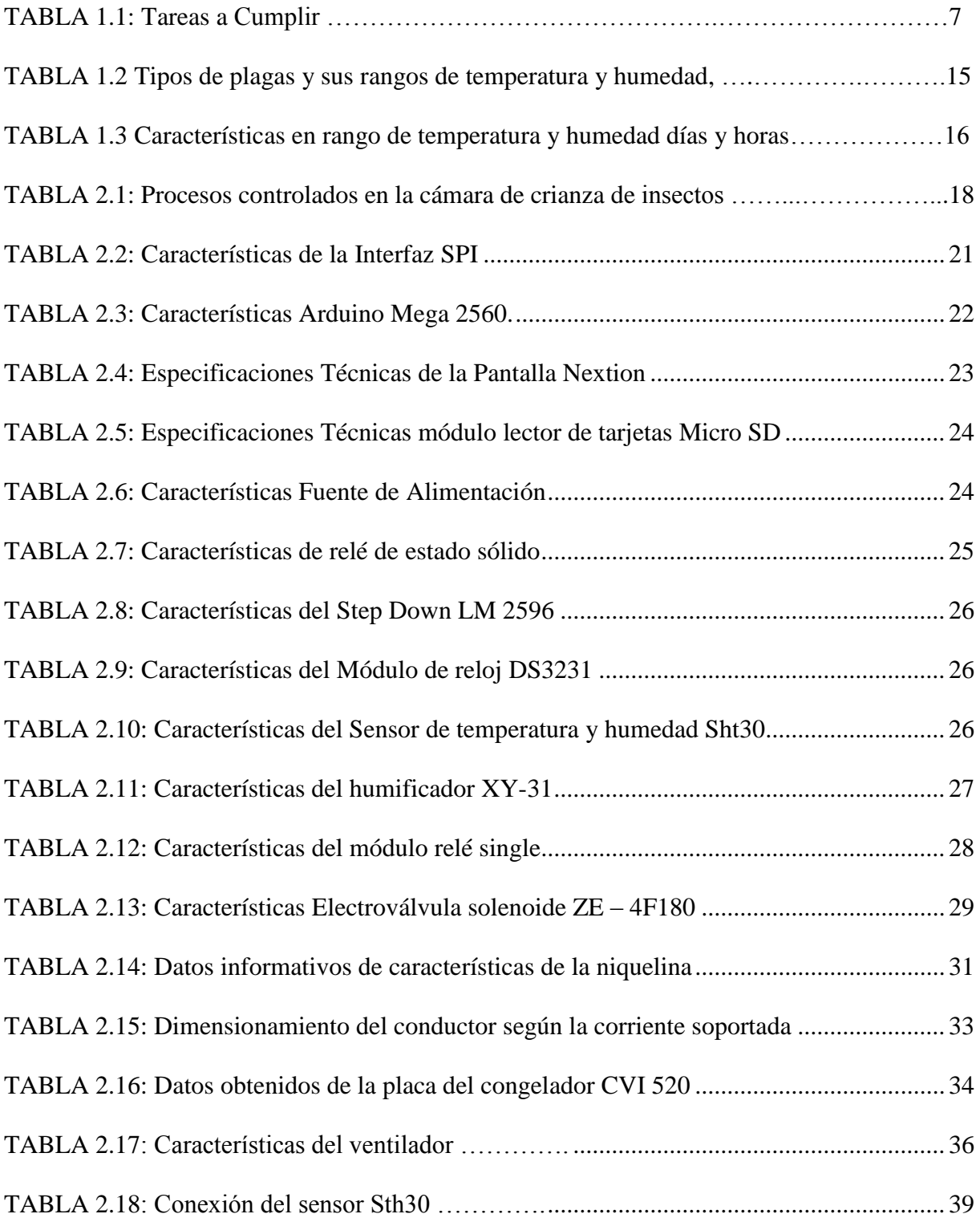

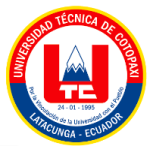

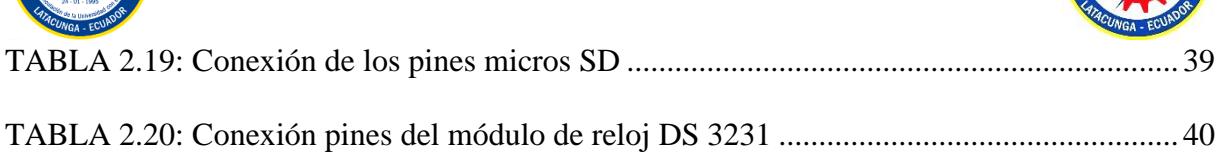

摔

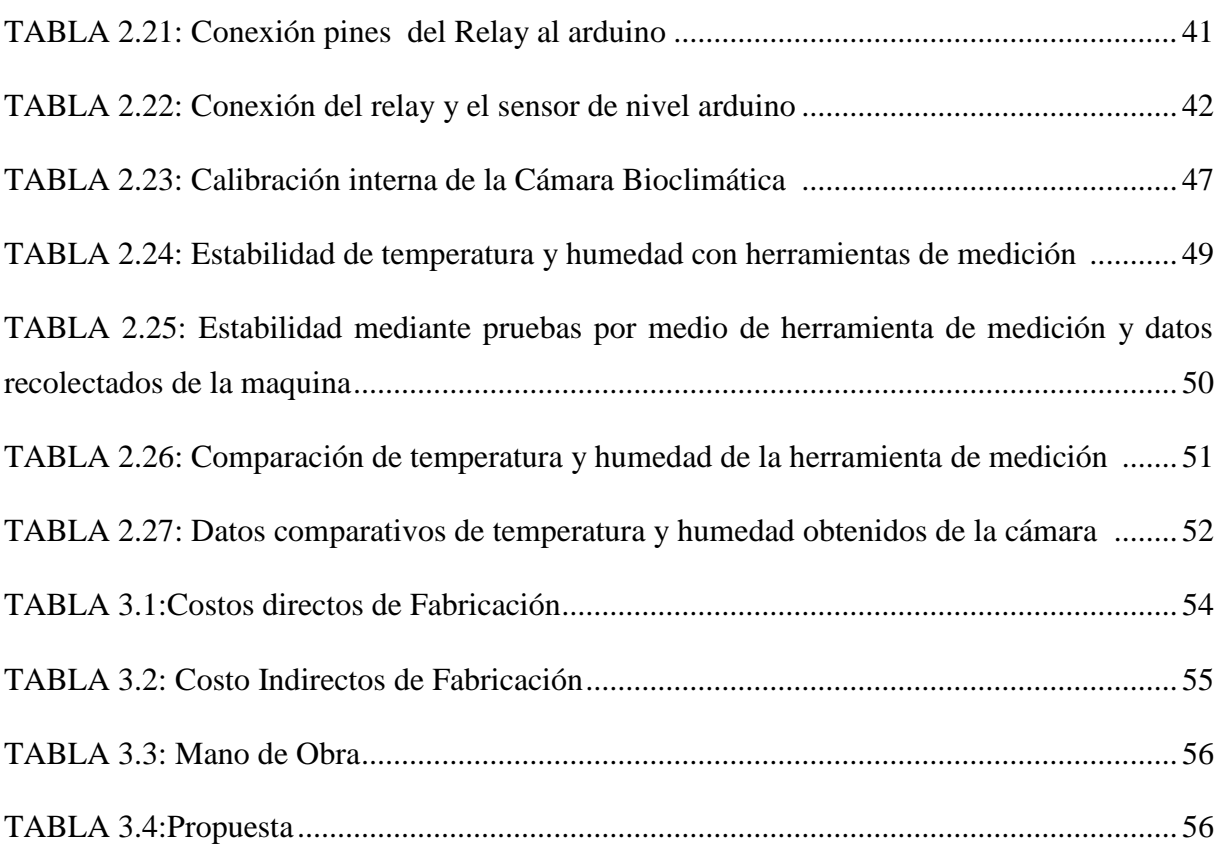

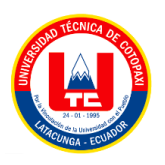

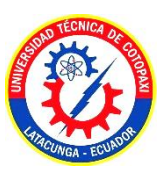

# **UNIVERSIDAD TÉCNICA DE COTOPAXI FACULTAD DE CIENCIAS DE LA INGENIERÍA Y APLICADAS**

**TEMA:** DESARROLLO DE UNA CÁMARA CLIMÁTICA PARA EL MONITOREO Y CONTROL DE TEMPERATURA Y HUMEDAD.

> **Autores:** Lima Álvarez Joffre Alexander Tapia Espín Danny Rodrigo

### **RESUMEN**

El presente proyecto de titulación, está basado en la temperatura y humedad mediante un control ON/OFF en una cámara bioclimática para crianza de insectos (plagas), mediante un sistema totalmente automatizado que permite queel insecto se desarrolle bajo condiciones adecuadas en ambientes controlados, el control empieza desde el ingreso caliente del aire y con un nivel estable de humedad para así procurar la supervivencia del insecto, lo cual nos permitirá obtener datos, donde se analiza el adecua miento o riesgo que va a estar expuesto el insecto en la cámara , el presente trabajo está basado netamente en el control de la temperatura la misma que a su vez controla la humedad dentro de la cámara, para encender la cámara y apagar la misma, se procede a la elaboración de un sistema con una unidad de control que es capaz de almacenar datos y que permita la visualización de información relevante proporcionada por la cámara bioclimática, de esta forma se asegura el correcto funcionamiento de la misma, tanto para su uso y también en el mantenimiento respectivo.

Para la elaboración del sistema se utilizó un control HMI (Human Machine Interface) el mismo quepermite la visualización de datos históricos y en consecuencia determina el comportamiento de la temperatura y humedad y la interacción de operador-máquina, la cual se realizara de forma más didáctica con la aplicación de una pantalla, la cual, mediante una programación controlada por un microcontrolador, facilita el ingreso de datos de temperatura y humedad en el setpoint de la pantalla.

Mediante los resultados obtenidos se puede determinar que la cámara bioclimática reduce el tiempo de crecimiento de insectos (plagas) entre 10 a 20 días para su desarrollo completo y con esto garantizar que el entorno de crecimiento dentro de la cámara es el óptimo en diferentes ambientes controlados

**Palabras Clave:** Crianza de insectos, control de temperatura, humedad, control ON/OFF.

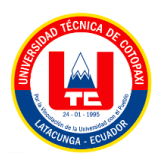

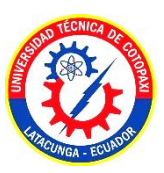

# **TECHNICAL UNIVERSITY OF COTOPAXI SCHOOL OF ENGINEERING AND APPLIED SCIENCES**

**THEME:** DEVELOPMENT OF A CLIMATE CHAMBER FOR THE MONITORING AND CONTROL OF TEMPERATURE AND HUMIDITY.

> **Authors:** Lima Álv arez Joffre Alexander Tapia Espín Danny Rodrigo

# **ABSTRACT**

This titling project is based on temperature and humidity through ON/OFF control in a bioclimatic chamber for breeding insects (pests), through a fully automated system that allows the insect to develop under adequate conditions in controlled environments. The control begins from the hot entry of the air and with a stable level of humidity in order to ensure the survival of the insect, which will allow us to obtain data, where the adequacy or risk that the insect will be exposed in the chamber is analyzed, The present work is based clearly on the control of the temperature, which in turn controls the humidity inside the camera, to turn the camera on and off, we proceed to the development of a system with a control unit that is capable of storing data and that allows the visualization of relevant information provided by the bioclimatic chamber, thus ensuring its correct operation, both for its use and also in the respective maintenance.

For the elaboration of the system, an HMI (Human Machine Interface) control was used, which allows the visualization of historical data and consequently determines the behavior of temperature and humidity and the interaction of operator-machine, which will be carried out in a more didactic with the application of a screen, which, through a programming controlled by a microcontroller, facilitates the entry of temperature and humidity data at the screen setpoint.

Through the results obtained, it can be determined that the bioclimatic chamber reduces the growth time of insects (pests) between 10 to 20 days for their complete development and with this, guarantees that the growth environment inside the chamber is optimal in different controlled environments

**KEYWORDS:** Insect breeding, temperature control, humidity, ON/OFF control

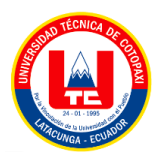

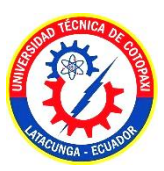

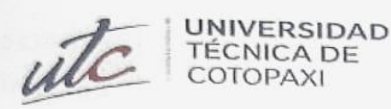

E

#### **CENTRO DE IDIOMAS**

# **AVAL DE TRADUCCIÓN**

En calidad de Docente del Idioma Inglés del Centro de Idiomas de la Universidad Técnica de Cotopaxi; en forma legal CERTIFICO que:

La traducción del resumen al idioma Inglés del proyecto de investigación cuyo título versa: "DESARROLLO DE UNA CÁMARA CLIMÁTICA PARA El MONITOREO Y CONTROL DE TEMPERATURA Y HUMEDAD" presentado por: Lima Álvarez Joffre Alexander y Tapia Espín Danny Rodrigo, egresados de la Carrera de Electromecánica, perteneciente a la Facultad de Ciencias de la Ingeniería y Aplicadas, lo realizaron bajo mi supervisión y cumple con una correcta estructura gramatical del Idioma.

Es todo cuanto puedo certificar en honor a la verdad y autorizo a los peticionarios hacer uso del presente aval para los fines académicos legales.

Latacunga, Agosto del 2023

Atentamente,

**TANIA ELIZABETH ALVEAR** JIMENEZ.

Firmado digitalmente por TANIA ELIZABETH ALVEAR JIMENEZ Fecha: 2023.08.16 11:23:44 - 05'00'

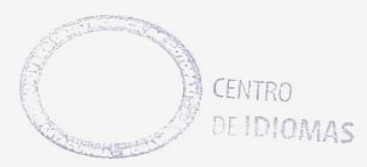

Mg. Tania Elizabeth Alvear Jiménez DOCENTE CENTRO DE IDIOMAS-UTC CI: 050323176-3

# **1 INFORMACIÓN GENERAL**

# **Título:**

"Desarrollo de una cámara climática para el monitoreo y control de temperatura y humedad."

**Fecha de inicio:** Abril 2023 **Fecha de finalización:** Mayo 2023

# **Lugar de ejecución:**

Carrera de Ingeniería Electromecánica de la Universidad Técnica de Cotopaxi, campus matriz,Provincia de Cotopaxi, Cantón Latacunga.

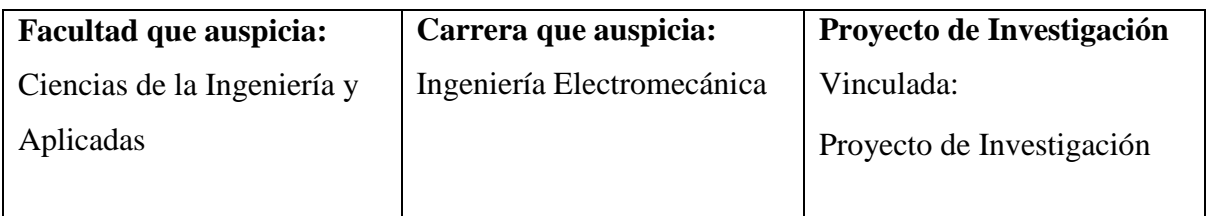

# **Equipo de Trabajo**

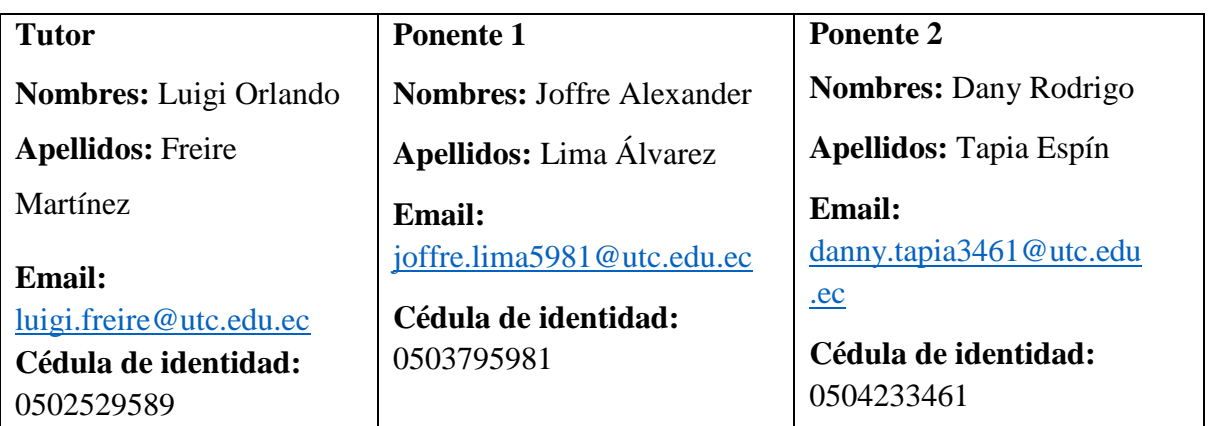

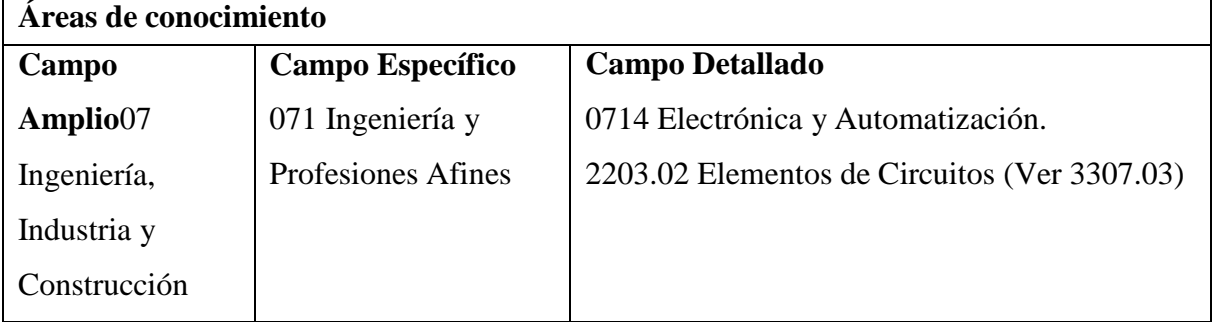

# **Línea de investigación:**

Procesos Industriales

# **Sub líneas de investigación de la Carrera:**

Automatización, control y protecciones de sistemas electromecánicos

### <span id="page-20-0"></span>**2 INTRODUCCIÓN.**

La temperatura y humedad son variables importantes dentro del control para el desarrollo de insectos ( plagas). Para que los insectos puedan realizar sus funciones estas variables son indispensables, pero más aun de forma controlada, al no controlar estas variables estos seres pierden sus capacidades metabólicas o de supervivencia, es muy necesario el control tanto de la temperatura como de la humedad, y de esta forma proporcionar un ambiente controlado para la crianza de insectos.

La temperatura marca una brecha muy corta entre un rápido desarrollo y la estabilidad en el crecimiento de linsecto, y en base a ello se establece rangos de control para la temperatura.

Partiendo de esa información la cual dice a mayor calor mayor es el crecimiento del insecto ya que con el aumento de calor el metabolismo de los mismos se acelera, mientras que la humedad no sea excesiva, ya que el exceso de humedad permitirá la proliferación de hongos y bacterias, capaces de infectar, enfermar y matar a las especies de insectos, con esta información nace la idea del control de temperatura y humedad por medio de una cámara que permite la crianza de estos insectos con elfin de mejorar el proceso productivo agrícola.

Para el correcto funcionamiento de la maquina bioclimática es necesario realizar una calibración para demostrar que la temperatura y la humedad relativa indicadas por la pantalla o el controlador son realmente las simuladas internamente, al igual que con cualquier equipo, para esto se hacen inspecciones periódicas para evitar fallas futuras que puedan interrumpir en la crianza de estos insectos (plagas) y con esto también garantiza la vida útil del equipo.

#### <span id="page-21-0"></span>**2.1 EL PROBLEMA:**

#### <span id="page-21-1"></span>**2.1.1 Planteamiento del problema.**

La cámara climática controlada por un sensor de temperatura y humedad (Termocupla) presentan un rango de temperatura que va de 0°C a 30°C, en base al ambiente que vaya a ser controlado, con esto conlleva a la identificación de materiales y el tipo de sistema a ejecutar, el proceso de acondicionamiento de humedad generado por la temperatura, y análisis de comportamiento de insectos en la cámara de crianza.

Existen varios tipos de cámaras climáticas en el mercado, pero los costos de estas cámaras de ambiente controlado son de costos muy elevados por eso con la ayuda de la Universidad Técnica de Cotopaxi extensión Salache tuvieron la iniciativa de crear este tipo de cámaras, con la ayuda de la carrera de ingeniería electromecánica y el apoyo de sus estudiantes, con aportes económicos para las asociaciones de agricultores de algunos sectores del país.

La temperatura, así como la humedad van a ser controladas en este proceso. El control de la temperatura en que se designa para la crianza de especies ayuda a que se pueda reproducir de maneramuy rápida, se debe conservar en un rango de temperatura de 20°C a 30°C se obtiene buenos resultados si son mayores las especies en reproducción morirían.

#### <span id="page-21-2"></span>**2.1.2 Formulación del Problema**

Se requiere una cámara bioclimática para el control de temperatura y humedad y así lograr un ambiente adecuado para la reproducción de insectos (plagas) en los laboratorios de protección vegetal para la Carrera de Agronomía de la Universidad Técnica de Cotopaxi extensión Salache.

#### <span id="page-22-0"></span>**2.1.3 Matriz causa y efecto.**

En el siguiente diagrama de Ishikawa se indica las principales causantes para la creación de una cámara bioclimática para el control de temperatura y humedad.

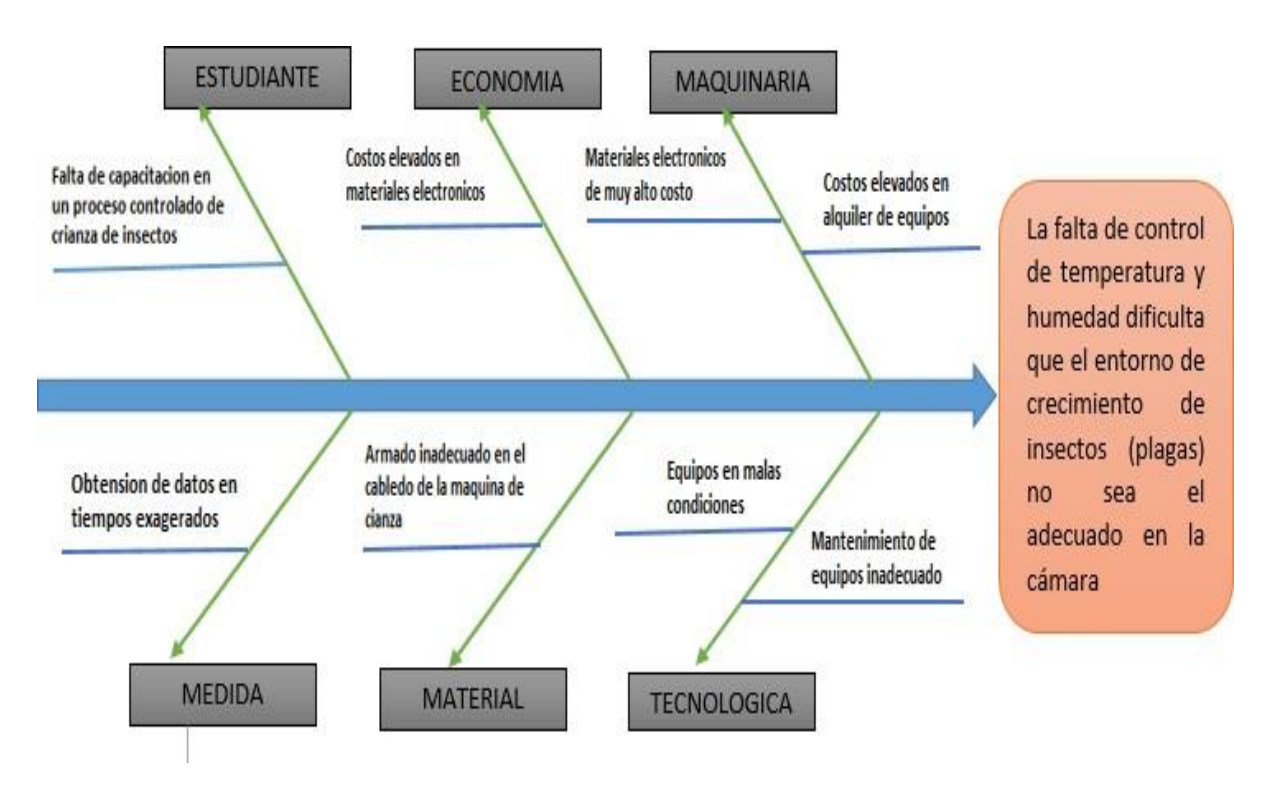

 **Figura 1:** Diagrama causa – efecto. Falta de un sistema de control de temperatura y humedad en una cámara para lacrianza de insectos

# <span id="page-22-1"></span>**2.2 BENEFICIARIOS**

#### <span id="page-22-2"></span>**2.2.1 Beneficiarios Directos**

Facultad CAREN (Ciencias Agropecuarias y Recursos Naturales), Universidad Técnica de Cotopaxi extensión Salache

#### <span id="page-22-3"></span>**2.2.2 Beneficiarios Indirectos**

<span id="page-22-4"></span>CEFA (Comité Europeo para la Formación y la Agricultores), Sectores agroindustriales, Comunidad Científica, Comunidad Agrícola e Institutos de Investigación de Plagas.

## **2.3 JUSTIFICACIÓN**

Tener claro acerca de temasrelacionados con la repotenciación de un proceso en el cual conlleva a unmétodo de análisis en cuanto es al control y monitoreo de temperatura y humedad para lo que es la crianza de insectos, así se puede determinar otros aspectos importantes referentes para este tipo de procesos mediante una técnica adecuada, en relación a la aplicación se debe enfocarse en controlar el nivel de temperatura que va a ingresar a la cámara con ello la humedad que va a producir con dicha temperatura va a garantizar la crianza de los insectos con la finalidad que puedan sobrevivir en ese ambiente.

# <span id="page-23-0"></span>**2.4 HIPÓTESIS**

El diseño de una cámara bioclimática para el control de temperatura y humedad en la crianza de insectos que permitirá acondicionar el ambiente adecuado que necesita el insecto (plaga) para sobrevivir, en los laboratorios de protección vegetal para la Carrera de Agronomía de la Universidad Técnica de Cotopaxi extensión Salache.

#### <span id="page-23-1"></span>**2.5 OBJETIVOS**

#### <span id="page-23-2"></span>**2.5.1 General:**

Implementar una cámara bioclimática mediante el control de temperatura y humedad para la crianza de insectos en ambientes regulables, en los laboratorios de protección vegetal para la Carrera de Agronomía de la Universidad Técnica de Cotopaxi extensión Salache.

#### <span id="page-23-3"></span>**2.5.2 Específicos:**

- Investigar mediante estudio bibliográfico el control de temperatura y humedad enfocado en la crianza de insectos en cámaras bioclimáticas.
- Diseñar una cámara bioclimática con un control de temperatura y humedad para crianza de insectos (plagas)
- Implementar la cámara bioclimática para crianza de insectos mediante un control automático regulable.
- Validar el control de temperatura y humedad mediante variables aleatorias ingresadas en la cámara bioclimática para así obtener óptimos resultados en el análisis.

# <span id="page-24-0"></span>**2.6 SISTEMA DE TAREAS EN RELACIÓN A LOS OBJETIVOS PLANTEADOS**

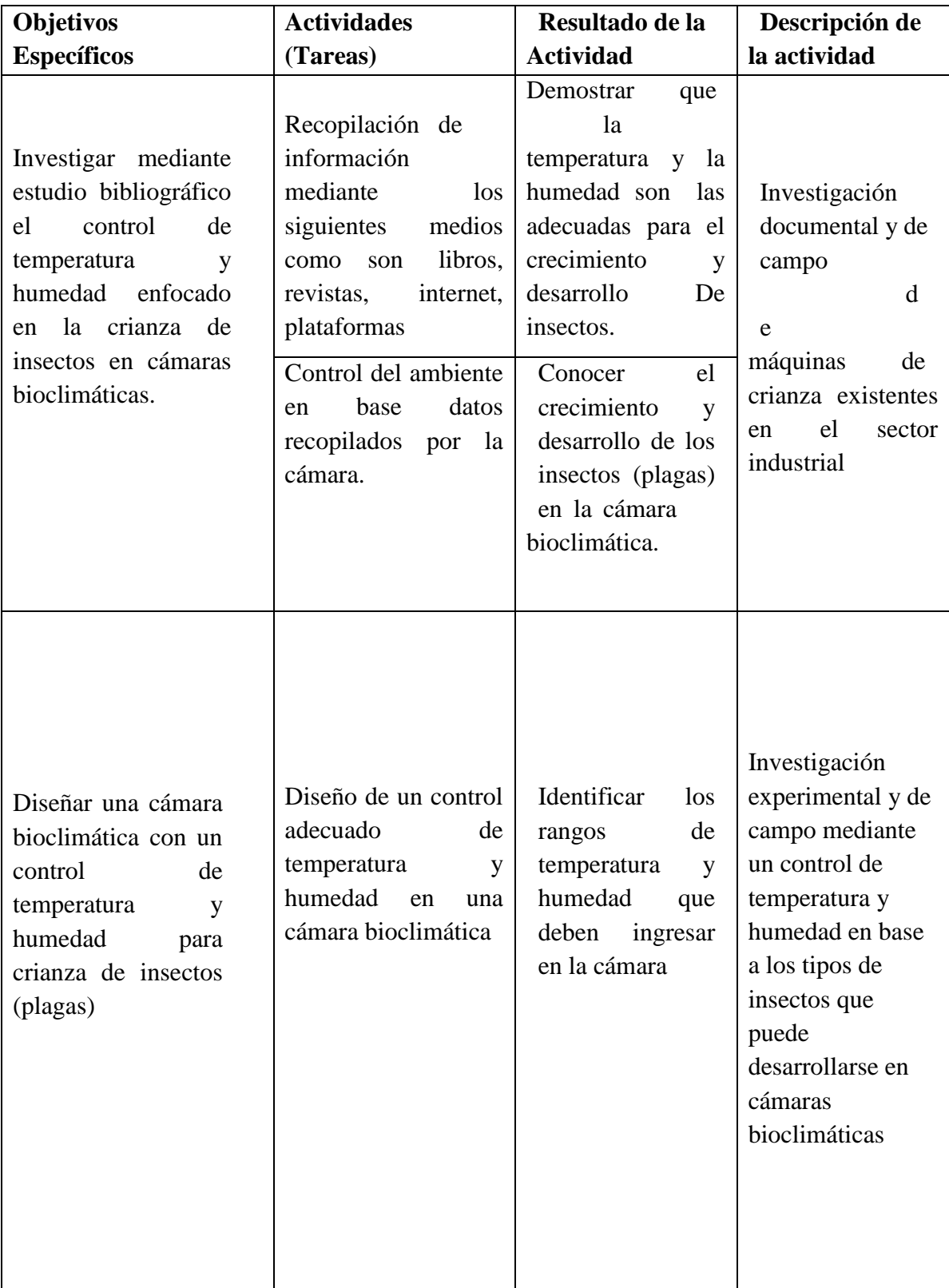

# <span id="page-24-1"></span>**TABLA 1.1:** Tareas a Cumplir

<span id="page-25-0"></span>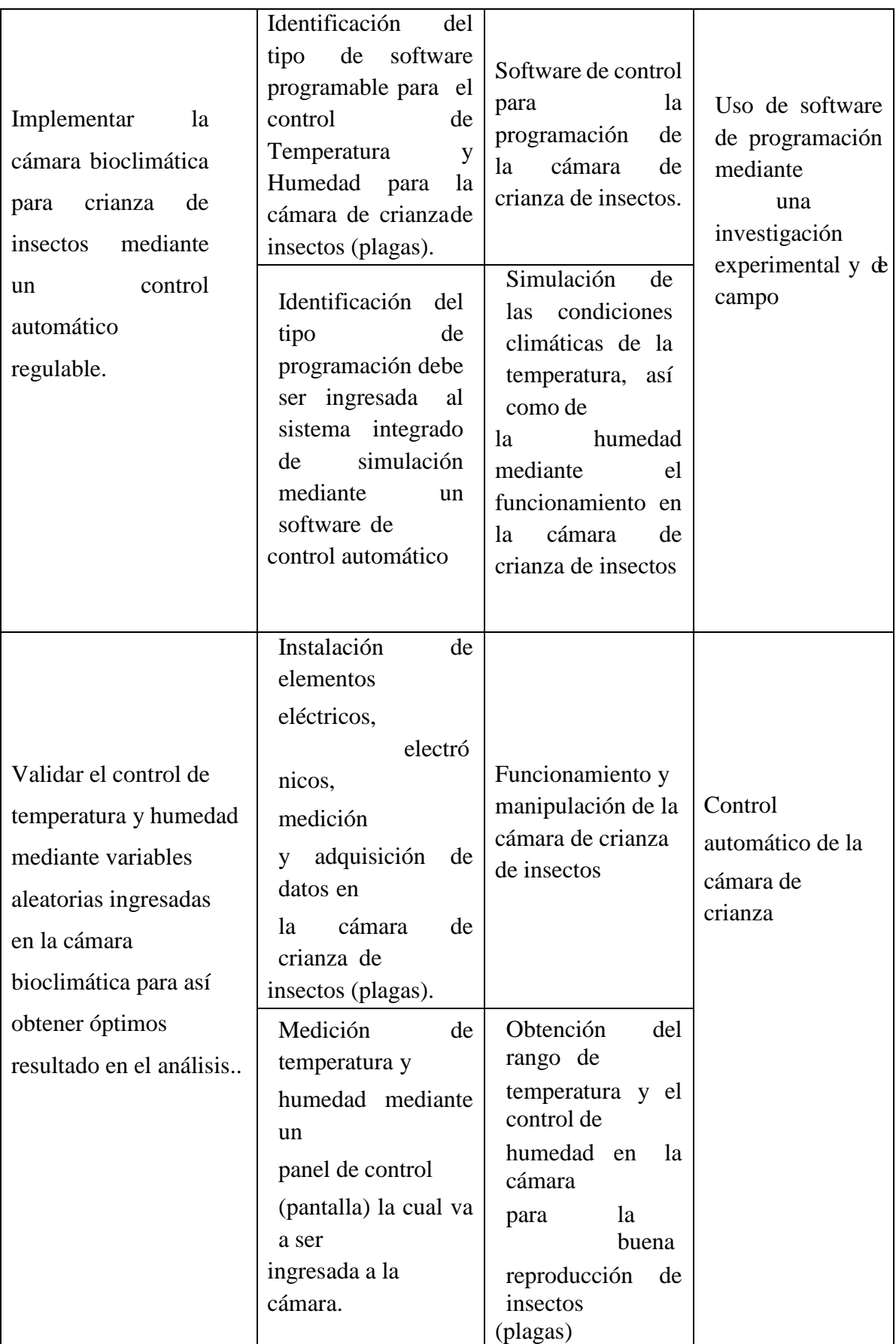

# **3 FUNDAMENTACIÓN TEÓRICA**

#### <span id="page-26-0"></span>**3.1 ANTECEDENTES**

En cuanto a los avances tecnológicos, hoy en día podemos evidenciar la gran utilidad de los sistemaselectrónicos controlados automáticamente, donde el objetivo principal de este proyecto el diseño y construcción de una cámara bioclimática mediante el control de temperatura y humedad en la cual sepueda reproducir ciclos térmicos controlados durante la vida útil del producto, de esta forma evaluar varios estándares de calidad y relacionarlos las condiciones de incubación de varias especies de insectos.[1]

Una de las empresas pioneras para el control de ambientes controlados es Aralab la cual se puede mencionar la gran utilidad de los sistemas Industriales, Eléctricos y electrónicos mediante un control automáticamente funcional y de gran interés en el mercado europeo, donde el objetivo es cumplir con todos los requisitos establecidos por la International Conference of Armonización (ICH) la cual tienen una fiabilidad inigualable en la reproducción de las condiciones climáticas. [2]

Uno de los ejemplos donde se puede evidenciar lo funcional de este proyecto, es en un trabajo investigativo presentado por Juan Pedro Ruiz Márquez "Diseño y construcción de una cámara de temperatura en ambiente controlado" de la Universidad Nacional Autónoma de México, ubicado en la Ciudad México en el 2016. [3]

La "Escuela politécnica del ejercito extensión Latacunga" se llevó a cabo el diseño y construcción deuna cámara climatizada de temperatura y humedad comandada y monitoreada por PC. Porlos AutoresPablo Benavides y Santiago carrasco. Este trabajo se enfocó en controlar la temperatura y humedad relativa en rangos de 10 a 40 ºC y 40 a 90 HR. [4]

Otro de los trabajos de investigación de la Universidad Politécnica de Cartagena público un proyectollamado "Diseño y Construcción de Cámara Climática Controlada", los autores son Segado Fernández, María Aránzazu; Ibarrola Lacalle [5]

## <span id="page-27-0"></span>**3.2 MARCO REFERENCIAL**

#### <span id="page-27-1"></span>**3.2.1 Cámara de crianza de insectos**

Las cámaras de ambiente controlado son recintos en los que se crean de forma artificial las condiciones necesarias para llevar a cabo varias funciones de los seres vivos, como la micro propagación yel crecimiento de plantas e insectos (plagas).

Las cámaras de ambiente controlado presentan un amplio rango de aplicaciones, como simulación ambiental, envejecimiento acelerado, control de calidad, investigación de materiales y sistemas, estudio de estabilidad de productos, acondicionamiento húmedo, y análisis de comportamiento de especies animales y vegetales, entre otras. Las cámaras de control ambiental se diseñan en función de una necesidad y aplicación, teniendo en cuenta variables fundamentales tal como la capacidad de enfriamiento; la capacidad de calentamiento; la capacidad de humidificación así también como es la disipación térmica del contenido y variables adicionales las cuales su finalidad es acondicionar un ambiente con especificaciones controladas. [6]

Las cámaras climáticas son dispositivos que pueden renovar las condiciones necesarias para criar, incubar o experimentar con diversos insectos (plagas), se utiliza para imitar el tiempo o la exposicióna propiedades extremas de un producto o material. De esta forma se puede garantizar la seguridad en el tiempo, acelerado los procesos de incubación mediante determinadas temperaturas.

#### <span id="page-27-2"></span>**3.2.2 Procesos en cámaras bioclimáticas**

La cámara bioclimática para el desarrollo de insectos, plantas es un dispositivo autónomo, constituidopor un sistema de iluminación, con control de temperatura, humedad y programación óptica periódica,capas de simular características específicas de experimentos y estudios con plantas y otros organismos vivos controlando el parámetros como la humedad relativa, la temperatura y la luz es un gran problema, estos elementos afectan el desarrollo y progreso de las plantas, microorganismos, insectos,y otros organismos y el uso de cámaras es beneficioso. A diferencia de los experimentos en campo o en invernadero, las cámaras climáticas permiten un control total de los elementos externos, eliminado en lo posible de las fuentes y variaciones ofreciendouna mayor precisión en las pruebas.

#### **3.2.3 Tipos más comunes de cámaras bioclimáticas**

#### **3.2.4 Cámara climática de estabilidad**

También llamadas cámaras de clima constante, son cámaras que permiten mantener las condiciones de temperatura y humedad deseada por largos períodos de tiempo, mayoritariamente se utilizan para almacenar productos farmacéuticos, veterinarios, agroalimentarios, biotecnológicos, biológicos, químicos, materiales y otros, en condiciones constantes de temperatura y humedad controlada.

Utilizando como ejemplo el sector farmacéutico, donde los estudios de estabilidad en fármacos y medicamentos son muy rigurosos y de larga duración bajo condiciones climáticas y homogeneidades establecidas por normativas, tanto las cámaras climáticas como su software deben estar correctamente validados según los procedimientos marcados por la ICH. Uno de los estudios de estabilidad se realiza almacenando el producto durante 12 meses en condiciones de 25ºC *+/- 2ºC* de temperatura y 60% *+/- 5%* de Humedad Relativa.

#### **3.2.5 Cámara climática de ensayos**

También llamadas cámaras climáticas de testing, son cámaras capaces de reproducir en su interior condiciones y cambios climáticos en ocasiones extremos, así como cíclicos, que se programan mediante un software especialmente diseñado que permite controlar y también registrar los datos de los ensayos. La duración de este tipo de pruebas variará en función de la finalidad del ensayo.

Este tipo de cámara climática puede utilizarse en todas las industrias para evaluar cómo se comportarán los materiales, componentes y equipos en condiciones climáticas típicas o para exponerlos a condiciones climáticas duras o desfavorables que podrían cambiar su fiabilidad, comportamiento o integridad estructural y física. Para cumplir las normas de calidad del mercado o la normativa nacional, europea o internacional pertinente, la mayoría de los fabricantes deben investigar cómo reaccionan sus productos en distintas condiciones.

Estas cámaras climáticas también pueden combinarse con otras variables como la radiación para la investigación del envejecimiento acelerado, la lluvia o el polvo para el cerramiento, y gradientes térmicos más rápidos para ejecutar las variaciones de temperatura de los ensayos cíclicos más exigentes.

#### <span id="page-29-0"></span>**3.2.6 Estabilidad y ensayos de laboratorio de la cámara climática**

Conocidas como cámaras de control para entornos artificiales en diferentes ambientes, para el desarrollo de elementos vivos en un tiempo acelerando.

Para prueba de estabilidad, se debe asegurar que el clima permanezca constante durante toda la pruebaincluso las pequeñas influencias externas pueden segar los resultados. Por lo tanto, las medidas de control de la cámara climática estática son de suma importancia para varios tipos de pruebas [7]

Una cámara climática controlada, es un espacio donde se fingen diferentes condiciones ambientales, para determinar el comportamiento de un elemento a ser ensayado. Simulación ambiental, envejecimiento acelerado, control de calidad, investigación de materiales y sistemas, estudios de estabilidad de productos, acondicionamiento en húmedo y análisis del comportamiento de diversas especies animales y vegetales son sólo algunas de las muchas aplicaciones para las que pueden utilizarse las cámaras.

La cámara Bioclimática de control de temperatura y humedad es aquella unidad termostática que permite mejorar las condiciones climáticas, generadas en el interior de la cámara. Este tipo de cámara climática, se ajusta a la medida, y se estudia cada proyecto de manera independiente.

# **3.2.7 Principales pruebas de estabilidad Para evaluar el comportamiento de las muestras en una cámara bioclimática**

Se han realizado algunas formas de pruebas de estabilidad.

Este procedimiento de pruebas se utiliza para monitorear plantas e insectos en condiciones reales según las zonas climáticas, las muestras se analizan a una temperatura y humedad de 30 a 35 grados relativamente específicas.

Este proceso debe ser revisado regularmente durante el almacenamiento en este tipo de cámaras con un clima constante. Dependiendo de la muestra de prueba, el periodo de pruebas puede extenderse a varios días o semanas acordes al estudio que deseen encontrar.

**Control de estabilidad en desarrollo:** Aquí se prueba si la calidad se puede mantener más allá del estándar estipulado.

**Pruebas de alta durabilidad:** mediante el control de temperatura y con una humedad acorde a su temperatura se realizan pruebas de envejecimiento de la planta o la crianza de un tipo de insecto en periodos cortos de tiempo en la que las pruebas pueden ser muy beneficiosas ya que estarían conservando su estabilidad y reduciendo tiempo de procesamiento.

**Pruebas de estrés:** Las pruebas de estabilidad en condiciones extremas, por ejemplo, a 35°C y 40 % de humedad relativa, generalmente se realizan al comienzo de un estudio de estabilidad para determinar el método de pruebas más adecuado para el elemento ingresado en la cámara. Las pruebas de resistencia están claramente definidas según la norma de estabilidad, muy pocas cámaras climáticas estáticas están diseñadas para este tipo de pruebas.

#### **3.2.8 Ensayo de estabilidad para el comportamiento de un elemento de prueba**

Largo Plazo 25ºC +/- 2ºC 60% HR +/-10% 12 meses Medio Plazo 30ºC +/- 2ºC 65% HR +/-10% 6 meses Acelerado 25ºC +/- 2ºC 60% HR +/-10% 6

#### <span id="page-30-0"></span>**3.2.9 Crianza de insectos en laboratorio**

En laboratorios se pueden criar y estudiar a miles de especies de insectos para distintos fines, la experimentación, control de plagas como es la cría de insectos para pruebas en la agricultura así también para estudiar su resistencia.

Cada insecto tiene su función en la naturaleza y en la vida, la mayoría de ellos se desarrollan a diferente ritmo de escala y con distintos fines.

<span id="page-30-1"></span>El estudio de insectos en los laboratorios es para analizar la resistencia sobre los pesticidas o el desarrollo y comportamiento de la especie, así como es la dieta artificial para las larvas e insectos adultos.

#### **3.2.10 Biocontrol**

El control biológico es la acción benéfica de los parásitos, patógenos y depredadores en el control delas plagas y los daños que causan. El control biológico es un método de organismos vivos para reducirdensidad de población de otros organismos nocivos de plagas. [8]

## <span id="page-31-0"></span>**3.2.11 Plagas de interés Económico**

La principal causa de pérdidas de producción en la agricultura son las grandes plagas agrícolas. Por el daño que causan a la agricultura mundial, las plagas de insectos generan importantes pérdidas económicas son el pulgón amarillo, la mosca blanca, el picudo rojo, la araña roja, la mosca de la fruta y las larvas del minador son plagas que más daño causan a los agricultores.

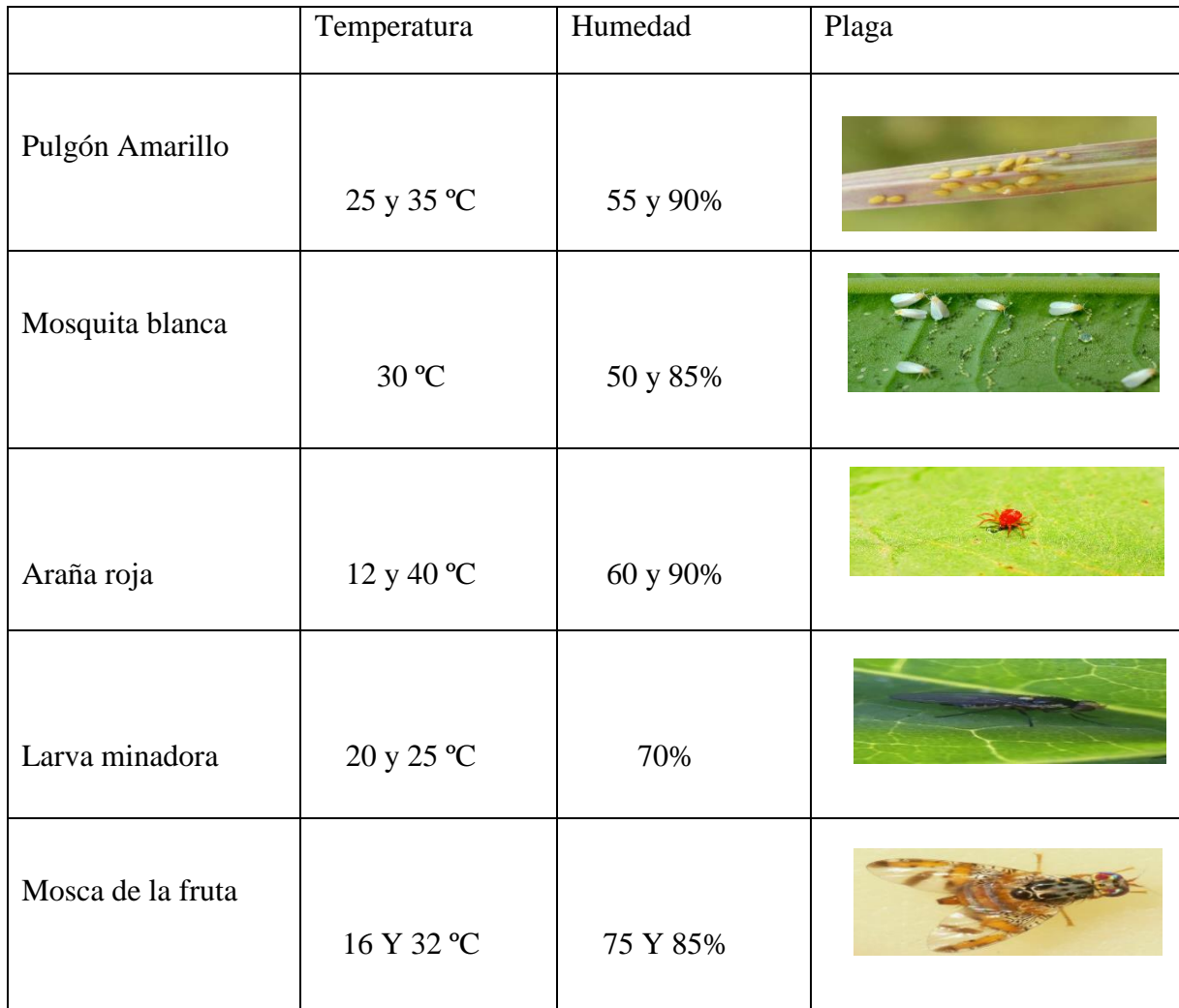

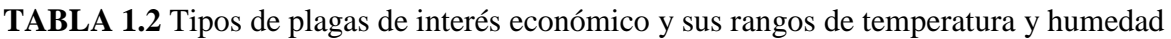

#### **3.2.12 Rangos de temperatura y humedad en Ecuador**

Debido a la ubicación dentro del ecuador, las temperaturas tomadas a lo largo de todo el país son casi idénticas durante todo el año. Y en algunos ratos proporciona temperaturas algo más bajas y menor humedad en la costa a partir de varios meses. Sin embargo, las distintas estaciones climáticas apenas se notan en la Sierra. El clima tropical de las regiones tanto costa, oriente y galápagos son más pronunciados y la mayor parte de las precipitaciones cae en la primera mitad del año.

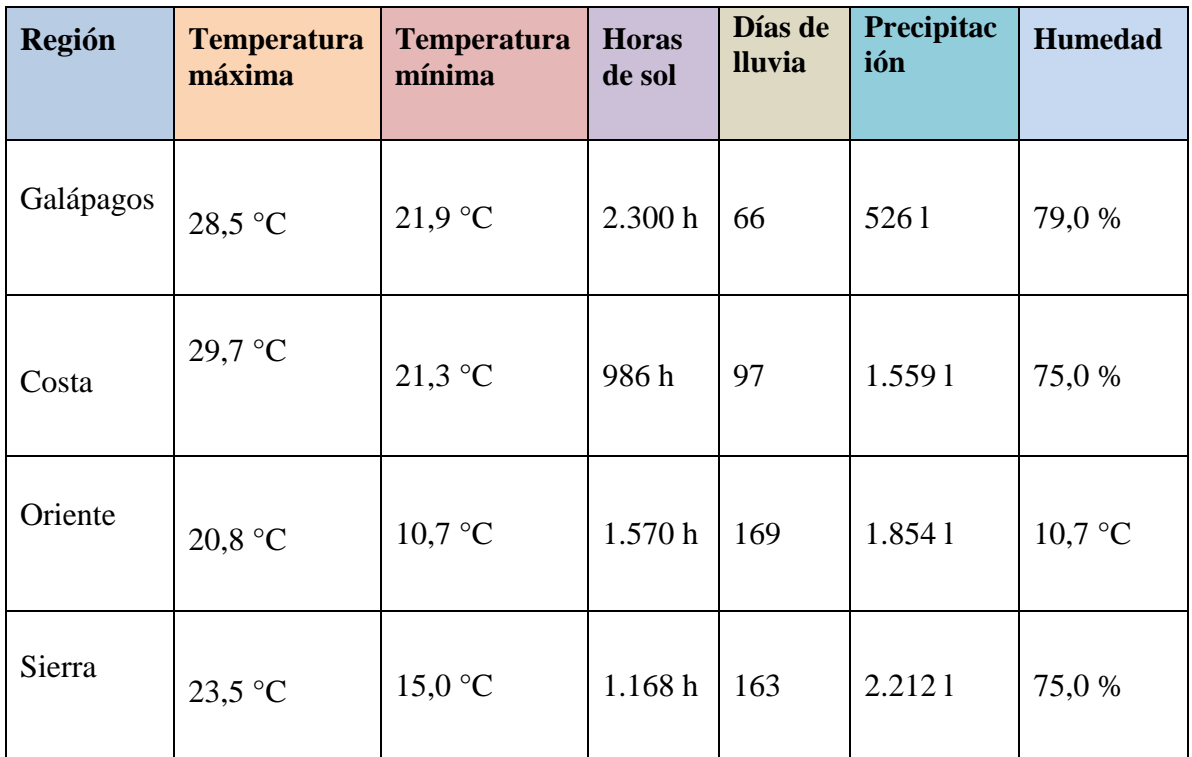

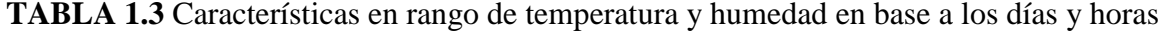

#### <span id="page-32-0"></span>**3.2.13 Nivel de decisión en control de plagas**

Para determinar si es necesario controlar una plaga potencial, generalmente se establece un umbral para un parámetro de población. Estos valores facilitan la toma de una decisión sobre un posible control de plagas.

Por un lado, es el nivel de daño económico calculado por debajo del número de plagas que causan daño económico, y, por otro lado, también es necesario determinar el umbral económico (ES) por debajo de la NDE, que es la densidad de población de la plaga potencial, que se compensa mediante el uso de comandos para prevenir su ocurrencia.

Esto quiero decir, solo hay que esperar hasta que se alcance la densidad de la plaga, así que es necesario hacer el control, la plaga definitivamente aumentará la densidad por encima de ese nivel, lo que causará una pérdidaeconómica. [9]

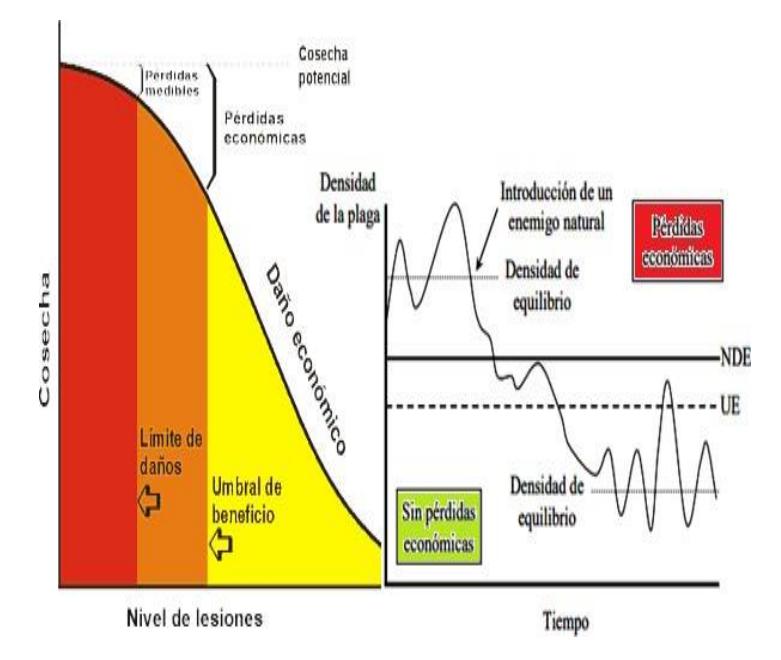

 **Figura 2:** Relación entre límite de daños y umbral de beneficio.

#### <span id="page-33-0"></span>**3.2.14 Especie de plagas Anastrepha Striata**

Es una plaga de importancia en al menos 20 especies agrícolas. Esta mosca provoca daños en los cultivos de mango, mamey, higo, durazno, naranja, pomelo, toronja, caimito, zapote, zapote amarillo, e daño generado por la postura de los huevos (picadura) es una vía de ingreso para distintos microorganismos que van deteriorando el fruto.

La duración del ciclo biológico y crianza del insecto (en condiciones óptimas de 21°C): 2 días huevo, 5 días larva, 7 días pupa, 7 días adulto (tiempo hasta estar en condiciones de oviponer). Total 21 días. [10]

# <span id="page-34-0"></span>**3.2.15 Descripción general de la cámara bioclimática de crianza de insectos**

<span id="page-34-2"></span>**TABLA 2.1:** Procesos controlados en la cámara de crianza de insectos

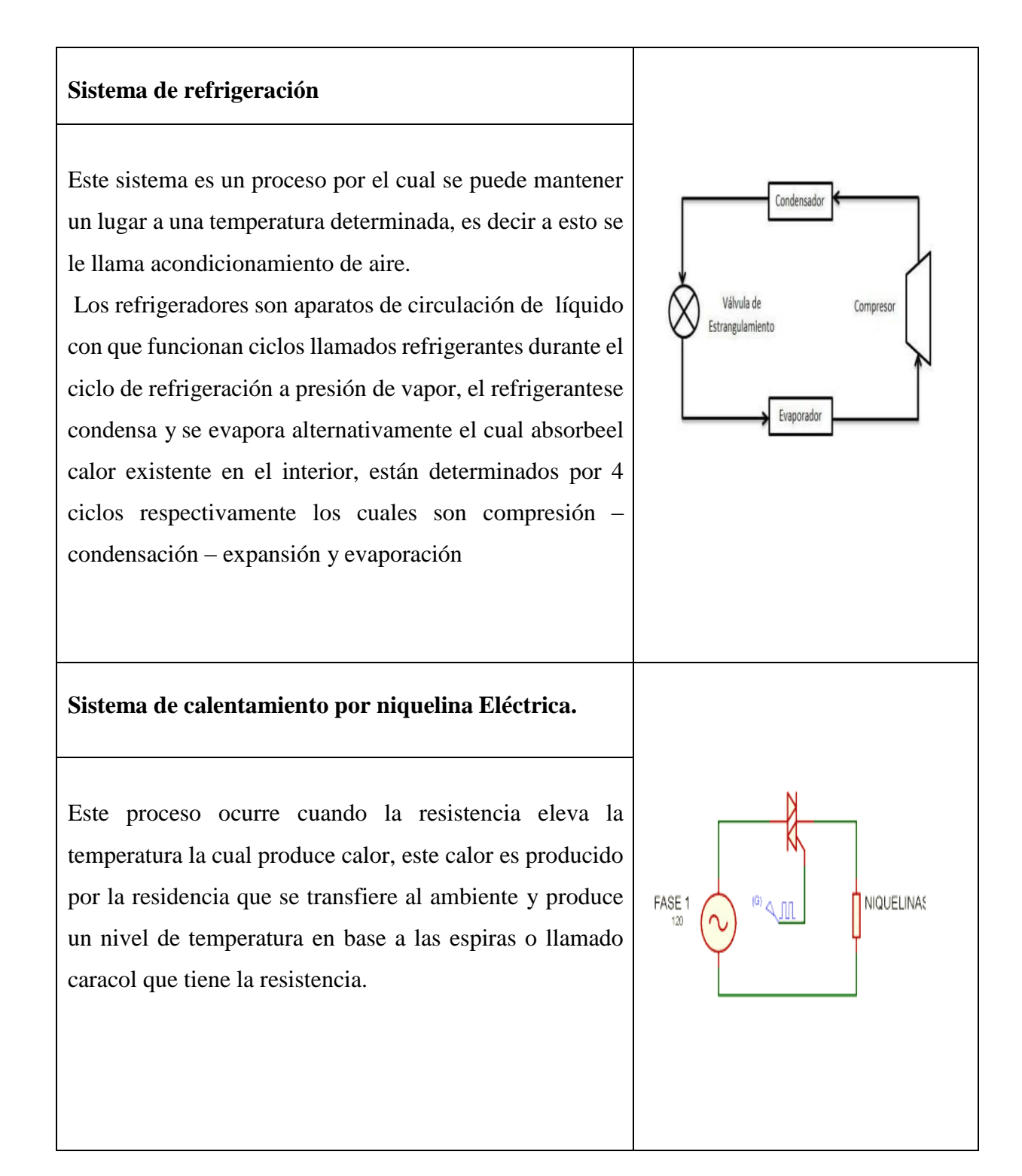

# <span id="page-34-1"></span>**3.2.16 Control ON-OFF**

### **Sistema de humificación**

El sistema evapora el agua para expulsar el vapor dentro de una cámara, donde el objetivo más importante es regular las características del vapor, para poder mejorar la humedad del ambiente cuando su temperatura vaya aumentando y así garantizar la estabilidad de un entorno.

.<br>Depósito de Aqua

#### **Sistema de ventilación**

Los sistemas de ventilación son un conjunto de dispositivos y ductos que facilitan y permiten la renovación y circulación del aire, gracias a estos sistemas se logra la distribución homogénea del aire dentro de un espacio determinado, además de ayudar a mantener condiciones uniformes tanto de humedad relativa como de temperatura dentro de la máquina, de esta manera esposible "asegurar" unas condiciones climáticas en un espacio determinado.

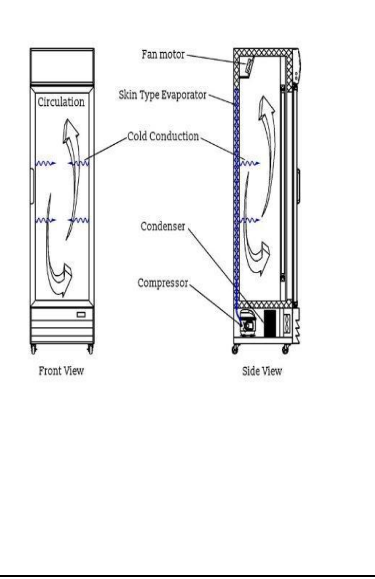

Este tipo de controlador, también conocido como "todo o nada", se limita a comprobar la variable del proceso mediante un algoritmo sencillo para ver si está por encima o por debajo de un valor de consigna predeterminado. No hay estados intermedios; la variable manipulada o la señal de control del regulador alterna entre "totalmente ON" y "totalmente OFF".

El control de la temperatura con termostatos en aires acondicionados es un ejemplo muy común de cómo este tipo de accionamiento da lugar a un control muy impreciso de la variable del proceso. Si la temperatura es superior a la de referencia o consigna, el termostato enciende el aire frío; si es inferior (o igual) a la consigna, el termostato lo apaga.

#### **3.2.17 Microcontroladores**

El microcontrolador es un circuito integrado que es el componente principal de una aplicación
integrada. Es como un pequeño ordenado formando por sistemas que controlan los elementos de entrada/salida también incluye un procesador y por supuesto una memoria que puede almacenar el programa y sus variables, funciona como una pequeña computadora. Su tarea es automatizar los procesos y el procesamiento de la información los microcontroladores se pueden utilizar en todo tipo de inventos y productos donde se requiere un proceso automatizado dependiendo del estado de las diferentes entradas. [11]

#### **3.2.18 Sistema HMI**

Un sistema HMI es un cuadro de mandos o pantalla de fácil manejo que puede ofrecer datos en tiempo real sobre los numerosos procesos que tienen lugar en una planta industrial. Estos artilugios pretenden establecer una comunicación entre la maquinaria y los operarios.

HMI han podido traducir variables de operaciones complejas en procesadores relacionados, visuales y de procesamiento gracias a esta herramienta, podemos imaginar con el estado del proceso o las maquinas en el tiempo real su funcionalidad no es otra que la de mejorar los procesos industriales, a través de la digitalización y centralización de datos.

El intercambio de información entre el panel de control HMI y la automatización se establece a través de una conexión de red (Ethernet, bus de campo, enlace serie RS232). [12]

#### **3.2.19 Lector micro SD interfaz SPI**

Un lector SD es un dispositivo que nos permite utilizar tarjetas SD como memoria, que se puede integrar en proyectos de electrónica y Arduino. Las tarjetas SD y micro SD se están convirtiendo en un estándar, reemplazando a otros medios de almacenamiento de datos debido a su gran capacidad y pequeño por esta razón, se han integrado en una gran cantidad de dispositivos y ahora son componentes comunes en computadoras, tableros inteligentes y más. La comunicación de interfaz en serie (SPI) se utilizó para conectar dispositivos periféricos como impresoras, cámaras, escáneres, etc. Pero ha sido reemplazado en su mayoría y gran parte por una USB. SPI todavía se usa como un archivo medio para algunas aplicaciones que utilizan pantallas, tarjetas de memoria, sensores.

SPI se implementa usando configuraciones y pueden funcionar en modo duplas complejo es decir que las señales se pueden transmitir entre maestro y el esclavo simultáneamente cuando hay muchos esclavos, SPI no requiere direccionamiento para diferenciar entre estos esclavos.

Esta placa de interfaz está diseñada para acceder a la memoria micro SD en modo SPI, por lo que las señales de control están claramente marcadas por los nombres de las señales en dicho bus de comunicación, y admite tarjetas micro SD y micro SDHC contiene un circuito convertido de voltaje para comunicarse a 3.3V o 5V. [13]

**TABLA 2.2:** Características de la Interfaz SPI

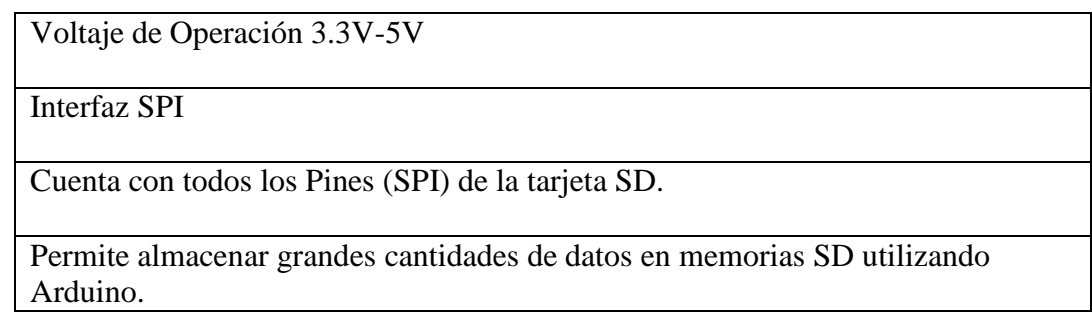

# **3.2.20 Arduino Mega**

Arduino Mega es una tarjeta de desarrollo open-source construida con un microcontrolador modelo Atmega2560 que posee pines de entradas y salidas (E/S), analógicas y digitales las cuales 15 pueden ser usadas como salidas PWM), 16 entradas analógicas, 4 UARTs, un cristal de 16Mhz, [conexión USB,](https://www.mcielectronics.cl/shop/product/cable-usb-a-macho-b-macho-6ft-1-82m-9602) jack para [alimentación DC,](https://www.mcielectronics.cl/shop/product/transformador-ac-dc-9v-650ma-regulado-jack-dc-5-5x2-1mm-9591) conector ICSP, y un botón de reseteo. Esta tarjeta es programada en un entorno de desarrollo que implementa el lenguaje Processing/Wiring. [14]

**TABLA 2.3:** Características Arduino Mega 2560.

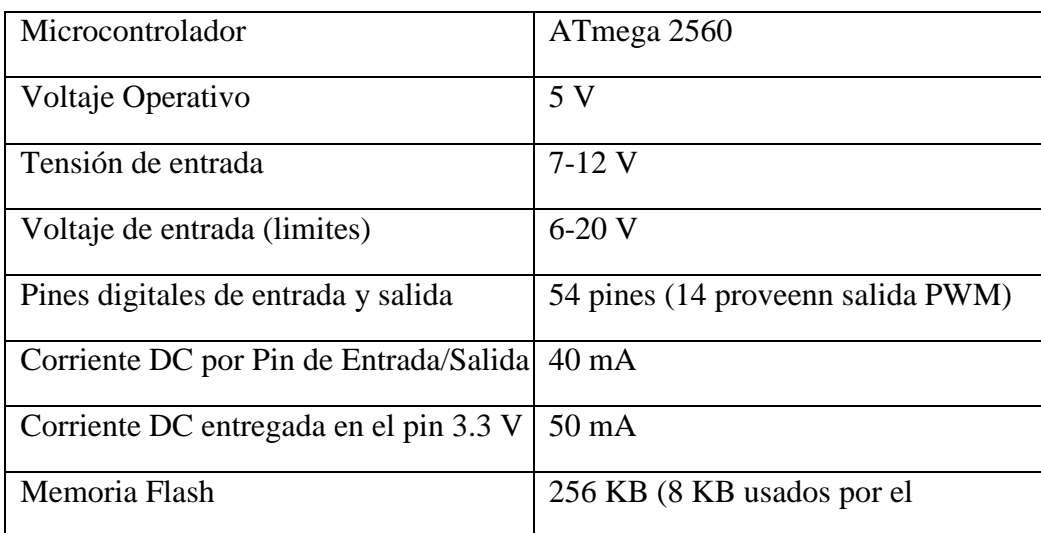

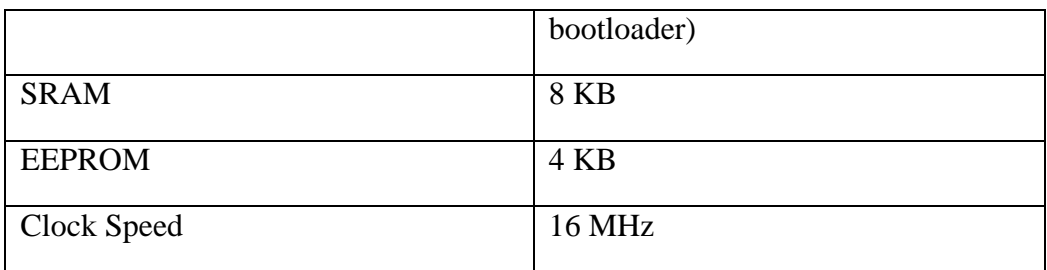

# **3.2.21 Pantalla Nextion**

Nextion es una disposición de interfaz hombre-máquina (HMI) que une un procesador insertado y una pantalla de contacto de memoria con la programación Nextion Supervisor para la mejora del proyecto HMI GUI. Con la programación Nextion Supervisor, puede fomentar rápidamente la interfaz gráfica de usuario HMI moviendo piezas (ilustraciones, texto, botón, control deslizante, etc.) e instrucciones basadas en texto ASCII para codificar cómo colaboran las piezas en el lado del escaparate. La solución Nextion es la mejor solución HMI de equilibrio entre costo y beneficio con una curva deaprendizaje baja y disminuida. [15]

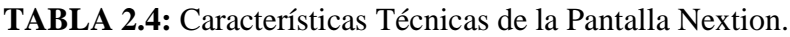

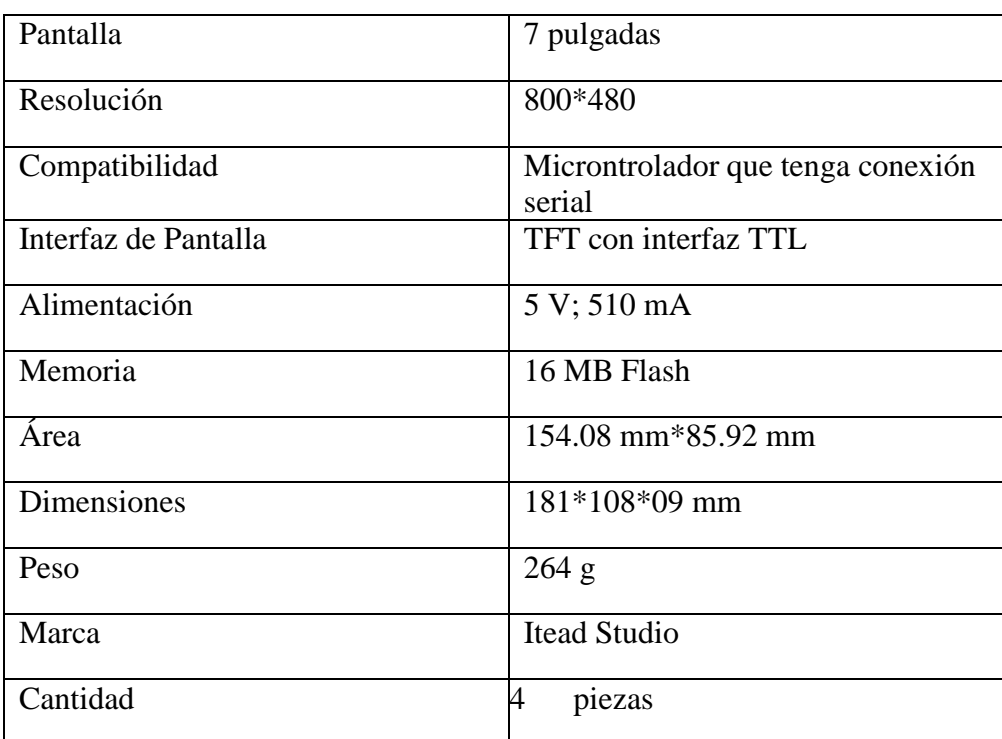

# **3.2.22**

# **Lector de Memoria**

El módulo lector de tarjetas MicroSD para Arduino y microcontroladores es útil para

aplicaciones donde se requiera la lectura y escritura de una memoria MicroSD mediante el uso de un Arduino y programación. [16]

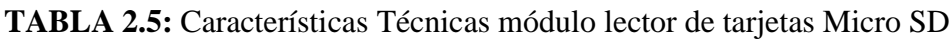

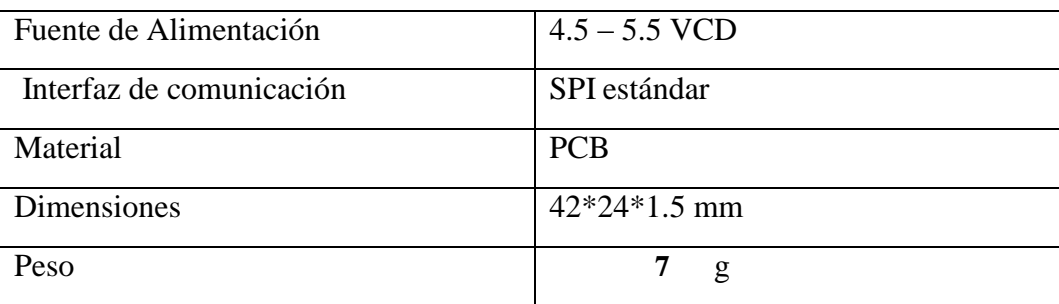

## **3.2.23 Fuente de Alimentación**

Fuente conmutada 12V 10A es un dispositivo electrónico comúnmente llamado fuente de alimentación, fuente de poder o fuente conmutada. En electrónica se define como el instrumento quetransforma corriente alterna en corriente continua en una o varias salidas. [17]

**TABLA 2.6:** Características Fuente de Alimentación

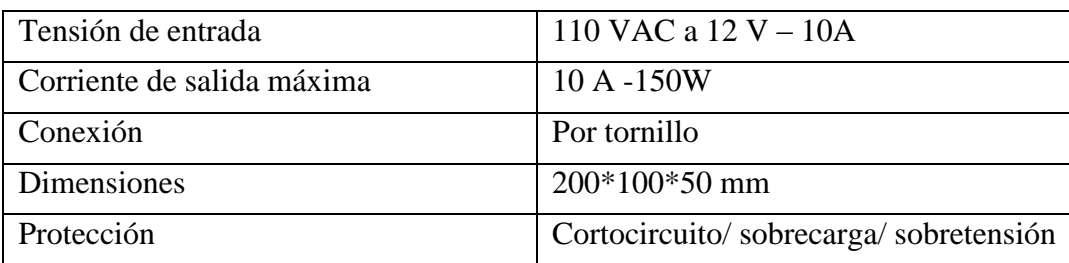

# **3.2.24 Relé de Estado Solido**

El relé de estado sólido (SSR) se lo utiliza para poner en funcionamiento dispositivos eléctricos o electrónicos mediante una señal de control.

Los relés de estado sólido pueden activar ventiladores, electroválvulas, sistemas de calefacción pueden habilitarse con voltajes VDC de 5,12 y 24 [18]

**TABLA 2.7:** Características del relé de estado solido

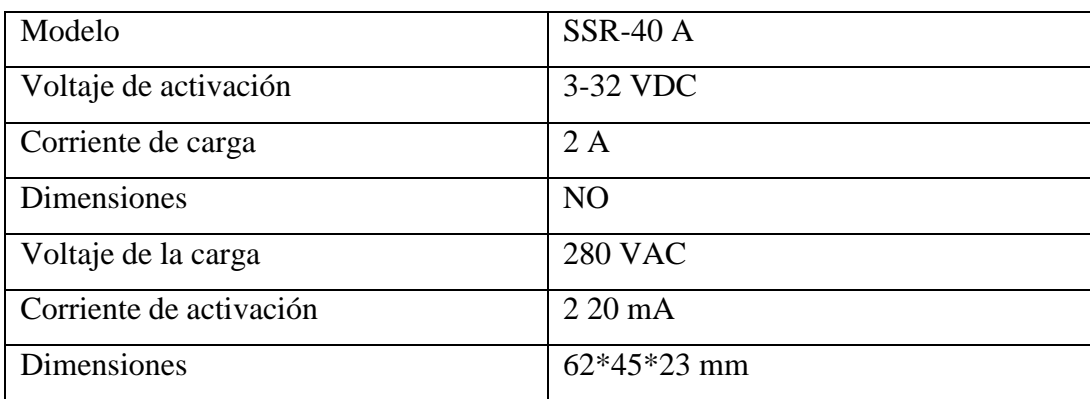

#### **3.2.25 Step Down LM 2596**

El step down tiene como objetivo obtener una salida de voltaje inferior al de entrada, es decir disminuye el voltaje a la medida que se requiere mediante la calibración en un potenciómetro lineal. [19]

## **TABLA 2.8:** Características del Step Down LM 2596

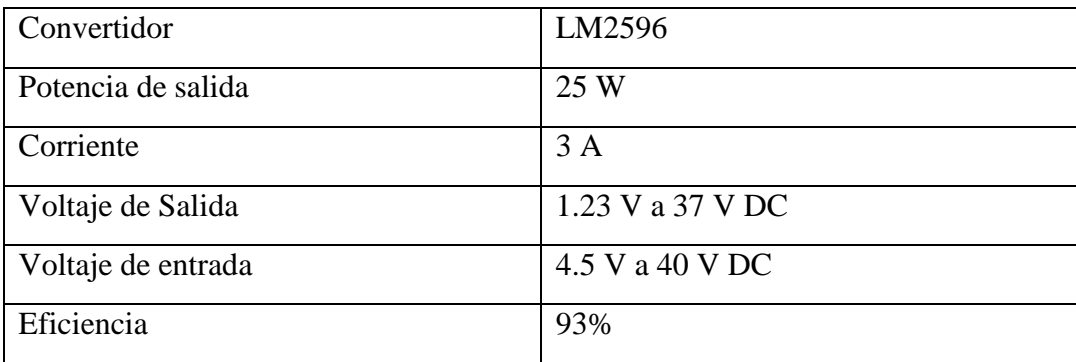

#### **3.2.26 Módulo Reloj DS3231**

El DS3231 es un reloj de tiempo real extremadamente preciso posee un oscilador de cristal con compensación de temperatura. Funciona con una alimentación que puede variar de 2.3V a 5.5V y tiene una batería de respaldo. Dispone de un zócalo para pila de botón [20]

## **TABLA 2.9:** Características del Módulo de reloj DS3231

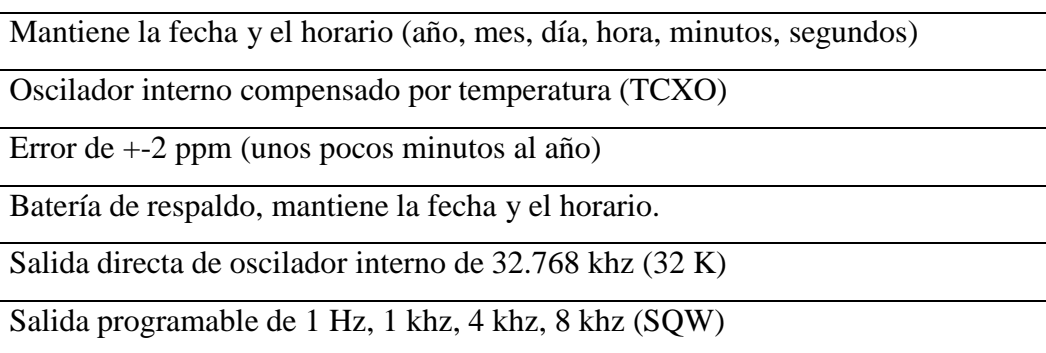

# **3.2.27 Sensor de temperatura y humedad Sht30 Ecua plus**

Sensor de temperatura y humedad basado en el chip SHT30. Con comunicación I2C, salida digital, cubierta protectora, cable y conector de 4 pines. Todo el sensor está cubierto con pegamento y tratamiento impermeable, que no tiene interferencia con el valor medido, para evitar la condensaciónque pueda causar daños por cortocircuito. [21]

**TABLA 2.10:** Características del Sensor de temperatura y humedad Sht30 Ecua plus

| Modelo: IOT SHT30                                          |  |  |
|------------------------------------------------------------|--|--|
| Voltaje de funcionamiento: 2.15-5.5V                       |  |  |
| Señal de salida: señal digital I2C                         |  |  |
| Rango de medición de humedad: 0 a 100% HR                  |  |  |
| Rango de medición de temperatura: -40 a 125 °C             |  |  |
| Precisión: $\pm$ 0.2 $\degree$ C                           |  |  |
| Resistencia extraíble integrada de 10K                     |  |  |
| Condensador de filtro 100nF                                |  |  |
| Material de la carcasa: sinterizado de PE                  |  |  |
| Interfaz: $HY2.0-4P(2.0 \text{ con } b \text{loqueo})$     |  |  |
| Dimensiones de la caracasa: longitud: 40mm, diámetro: 15mm |  |  |
| Longitud del cable: 28cm aprox.                            |  |  |

# **3.2.28 Humificador para control de humedad en el entorno**

Los humidificadores son dispositivos que emiten vapor para aumentar los niveles de humedad

en el aire (humedad). Entre los tipos de humidificadores se incluyen los siguientes: Humidificadores centrales. Estos aparatos están integrados en los sistemas de calefacción y aire acondicionado de la casa. [22]

**TABLA 2.11:** Características del humificador XY-31

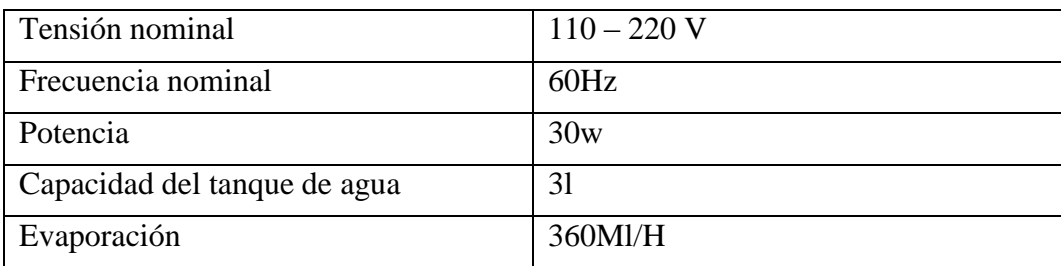

## **3.3 Elementos de control para el buen funcionamiento de la Cámara.**

## **3.3.1 Luz Piloto**

Se introducen decididos a demostrar en la remota posibilidad de que cualquier tablero o línea está facultado o simplemente para mostrar un ciclo.

La razón de esta luz piloto de baja potencia o baja utilización es darnos una advertencia visual de que un equipo electrónico está encendido. Mientras el equipo electrónico está funcionando la luz piloto está encendida mostrando que hay utilización de corriente.

Se introducen decididos a demostrar en la remota posibilidad de que cualquier tablero o línea está facultado o simplemente para mostrar un ciclo.

#### **3.3.2 Paros de emergencia**

La función esencial del dispositivo de parada de emergencia será la de interrumpir (en caso de peligro) el suministro de las fuentes de alimentación de energía (corriente eléctrica, aire a presión, etc.) y parar la máquina lo más rápidamente posible. [23]

#### **3.3.3 Modulo Relé Single**

Este módulo de transferencia sirve para intercambiar cargas de potencia.

Los contactos de transferencia están destinados a cambiar las cargas en torno a 10A y 250VAC (30VDC), a pesar de que está prescrito para utilizar los niveles de tensión por debajo de estos puntos de corte. Las entradas de control están aisladas con opto acopladores para limitar la

conmoción vista por el circuito de control mientras se intercambia el montón. La señal de control puede salir de cualquier circuito de control TTL o CMOS, por ejemplo, un microcontrolador. Este módulo es ideal para intercambiar cargas de CA asociadas a la red eléctrica. Aparte todos los microcontroladores, aplicaciones de origen moderno, control de PLC, entre otros. Este módulo está equipado para el control de diferentes engranajes de alta corriente durante un tramo significativo de tiempo.

Puede ser controlado por muchos microcontroladores como Arduino, 8051, AVR, PIC, DSP, ARM, MSP430, TTL. [24]

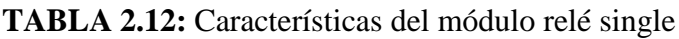

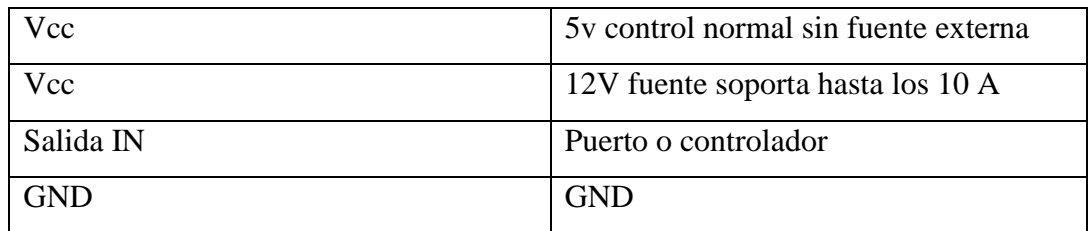

# **3.3.4 Electroválvula solenoide ZE – 4F180**

La Electroválvula Solenoide es una válvula que permite dar paso o cerrar el flujo de un agua, es de 12VDC, es de tipo normalmente cerrada he incorpora en cada uno de sus extremos roca de 1/2" de igual forma cuenta con dos terminales para ingresar una tensión de 12VDC. Cuando se aplica 12VDC a los dos terminales, la válvula se abre y el agua puede pasar a través, requiere de una presión mínima de 0.02 MPa (3 PSI). [25]

**TABLA 2.12:** Electroválvula solenoide ZE – 4F180

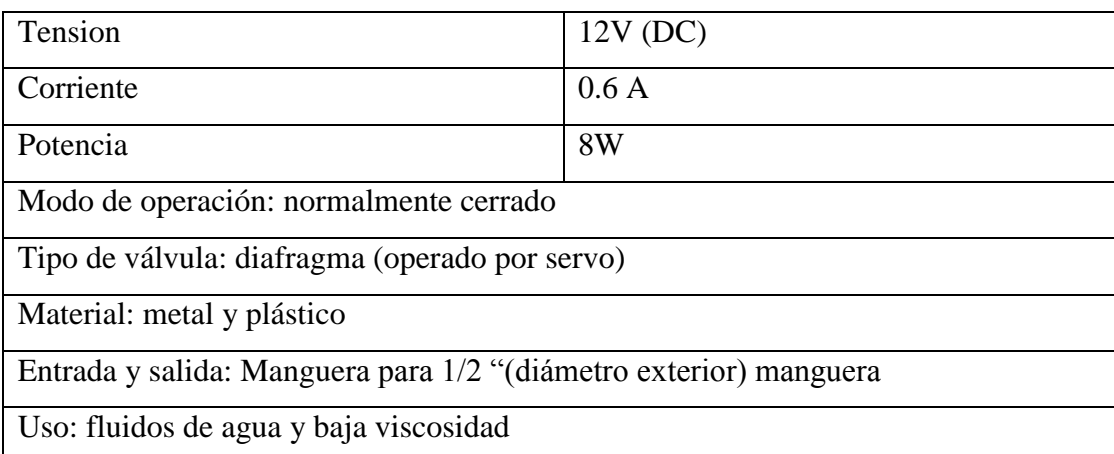

Presión: 0.02 a 0.8 mPa

Temperatura máxima del fluido: 100 °C

# **4 DESARROLLO DE LA PROPUESTA 4.1 METODOLOGIA**

#### **4.1.1 Método bibliográfico.**

Antes del acondicionamiento de la cámara bioclimática, se estudian los antecesores de las cámarasde cría existentes en el mercado con los mismos parámetros técnicos y se deben tener en cuenta los criterios, a partir de esta información se puede lograr la reducción del tiempo dedicado al análisisde diversos insectos. Determinarse efectivamente.

#### **4.1.2 Método de campo.**

En este estudio se realizó una investigación de campo en el laboratorio de Protección Vegetal ubicadoen la Universidad Técnica de Cotopaxi campus Salache para analizar cuál sería el control detemperatura y humedad óptima para acondicionar la cámara bioclimática de crianza de insectos.

#### **4.1.3 Método experimental.**

Mediante un estudio experimental constituido como uno de los más relevantes, ya que las pruebas selo realizo en una cámara de crianza que fue improvisada donde se pudo obtener datos necesarios loscuales contribuyeron a mejorar sus características técnicas, y lo más importante reducir el tiempo de análisis en plagas, insectos, larvas las cuales favorecen en si a mejorar un sistema de producción de mayor calidad para el mercado exigente.

#### **4.1.4 Sistema de Calefacción.**

El sistema de calefacción es un método que aporta el calor necesario para elevar o mantener el Aire caliente que ingrese a la cámara para poder convertirla en una cámara bioclimática.

#### **4.1.5 Ecuaciones para calcular la temperatura de la superficie del cuerpo.**

Esta fórmula se la denomina trasferencia por convección o ley de enfriamiento de newton

$$
Q = h * (T2 - T1) \tag{1}
$$

$$
A = L * A \tag{2}
$$

$$
q = \frac{q}{A} \tag{3}
$$

$$
T2 = \frac{Q}{hA} + T1 \tag{4}
$$

#### **4.1.6 Ecuación para obtener la niquelina eléctrica para el sistema de calefacción.**

Para obtener la ecuación y calcular la potencia requerida para adquirir la niquelina eléctrica, se basa en la transferencia de calor por convección o también conocida como la ley de enfriamiento de newtonque revela "Cuando la diferencia de temperaturas entre un cuerpo y su medio ambiente no es demasiado grande, el calor transferido en la unidad de tiempo hacia el cuerpo o desde el cuerpo por conducción, convección y radiación es aproximadamente proporcional a la diferencia de temperaturaentre el cuerpo y el medio externo" y se indica por la siguiente ecuación:

$$
Q = h * (T2 - T1) \tag{1}
$$

#### **Donde:**

**Q:** Flujo de calor por área

**H:** es el coeficiente de transferencia de calor por convección de aire

**T2:** es la temperatura en la superficie del cuerpo,  $({}^{\circ}K)$ .

**T1:** es la temperatura del fluido lejos del cuerpo,  $({}^{\circ}K)$ .

El flujo de calor es la medida de la transferencia de energía causada por las

diferencias detemperatura que nivela la temperatura, en este caso llamada calor

$$
q = \frac{Q}{A}
$$

**q:** Flujo de calor

**Q:** Cantidad de calor transferido w

**A:** Área

Las características técnicas de la niquelina industrial eléctrica se observan en la siguiente tabla la cual nos ayudara a obtener la ecuación para el cálculo de corriente.

**TABLA 3.1:** Datos informativos de características de la niquelina

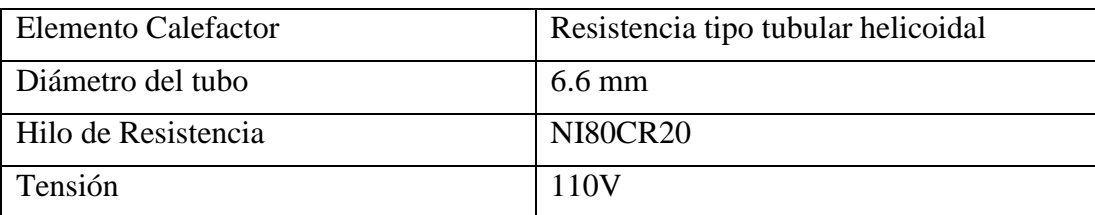

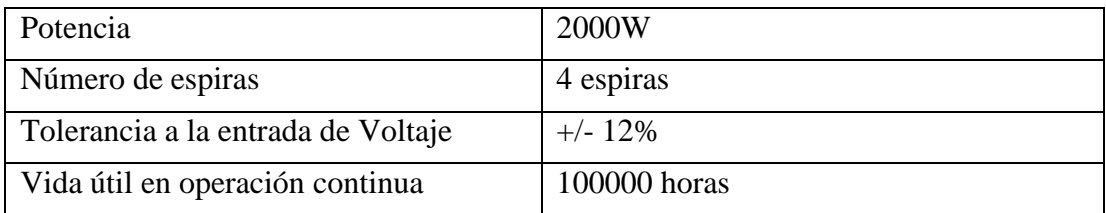

$$
I = \frac{P}{V} \tag{5}
$$

# **Donde:**

**I:** Corriente Eléctrica.

**P:** Potencia de la niquelina eléctrica

**V:** Voltaje con la que funciona la niquelina eléctrica

La corriente de la niquelina a usar ayudara posteriormente en la selección del conductor para elcableado eléctrico.

# **4.1.7 Ecuación para seleccionar el ventilador.**

Para selección del ventilador correcto se analiza las variables que se obtiene al interpretar los datos y seleccionar el equipo de manera idónea y que su funcionamiento sea el adecuado, hay que recordar que un ventilador es un motor asíncrono y se entiende que es aquel en el que el rotor gira a menor velocidada la que lo hace el campo magnético en el estator. El motor AC es un motor

## **Asíncrono.**

El ventilador ayuda a empujar el calor generado por la niquelina eléctrica por medio del aire generado,con el objetivo de estabilizar la temperatura en la cámara bioclimática. Se basa en encontrar la velocidad de un motor asíncrono conociendo el número de polos: [26]

$$
Ns = ((60 * f)/( \# \ de \ poles 2))
$$
 (6)

### **Donde:**

: Velocidad de un motor asíncrono, (rpm).

**f:** frecuencia de acorde al país a usar, en este caso es Ecuador en el cual se usa a 60 Hz.

**# De polos:** Número de juegos bobinados electromagnéticos en un motor.

#### **4.1.8 Calculo para determinar la corriente del humificador**

Al igual como se calculó la corriente que pasa por la niquelina de la misa forma se lo realiza para calcular la corriente que pasa por el humificador en base a la ecuación (4) y las especificaciones de latabla 1.11.y así poder realizar los cálculos de dimensionamiento del conductor

#### **4.1.9 Dimensionamiento del cable según la Norma**

**TABLA 3.2:** Dimensionamiento del conductor según la corriente soportada

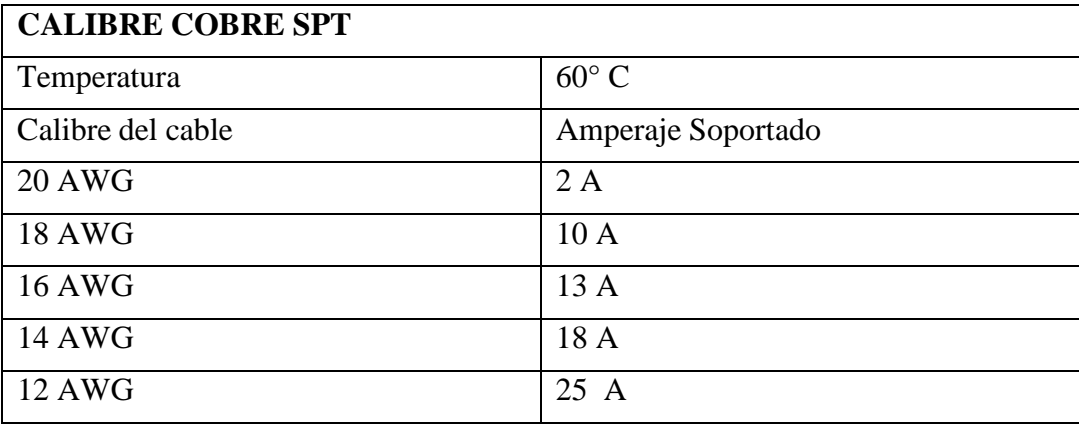

#### **4.1.10 Fórmula para el dimensionamiento del conductor**

El dimensionamiento del conductor se lo calcula sumando todas las corrientes del sistema las cuales constan del sistema Enfriador, Niquelina eléctrica industrial, ventilador, humificador la cual pasa porel enfriador vertical cvi 520. [26]

# **Donde:**

```
Itotal = \sum (lenfriador + IVentilador + INiquelina + IHumificador) (7)
 Corriente total de la cámara bioclimática.
Ienfriedor = Corriente del enfriador vertical
INiquelina = Corriente de la niquelina eléctrica.
Humificador = Corriente del humificador.
```
# **4.2 ANALISIS Y DISCUSION DE LOS RESULTADOS**

# **4.2.1 Cálculo de la superficie del cuerpo**

Esta fórmula se basa en la transferencia por convección o denominada ley de enfriamiento de newton, que ayudara a obtener el calor en la superficie del cuerpo.

$$
Q = hA * (T2 - T1) \tag{1}
$$

| <b>DESCRIPCIÓN</b>       | <b>ESPECIFICACIÓN</b>       |
|--------------------------|-----------------------------|
| Modelo                   | CVI520 Indurama             |
| Capacidad neta           | 4191                        |
| Voltaje                  | 110v                        |
| Frecuencia               | $60$ Hz                     |
| Potencia                 | 440 w                       |
| Temperatura rango máximo | $20^{\circ}c - 30^{\circ}c$ |
| Corriente eléctrica      | 4 A                         |
| Temperatura rango mínimo | $0-8^\circ c$               |
| Ancho                    | 73 cm                       |
| Alto                     | 169 cm                      |
| Profundidad              | 69 cm                       |

**TABLA 3.3:** Descripción general de los datos obtenidos de la placa del congelador CVI 520

Primero realizamos el cálculo del área de la superficie del cuerpo según las características del

congelador CVI520 descritas en la tabla 3.3

$$
A = L * A
$$
  
\n
$$
A = 1,69 m * 0.73 m
$$
  
\n
$$
A = 1.23 m2
$$
 (2)

## **4.2.2 Cálculo para el sistema de calefacción**

Se procede calcular la temperatura 1 se toma el rango de temperatura mínimo descrito en la tabla 3.3 un dato importante que hay que tomar en cuenta según la ley de newton de enfriamiento se ocupa la temperatura en ° kelvin.

$$
T_1 = {}^{\circ}C + 273,15
$$

$$
T_1 = 8 {}^{\circ}C + 273,15
$$

$$
T_1 = 281.15 {}^{\circ}K
$$

Luego calculamos el flujo de calor ya con las especificaciones dadas en la tabla de características del refrigerador y con el área obtenida mediante el cálculo de la superficie en base a la ecuación (3)

$$
q = \frac{440w}{1,23m^2}
$$

$$
q = 338.46w / m^2
$$

Despejamos de la fórmula general la temperatura 2 y calculamos

$$
Q = hA * (T2 - T1)
$$
 (1)  
\n
$$
T2 = \frac{Q}{hA} + T1
$$
  
\n
$$
T2 = \frac{440w}{338.46 \frac{w}{m2} * 1.23m2} + 281.15^{\circ} K
$$
  
\n
$$
T2 = \frac{440w}{416.30 w} + 281.15^{\circ} K
$$
  
\n
$$
T2 = 1.05 + 281.15^{\circ} K
$$
  
\n
$$
T2 = 282.20^{\circ} K
$$

Una vez realizado el cálculo de potencia para selección de la niquelina adecuada para el sistema

de calefacción se procede a calcular la corriente eléctrica la cual las especificaciones lo encontraremos en la tabla (3.1).

Con ello facilitar los cálculos para seleccionar el cable adecuado para la instalación del sistema. Dada la ecuación (5) se procede al cálculo de la corriente eléctrica necesaria para el sistema:

$$
I = \frac{P}{V}
$$

$$
I = \frac{2000W}{110V}
$$

$$
I = 18.18A
$$

Según el valor de corriente calculado es necesario una corriente de 18 A para el sistema y no exista perdidas de tensión en el mismo.

## **4.2.3 Cálculo de selección del ventilador**

La seleccionar el ventilador para que su trabajo sea el correcto y pueda cumplir con los requisitos de funcionamiento se realizaran los cálculos aplicando la ecuación (6) para que cumpla un buen funcionamiento con el sistema de calefacción cuando sean activados el ventilador conocido como fan cooler trabaja en voltaje de corriente alterna, y es considerado como un motor asíncrono el cual se lo describirá en la siguiente tabla para poder evidenciar de mejor manera.

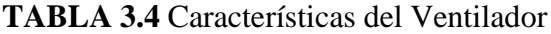

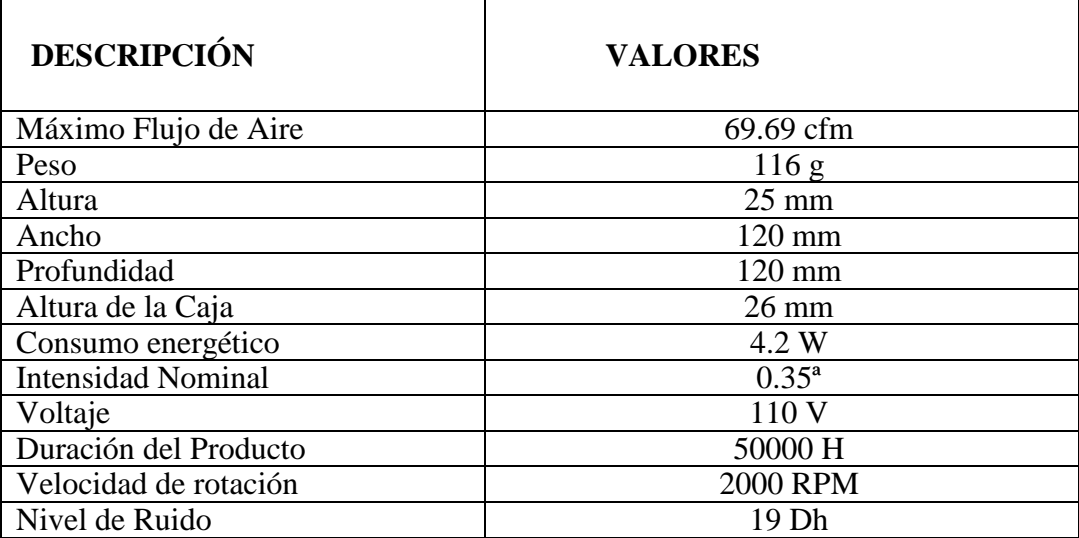

Remplazamos los valores acordes a la ecuación (5)

$$
N_s = \frac{(60 * 60HZ)}{4/2}
$$

$$
N_s = \frac{3600HZ}{2}
$$

$$
N_s = 1800RPM
$$

Según el cálculo realizado se necesitó un ventilador de 1800 rpm y en base a las especificaciones para el dimensionamiento del conductor se necesita una corriente de 0.35 A descrita en la tabla (3.4)

#### **4.2.4 Cálculo del humificador XY-31**

Para el cálculo del humificador se necesita saber cuál es su corriente que pasa por el sistema donde la fórmula para ser aplicada es la misma de la ecuación (5) y sus características están en la tabla (2.11)

$$
I = \frac{P}{V}
$$

$$
I = \frac{30W}{110V}
$$

$$
I = 0.27 A
$$

#### **4.2.5 Cálculo de la selección del conductor**

Una vez ya obtenido todos los datos procedemos al análisis de conductor se aplicó la ecuación (7) la cual se requiere para sus cálculos.

 $(I_{total} = \sum (lenfriedor + IVentialor + INiquelina + Humification)$ 

$$
I_{total} = (4 A + 0.35 A + 18.18A + 0.27A)
$$

$$
I_{total} = 22.57 A
$$

Realizado los cálculos se obtuvo una corriente de 22.57 A para la selección del conductor la cual

esta es la corriente total que pasa por el sistema en la cámara bioclimática de crianza de insectos'.

Para dimensionar los conductores necesarios estimaremos el calibre de acuerdo a la nomenclatura según el estándar y que está descrito en la tabla (3.2) que hace referencia a los cables flexibles para cableado sistemas eléctricos en instalaciones los cuales son especialmente adecuados para uso doméstico, y en locales comerciales entre otros. Seleccionando el calibre de cable 12 AWG que soporta un amperaje de 22.57 A a una temperatura de 60°C, siendo este el conductor ideal para instalar en esta máquina.

#### **4.2.6 Control Térmica en la cámara del calefactor**

Cuando tenemos que controlar un sistema térmico , se debe tener claro dos conceptos: [calor](https://es.wikipedia.org/wiki/Calor_espec%C3%ADfico)  [específico](https://es.wikipedia.org/wiki/Calor_espec%C3%ADfico) y [conductividad térmica,](https://es.khanacademy.org/science/physics/thermodynamics/specific-heat-and-heat-transfer/a/what-is-thermal-conductivity) ya que nos ayudarán a elegir debidamente el sistema más adecuado para para evitar pérdidas de calor para entornos cerrados.

Un sistema que se basa en la generación de calor mediante Niquelinas o resistencias se fundamenta en el principio de que para que un material pueda conducir la corriente eléctrica deben existir en su interior cargas móviles capaces de conducir la electricidad. En los metales las cargas móviles son los electrones. El movimiento de estas cargas es al azar y en todas direcciones, generándose múltiples choques con los iones, pero no hay flujo de carga en ninguna dirección salvo que se aplique un campo eléctrico

## **Donde:**

El calor específico de una unidad de masa se denomina con la letra "c" y se define como la cantidad de calor que hay que aplicarle en una cámara y la fórmula para calcular calor específico es:

$$
Q\!\!=\!\!m\;c\;\Delta t.
$$

Q = La cantidad de energía calorífica perdida o ganada (J)

 $m = La$  masa de la sustancia (kg)

 $c = La$  capacidad calorífica específica de la sustancia (J/kg.<sup>o</sup>C)

 $\Delta T$  = El cambio de temperatura de la sustancia (°C)

Los 450 (J/kg. <sup>0</sup>C) es el calor especifico del hierro material el cual se está trabajando en base a

la norma internacional, los 30°C son el dato que está ingresado en la cámara y el 5.584−6 kg es la masa del hierro y mediante estos datos se pudo calcular el calor especifico de la cámara.

$$
Q = (5.584^{-6} \text{ kg}) (450 \text{J/kg.}^0\text{C}) (30^{\circ}\text{C})
$$

$$
Q = 0.445 \text{ J}
$$

Con este valor arrojado mediante el cálculo me permite identificar la cantidad de calor que está dentro de la cámara de calefacción

# **Conductividad Térmica**

Esta es la capacidad de conducir el calor en entornos cerrados

$$
\Delta Q = \frac{K.A(T2 - T1)t}{L}
$$

# **Donde:**

 $Q =$  cantidad de calor

- $K =$ Constante conductiva (cal/cm<sup>o</sup>C.s)
- $A = \text{Área } (cm^2)$
- T2 = Temperatura Final  $(^{\circ}C)$
- $T1 =$  Temperatura inicial (°C)
- $T =$ Tiempo (s)
- $L =$ Longitud

#### **Datos generados en base a la cámara del calefactor**

- $L = 50$ (cm)  $A = 90$ (*cm*<sup>2</sup>)
- $T1 = 100$ <sup>o</sup>C
- $T2 = 31^{\circ}C$
- $T = 5$ min

$$
K = 0.16 \text{(cal/cm. °C. s)}
$$

$$
\Delta Q = \frac{((0.16) \text{ (cal/cm. °C.s)})(90 \text{ cm}^2)(30 - 15 \text{ °C})(300 \text{ s})}{50 \text{ cm}}
$$

$$
\Delta Q = \frac{((0.16)(\text{cal/cm.}^{\circ}\text{C.s}))(90 \text{cm}^2)(15^{\circ}\text{C})(300 \text{ s})}{50 \text{cm}}
$$

$$
\Delta Q = 1.296 cal
$$

El dato de la conductividad térmica es de 1.296 cal el cual determina el calor concentrado dentro de la cámara en si es la transferencia de calor que la niquelina genera y fue de 30 °C en la parte interna y la temperatura que se encuentra en el entorno es de 15°C

#### **4.2.7 Esquemas de Conexión de arduino con los componentes.**

Controla el sistema de datos con la pantalla Nextion, a través de la conexión de los pines RX2 y TX2los cuales están ubicados en los pines 16 y 17 de Arduino donde se explica en la gráfica la conexión respectiva de estos dos elementos.

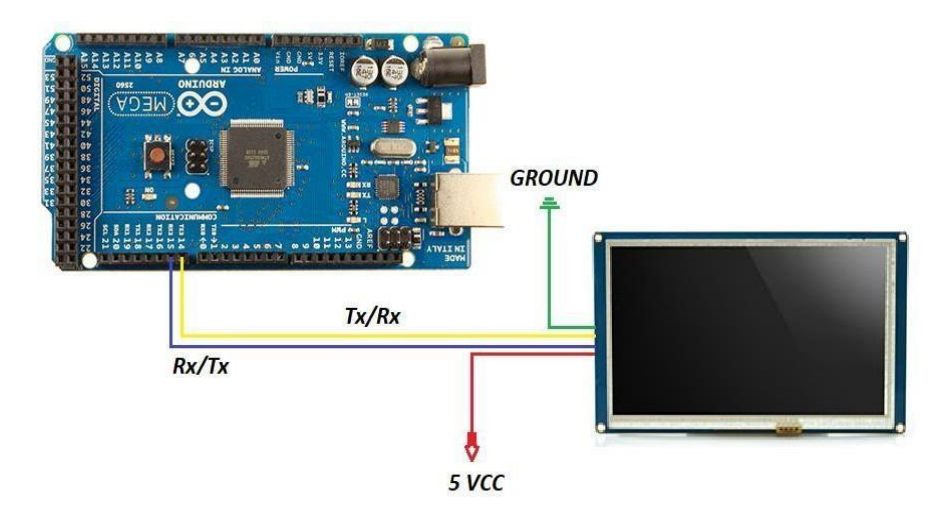

 **Figura 3:** Conexión Arduino y Nextion

El Arduino Mega 2560 es el encargado de recibir los datos enviado por el sensor de temperatura y humedad Sht30 el cual esta direccionado al pin 9 de Arduino

**TABLA 15** Conexión del sensor sth30

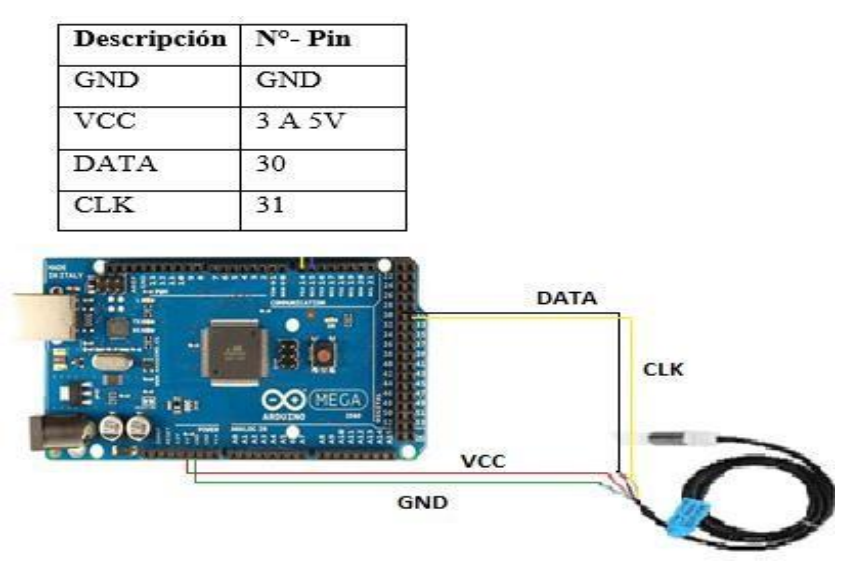

 **Figura 4:** Conexión Arduino y sensor Sth30

Luego se conectan los pines para realizar la conexión del módulo SD y Arduino Mega esto se lo va a describir mediante una tabla de conexión.

**TABLA 16** Conexión de los pines micros SD

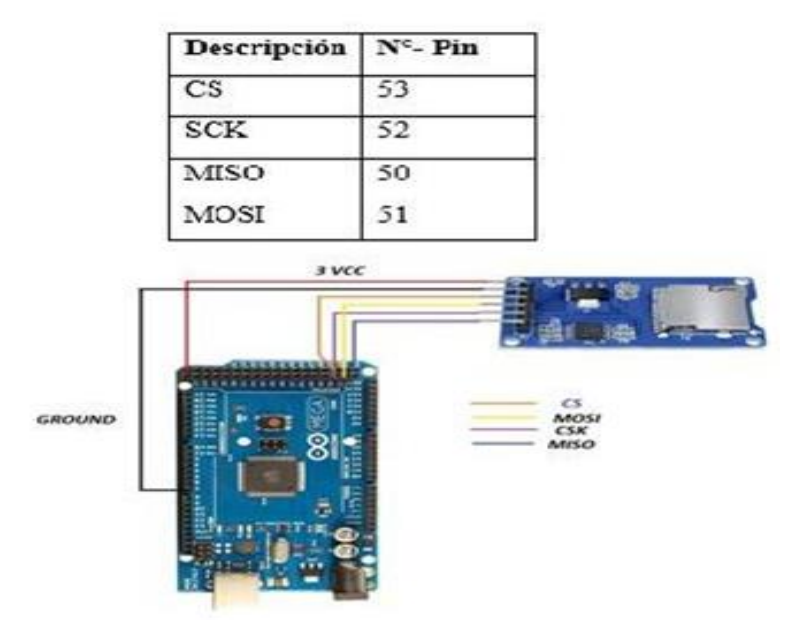

 **Figura 5:** Conexión Arduino y tarjeta micro SD

En el módulo reloj DS3231 permite integrar mediciones de tiempo a la cámara de crianza de

insectos el cual está conectado a los pines que se describen a continuación.

Aquí se puede ver el esquema de conexión entre el módulo reloj y Arduino Mega para la sincronización entre los microcontroladores.

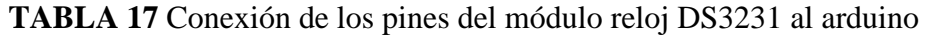

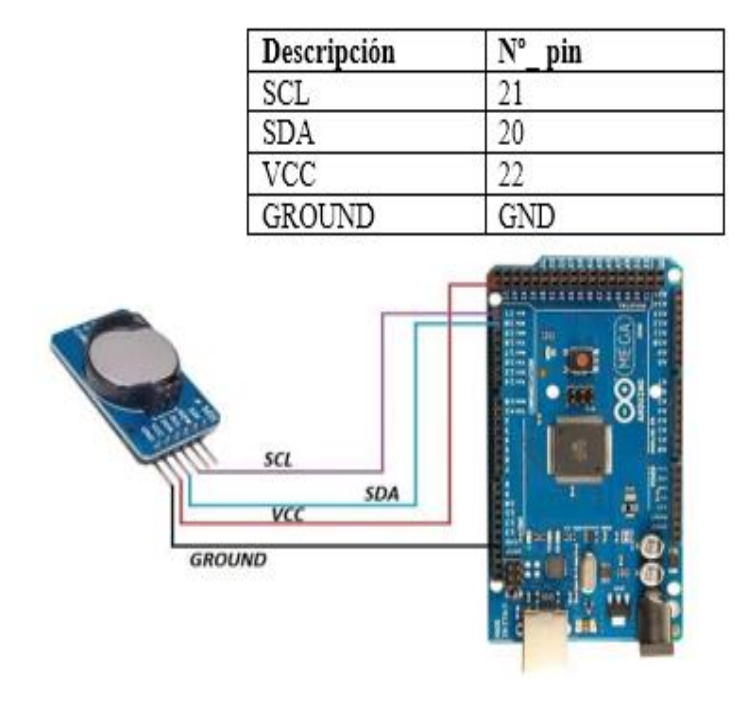

**Figura 6:** Conexión Arduino <sup>y</sup> DS3231

La fuente de alimentación con un voltaje de entrada 110 VAC y con un voltaje de salida de 12 VDC se conecta al regulador LM2596 con 5 V en su salida para alimentar el interfaz que es la pantalla Nextion.

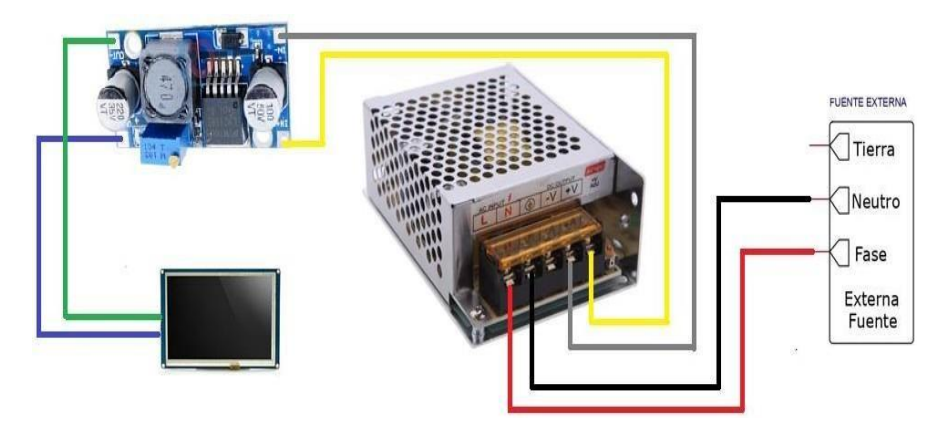

 **Figura 7:** Conexión regulador LM2596 y fuente de alimentación El manejo de un módulo relee o relay es muy sencillo y nos permite controlar el encendido y

apagado de cualquier aparato que se conecte a una fuente de alimentación eléctrica externa. El relé cumple la función de interruptor y se activa y desactiva mediante una entra de datos. Con ello podemos controlar el encendido y apagado de cualquier aparato.

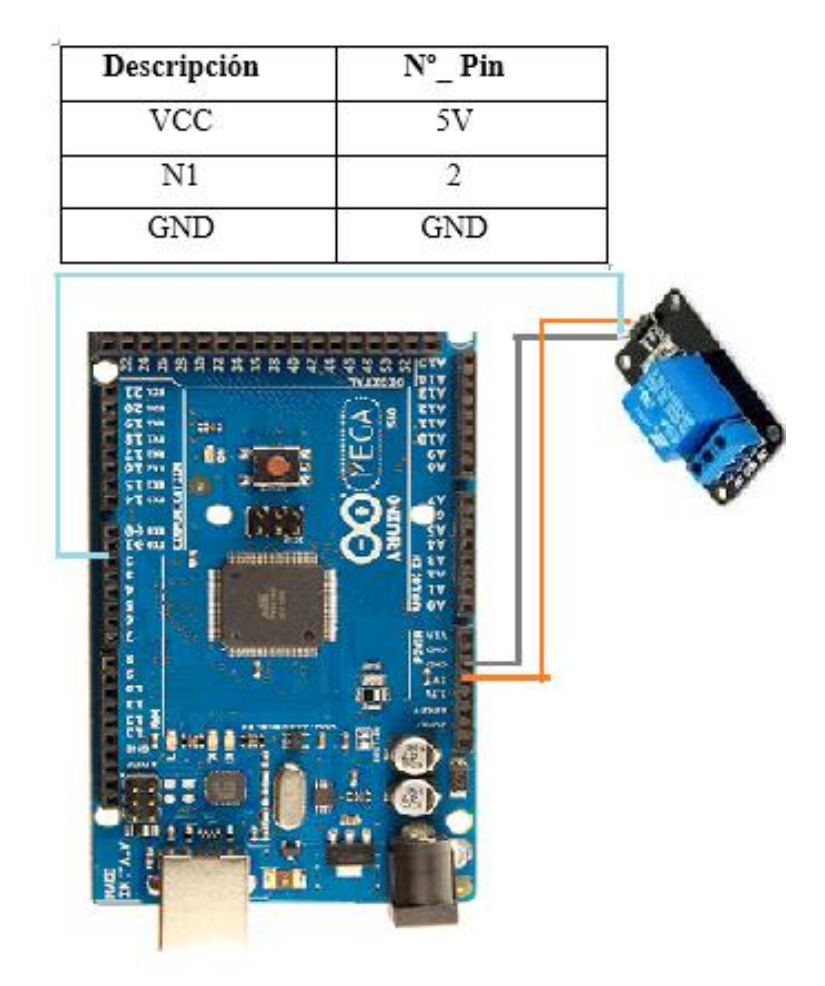

**TABLA 18** Conexión de pines del Relay al arduino

 **Figura 8:** Conexión Arduino al relé

La electroválvula en si tiene dos partes: el solenoide y el cuerpo de plástico. El solenoide es un electroimán que, al ser estimulado, se mueve junto con el estómago de la válvula y permite la sección de líquido. La válvula se mantiene abierta mientras el solenoide está estimulado. En el momento en que el solenoide no está estimulado, un muelle devuelve la válvula a su posición de reposo.

**TABLA 19** Conexión de pines al relay y el sensor de nivel al arduino

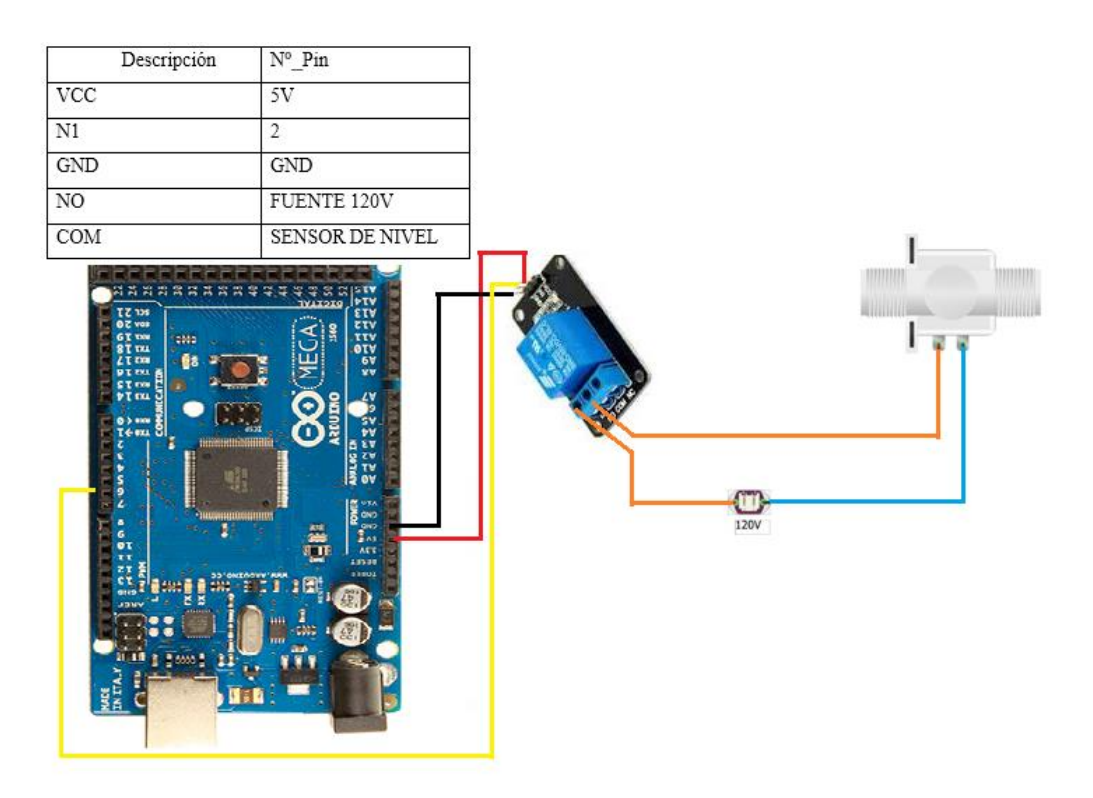

 **Figura 9:** Conexión Arduino al relay y al sensor de nivel

# **4.2.8 LENGUAJE DE PROGRAMACION EN EL MICROCONTROLADOR**

## **4.2.9 Control de inicio**

- Añadir y declarar las librerías a utilizar.
- Asigna los tipos de componentes.
- Declarar los tipos de variables.
- Declarar las variables locales.
- Declarar las variables tanto de humedad como así de temperatura
- Definir los pines a los que se conectan los elementos electrónicos y eléctricos.

## **4.2.10 Control del Setup**

- El interfaz con el puerto serial y la pantalla Nextion se inicia con la comunicación Serial. Que es la instrucción para que Arduino del inicio a la comunicación con la computadora o conlos componentes que se conecten a RX y TX del Arduino Mega.
- Configurar los pines de entradas y salidas con el comando pinMode.
- Aplicar un tiempo de retardo para el programa.
- Enviar a imprimir el comando de inicialización de la tarjeta micro SD.
- Establecer un proceso de inicio para el comienzo del programa.
- Establecer el inicio de módulo DS3231 con fecha y hora.

# **4.2.11 Control Loop**

- En este control se debe revisar si la pantalla Nextion se conectaron de forma correcta ya queuna mala conexión dañaría los elementos integrados y no podrá recibir información.
- Crear los textos que se presenta en la pantalla Nextion, en este caso la variable de temperatura y humedad que determina el sensor determinados como setpoint.
- Programar el funcionamiento de la gráfica con la temperatura y humedad mediante el setpoint.
- Establecer que el valor del SP sea evaluado en base a los valores de temperatura y la humedad puestos en la pantalla.
- Crear una carpeta para almacenar los datos que se registren de la temperatura y la humedad dela cámara para su respectiva recolección de datos.
- Realizar el control ON-OFF de los relés dependiendo de la temperatura requerida, así como suhumedad.
- Aplicar el comando para impresión de los datos necesarios de la tarjeta de memoria, de igualforma se entable una línea de comandos en caso de que exista errores en el proceso decomunicación.

## **4.2.12 Programación pantalla nextion**

Para realizar la programación lo primero es obtener el software Editor Nextion el cual permite desarrollar y realizar un entorno visual de interfaz gráfica para dispositivos integrados, pantallas TFT y paneles táctiles entre otros.

## **4.2.13 Entorno de la Pantalla Nextion**

El ambiente de trabajo Nextion tiene componentes extensos, como son botones, texto, barra de progreso, slider, panel de instrumentos, y sirve para garantizar un buen diseño de su interfaz. Es fácil de adaptar Nextion HMI a los proyectos existentes, sólo hay que seguir un protocolo UART.

El entorno Nextion, se crea un proyecto para posteriormente seleccionar el tipo de pantalla que seutilizar cn sus dimensiones, su orientación y sus funciones

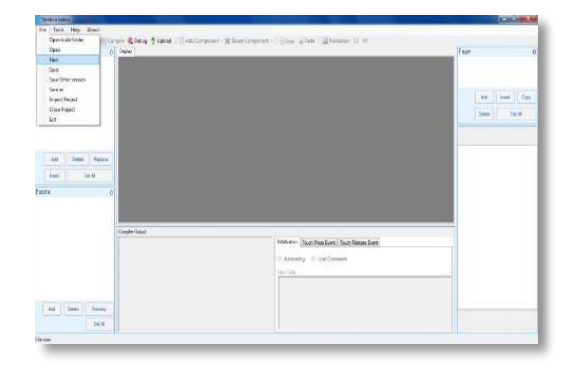

**Figura 10:** Plataforma de diseño de la pantalla nextion

En esta grafica se puede observar el tipo de selección que brinda este entorno en donde se puede seleccionar opciones de interfaz en donde se determina la dirección de la visualización así también como es el enfoque de resolución que se va a mostrar en la pantalla.

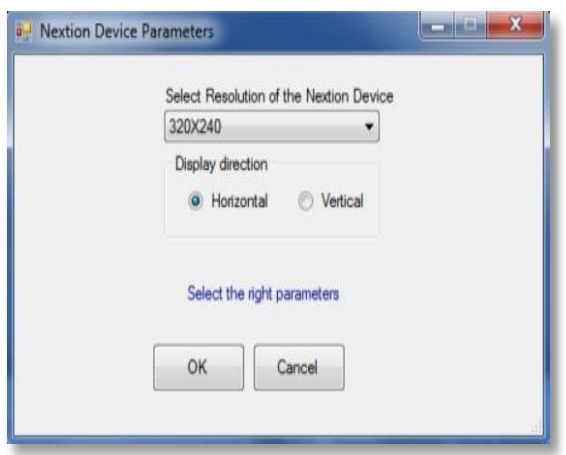

**Figura 11:** Selección de entorno de trabajo Nextion

# **4.2.14 Graficas de la pantalla Nextion**

En la parte izquierda de la pantalla se encuentra el apartado «picture» junto con una serie de botones para agregar o eliminar imágenes, pulsamos el botón de «Add» arrojará una ventana nueva y se selecciona todas las imágenes que sean necesarias. Es necesario saber que la imagen debe tener las dimensiones de la pantalla, porque el editor no escala la imagen.

# **4.2.15 Elementos de la Pantalla Nextion**

Este entorno es muy interesante ya que la dinámica de la pantalla dependerá de una interfaz gráficaen relación a las respuestas a las diferentes acciones que tiene como se las describe a continuación.

- Texto
- Scrolling Text
- Números (asociado a un formato de variable)
- Botones (Asociados a eventos táctiles)
- Barra de progreso
- Imagen
- Crop
- Hotspot (Puntero, Asociados a eventos táctiles)
- Gauge Modelo de marcador giratorio
- Ondas (Asociado a lectura de señal eléctrica)
- Slider Deslizador (Asociados a eventos táctiles)
- Temporizador Elemento no visible asociado a la medición de tiempos
- Variables Creación de variables internas para operaciones programadas
- Botón de dos estados (Asociados a eventos táctiles)
- Checkbox (Asociados a eventos táctiles)
- Radio Checkbox circular (Asociados a eventos táctiles)
- QRCode Como cargar una imagen QR

# **4.2.16 Simulación de la Interfaz Gráfica**

En este paso lo más importante es darse cuenta en los tres botones que aparecen arriba en la pantallalos que son:

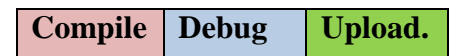

El botón compile Nos avisará si ha programado mal la pantalla TFT o si se ha excedido en el tamañode la memoria que se va a ocupar.

Si se ha realizado un programa complejo, conviene hacer un Debug de la pantalla para revisar

si el comportamiento que realiza la pantalla es el deseado, ya que, aunque la compilación sea idónea, es posible que se haya dejado algún elemento por programar correctamente y subir el programa tarda unrato.

Una vez ya realizado el entorno en la pantalla se hace un set point para ingresar algún dato mediante un cuadro de números los cuales se puede ingresar por el usuario con medio de números los cuales va a mostrar en la pantalla.

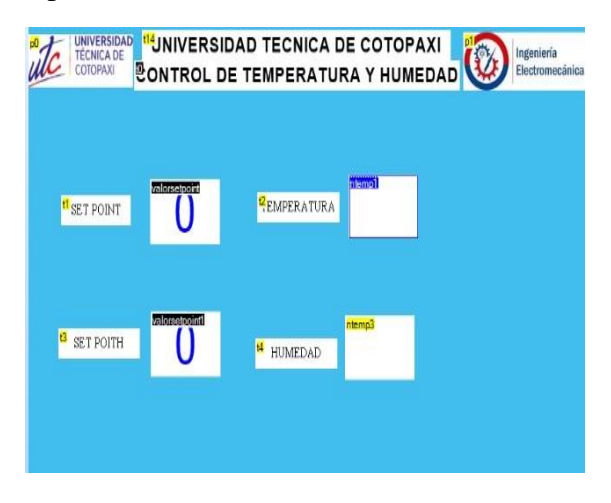

 **Figura 12:** entorno programado de la pantalla nextion

## **4.2.17 Análisis estadísticos en el control de temperatura y humedad**

## **4.2.18 Calibración de la cámara bioclimática en base a la temperatura y humedad**

Para la calibración de la cámara bioclimática se necesitó un termómetro digital el cual estuvo en un rango de medición de 12°C hasta 70°C ya que el sensor de temperatura y humedad necesariamente debe calibrarse por lo que se tomó 15 valores como referencias cada uno son valores diferentes en distintos tiempos para esto se utilizó una ecuación para poder corregir valores para su respectiva calibración

Para esto los valores determinados se obtiene mediante las mediciones en varios tiempos obtenidos para lo cual mediante un determinado tiempo se tomó los datos para plasmarlo en una tabla la cual nos permitirá realizar una gráfica en donde podremos interpretar su resultado y así poder realizar su calibración

**TABLA 20** Calibración interna de la Cámara Bioclimática

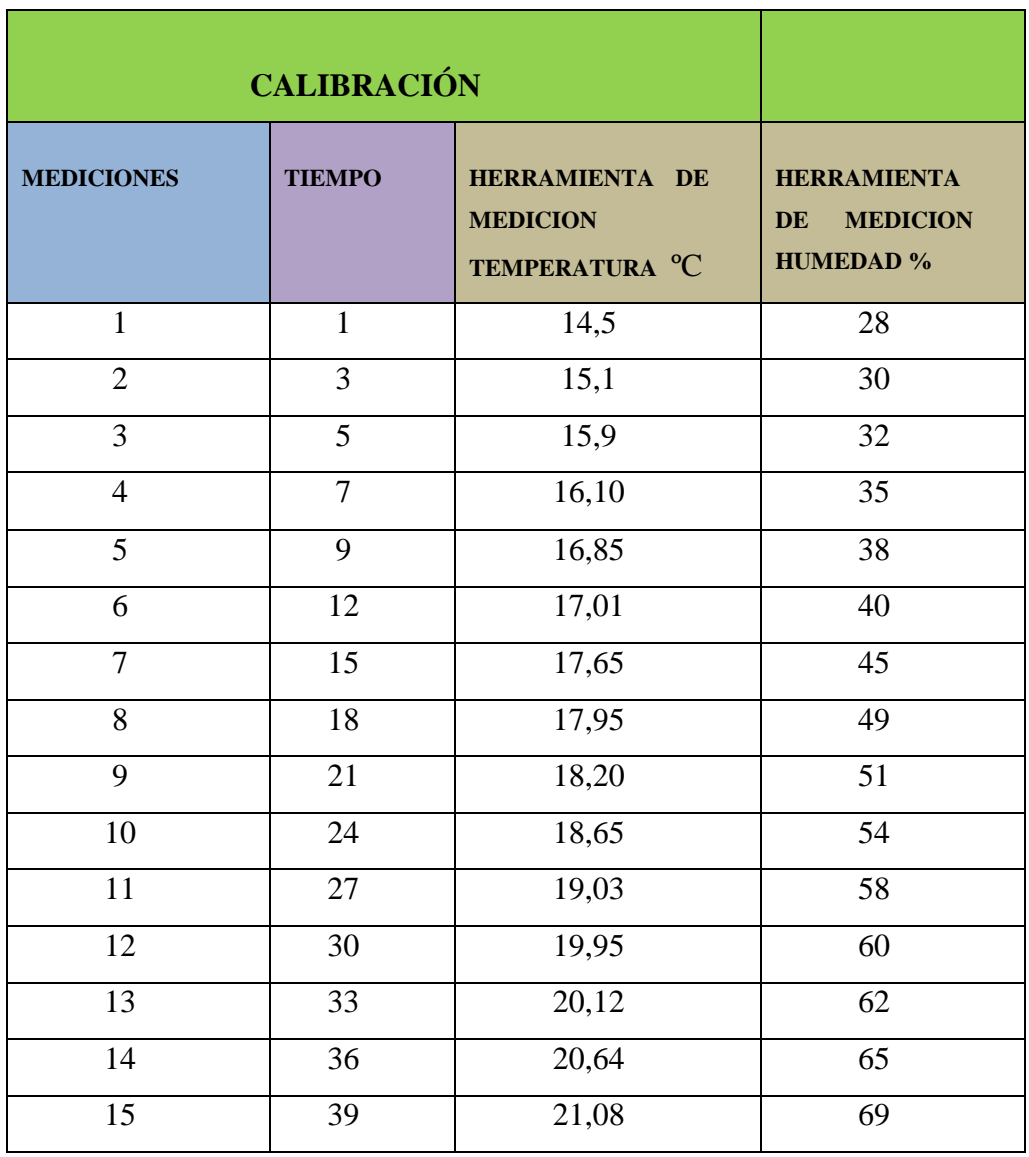

Mediante los datos obtenidos por medio de la herramienta de medición se pudo determinar la ecuación característica tanto como es la de temperatura, así como la de humedad y con esos valores sirve para calibrar el valor real mediante las fórmulas

*temp* = (*tempbase \* ecuación característica*), *Hum = (Humbase \* ecuación característica*),

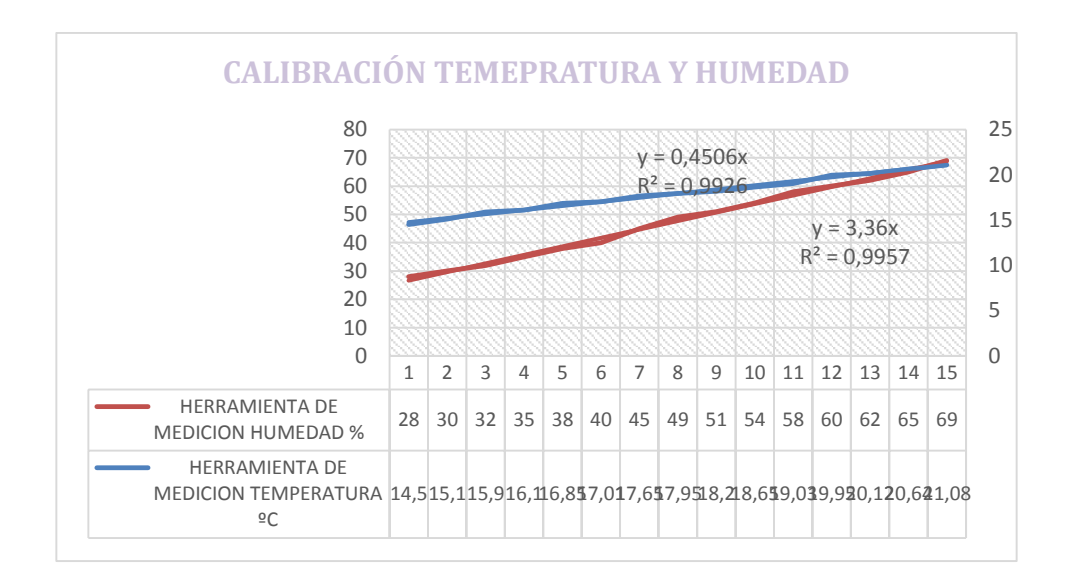

 **Figura 13** Línea de tendencia de la ecuación característica de la humedad y temperatura

#### **4.2.19 Homogeneidad de la temperatura y humedad**

Nos indica que en la posición donde fue colocado el sensor de temperatura y humedad no existen diferencias significativas en estas variables, así este análisis contribuye, a que el desempeño de la cámara bioclimática para crianza de insectos sea la adecuada.

Hay una relación directa que debe ser tomada en cuenta en que la temperatura y la humedad relativa. en el aire no cambie: si la temperatura aumenta, la humedad relativa aumenta; si la temperatura disminuye, la humedad relativa disminuye.

#### **4.2.20 Distribución de la temperatura y humedad**

Este tipo de análisis nos permite encontrar y localizar los puntos fríos o calientes dentro de la cámara bioclimática, esta información es muy útil al momento de colocar el insecto o plaga ya que se puede regular diferentes tipos de ambientes y así buscar la optimización del proceso de estabilidad.

#### **4.2.21 Estabilidad de la temperatura y humedad**

Finalmente, este análisis nos permite demostrar que la cámara bioclimática es capaz de mantener la temperatura y humedad durante periodos de tiempo prolongado, información de vital importancia en un estudio de estabilidad.

## **4.2.22 Línea de tendencia**

Para calibrar la temperatura y humedad interna se debe crear una línea de tendencia en este punto se determina una relación entre el tiempo de temperatura ya sea desde lo más bajo hasta lo más alto expuesto en la cámara.

Se ingresa datos de temperatura, así como de humedad el cual se regula constantemente dependiendo del comportamiento del entorno, y así de esta manera alcanzar resultados esperados en nuestro ambiente controlado

**TABLA 20** Control de estabilidad de temperatura y humedad con dispositivos de medida

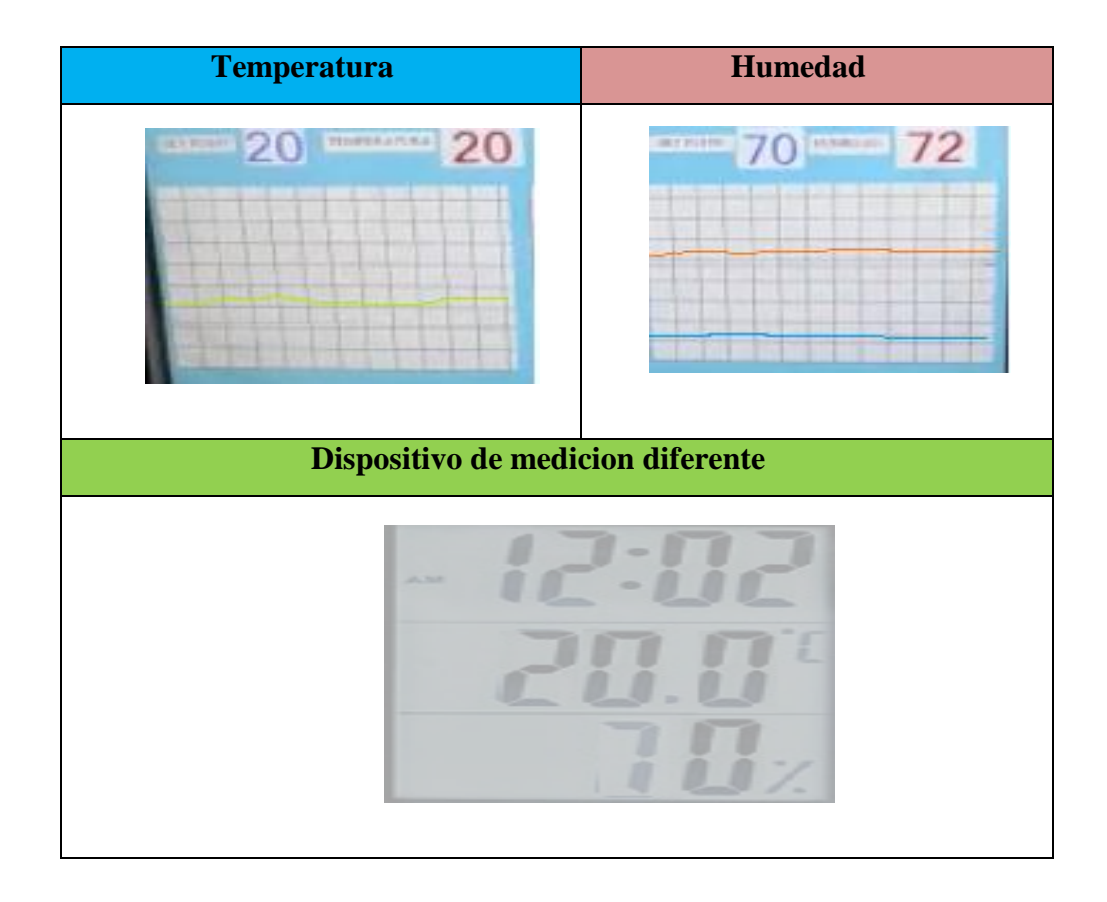

# **4.2.23 Prueba de estabilidad mediante obtención de datos de la cámara bioclimática**

Para este tipo de pruebas se ocupó un medidor digital el cual controla los niveles de temperatura y humedad, ya que el sensor debe calibrarse para lo cual se tomó diferentes valores en tiempos diferentes para poder corregir tanto lo que es temperatura como humedad en la cámara.

**TABLA 21** Prueba de estabilidad mediante pruebas por medio de herramienta de medición y datos recolectados de la maquina

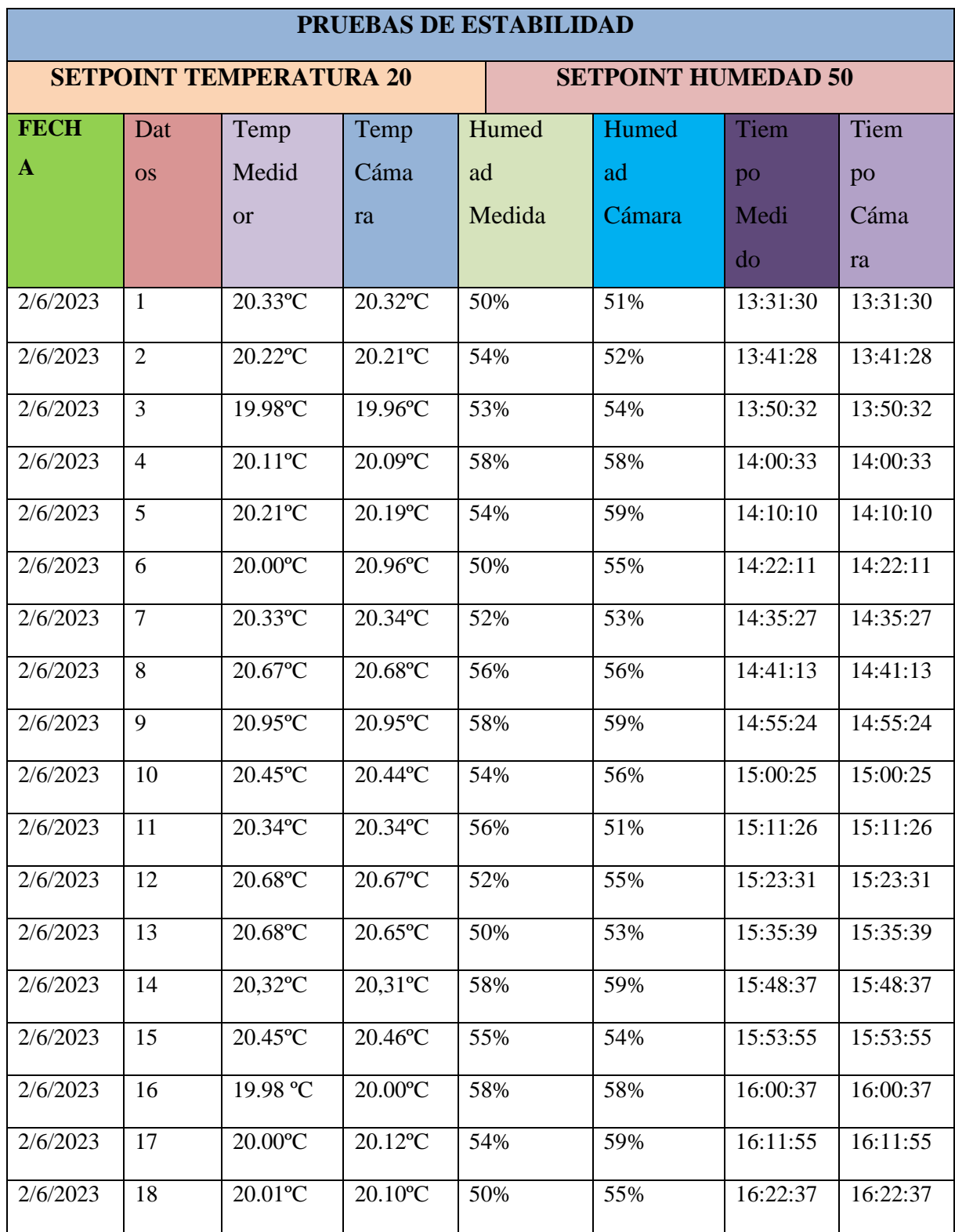

Mediante los resultados obtenidos en base al estudio realizado se observa que el análisis de estabilidad en cuanto a temperatura como humedad concuerda con similitud en base a los datos arrojados por la cámara, así como la herramienta de medición los cuales comprobaran que el proceso en la cámara como ambiente controlado para crianza de insectos es el adecuado.

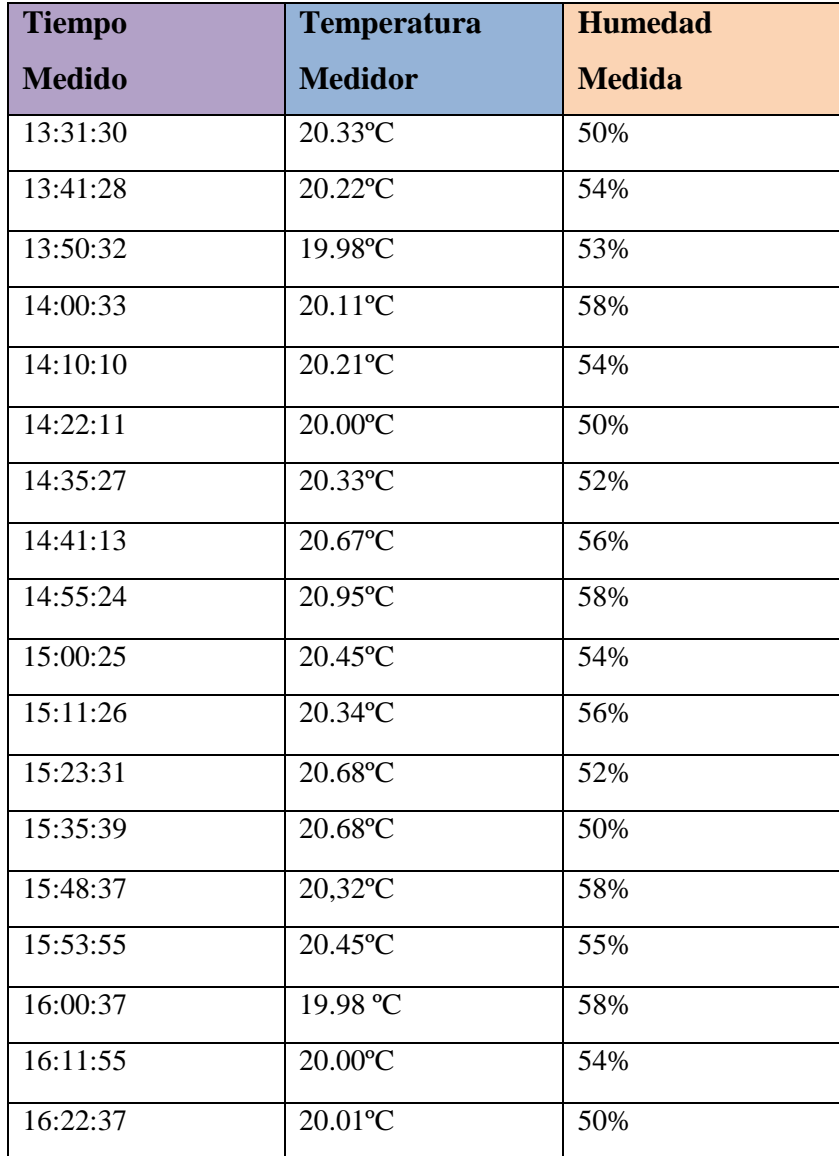

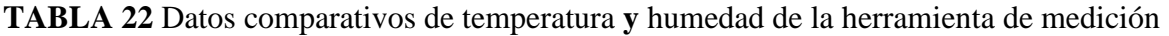

Por medio de la gráfica se identifica la estabilidad que tiene la temperatura y humedad mediante la herramienta de medida

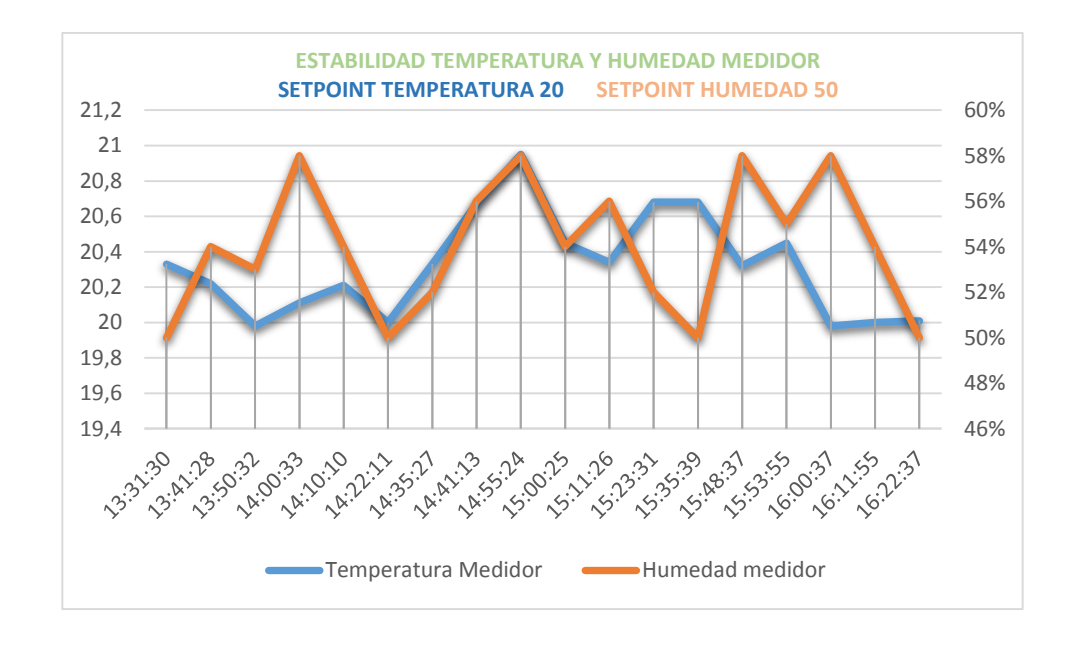

**Figura 14:** Estabilidad de temperatura y humedad en base a las mediciones con herramienta de medida digital

**TABLA 23** Datos comparativos de temperatura **y** humedad de la cámara

| <b>Tiempo Cámara</b> | <b>Temperatura</b> | <b>Humedad</b> |
|----------------------|--------------------|----------------|
|                      | Cámara             | Cámara         |
| 13:31:30             | 20.32°C            | 51%            |
| 13:41:28             | 20.21°C            | 52%            |
| 13:50:32             | 19.96°C            | 54%            |
| 14:00:33             | 20.09°C            | 58%            |
| 14:10:10             | 20.19°C            | 59%            |
| 14:22:11             | 20.96°C            | 55%            |
| 14:35:27             | 20.34°C            | 53%            |
| 14:41:13             | 20.68°C            | 56%            |
| 14:55:24             | 20.95°C            | 59%            |
| 15:00:25             | 20.44°C            | 56%            |
| 15:11:26             | 20.34°C            | 51%            |
| 15:23:31             | 20.67°C            | 55%            |
| 15:35:39             | 20.65°C            | 53%            |
| 15:48:37             | 20,31°C            | 59%            |
| 15:53:55             | 20.46°C            | 54%            |
| 16:00:37             | 20.00°C            | 58%            |
| 16:11:55             | 20.12°C            | 59%            |
| 16:22:37             | 20.10°C            | 55%            |

Por medio de la gráfica se identifica la estabilidad que tiene la temperatura y humedad mediante los datos que pudimos obtener por medio de la tarjeta que está incorporada en la maquina

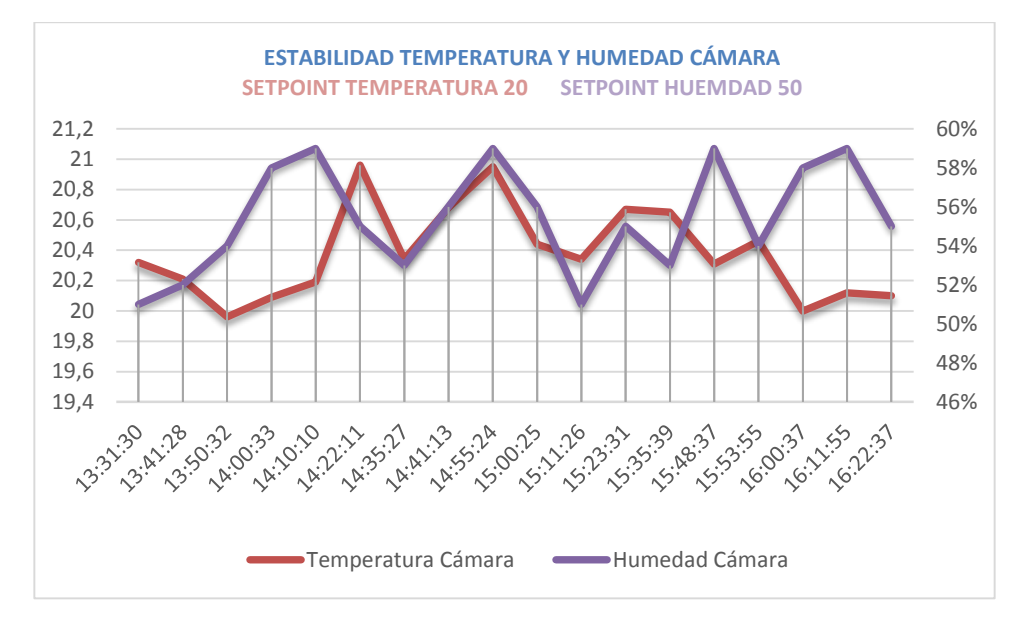

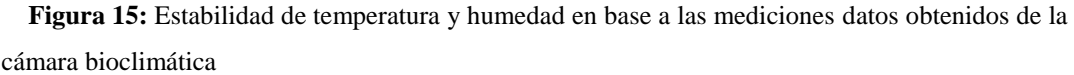

## **4.2.24 Pruebas en la cámara bioclimáticas con un control de temperatura y humedad**

En cuanto al funcionamiento de la cámara se realizó varias pruebas en las cuales consistieron en ingresar valores de temperatura y de humedad como se muestra en la figura 16

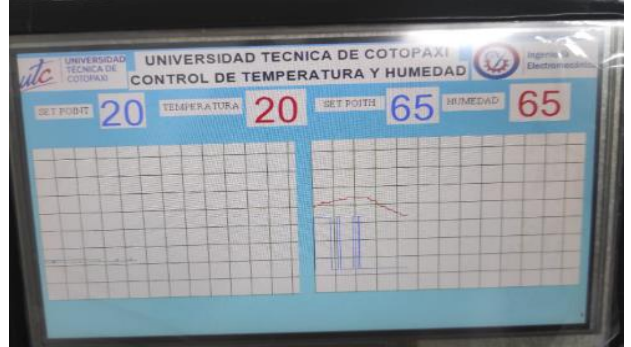

 **Figura 16:** ingreso de variables de temperatura y humedad

Con esto se puede verificar mediante el funcionamiento de cada elemento actuador con ayuda de los relés de estado sólido se puede ir verificando que todo el proceso está actuando de la mejor manera y con las gráficas se puede ver el comportamiento de las variables ingresadas a la cámara bioclimática como se muestra en la figura 17

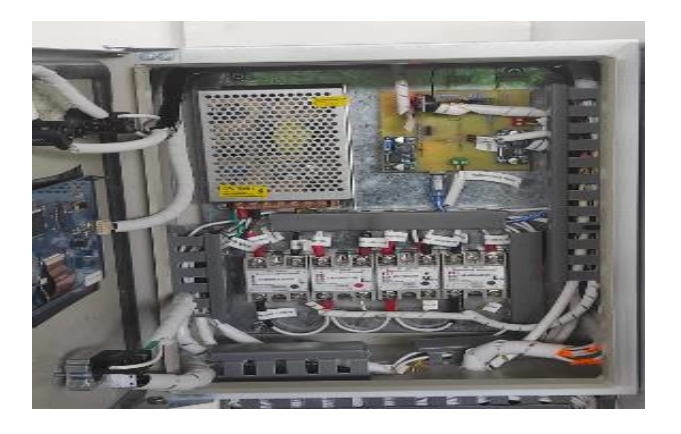

 **Figura 17:** elementos de control de la cámara bioclimática

#### **4.2.25 Porcentaje de error en temperatura y humedad**

Mediante un porcentaje de error se puede identificar la cantidad de fallo que existe en la cámara bioclimática mediante la siguiente fórmula y en base a los datos de la tabla 21

$$
ERROR = \frac{VALOR \, REAL - VALOR \, CALCULADO}{VALOR \, REAL} * 100
$$

#### **4.2.26 Error en base a valores de temperatura**

El valor real es el valor ingresado en el set point con un valor de 20 ºC y el valor calculado es todos los valores de temperatura tomados de la muestra y dividido para la cantidad de datos tomados que en este caso serían mediante la herramienta de medición que serían del 20,34 ºC y el valor que describe la cámara es de 20,37 ºC

$$
ERROR\ TEMPERATURA\ MEDIDO = \frac{20 - 20,34}{20} * 100 = 1,7
$$

$$
ERROR\ TEMPERATURA\ CAMARA = \frac{20 - 20,37}{20} * 100 = 1,85
$$

#### **4.2.27 Error en base a valores de humedad**

El valor real es el valor ingresado en el setpoint con un valor ingresado de 50% de humedad y el valor de humedad calculado son todos los datos tomados de la muestra y dividido para la misma cantidad de datos en este caso mediante la herramienta de medición el valor es de 54% y el valor arrojado por la cámara es de 55%

$$
ERROR HUMEDAD MEDIDO = \frac{50 - 54}{50} * 100 = 8\%
$$

$$
ERROR CÁMARA CAMARA = \frac{50 - 55}{50} * 100 = 10\%
$$

#### **4.2.28 Margen de error que puede existir en la cámara bioclimática**

El aire que se encuentra a nuestro alrededor se podría considerar una mezcla de aire seco y vapor de agua, que dependiendo de su concentración variaría dentro de los límites de humedad el cual en base a su entorno y el tipo de sensor utilizado tendría un margen de error mínimo sin que afecte el elemento o producto ingresado en la cámara Igualmente, la temperatura influye directamente con una perdida mínima entre 1 a 2 **º**C , por lo que la máxima presión de vapor de agua que el aire puede contener depende del aumento o disminución de la temperatura (Isidoro Martínez, 1992)

Asimismo, el aire por lo general no contiene el suficiente vapor de agua para lograr alcanzar la presión máxima, siendo lo común mantenerse dentro de la humedad hasta un rango de pérdida del 10% relativamente y que está dentro de un margen más trabajable, siendo un estado entre la presión de vapor real y la presión saturada al mismo punto de temperatura (Atlas CopColombia, 2019).
## **4.3 EVALUACIÓN TÉCNICO, SOCIAL, AMBIENTAL Y/O ECONOMICO**

## **4.3.1 Evaluación Técnica**

Este proyecto nombrado como Desarrollo de una cámara climática para el monitoreo y control de temperatura y humedad cumplió con sus expectativas de factibilidad y fiabilidad acelerando el procesoen el desarrollo en la incubación de insectos, eso pudo darse a los con conocimientos adquiridos en todo el transcurso académico y en los cuales enfatizamos lo que es el control industrial, maquinas eléctricas, maquinas térmicas, instalaciones eléctricas.

Con estas implementaciones de gran importancia y con ayuda de conocimientos ya adquiridos, los cuales fueron de gran ayuda para lograr un funcionamiento adecuado en lo que es la cámara bioclimática y así obtener datos que son importantes para realizar un buen análisis de incrementó en la población de insectos lo cual sirven para sectores agrícolas.

## **4.3.2 Evaluación Social**

La Universidad Técnica de Cotopaxi y CEFA (Comunidad Europea para la Formación de Agricultores) el cual es un importante instituto de agricultura donde se hizo una sociedad de mutuo acuerdo el cual facilito su aporte para concienciar de la importancia en el estudio de las plagas eh insectos y así se logró crear la cámara climática para el monitoreo y control de temperatura y humedadde insectos automática para beneficio del ser humano.

## **4.3.3 Evaluación Ambiental**

Para este tipo de implementación automatizada se necesitó principalmente de energía eléctrica la cuales un factor muy leve en caso de contaminación ambiental ya que está expuesta a un entorno que no afecta ni al ser humano a la evolución de las especies que van a estar desarrollándose en esta cámarabioclimática.

## **4.3.4 Evaluación Económica**

En la evaluación económica de gastos se pudo determinar que existieron gastos directos e indirectos ya que en el caso de los gastos directos fueron todos los materiales que se adquirieron para la construcción de la cámara bioclimática de tal manera que esos gastos eran necesarios, en cuanto a gastos indirectos son todos los gastos que se produjeron por fallos humanos al realizar el armado de la máquina y lo cual no debe constar como un gasto necesario en este proceso

## **4.3.5 Costo directo de fabricación**

Los costos directos son los materiales que se compró para realizar la cámara bioclimática automáticade control de temperatura y humead para la crianza de insectos (plagas).

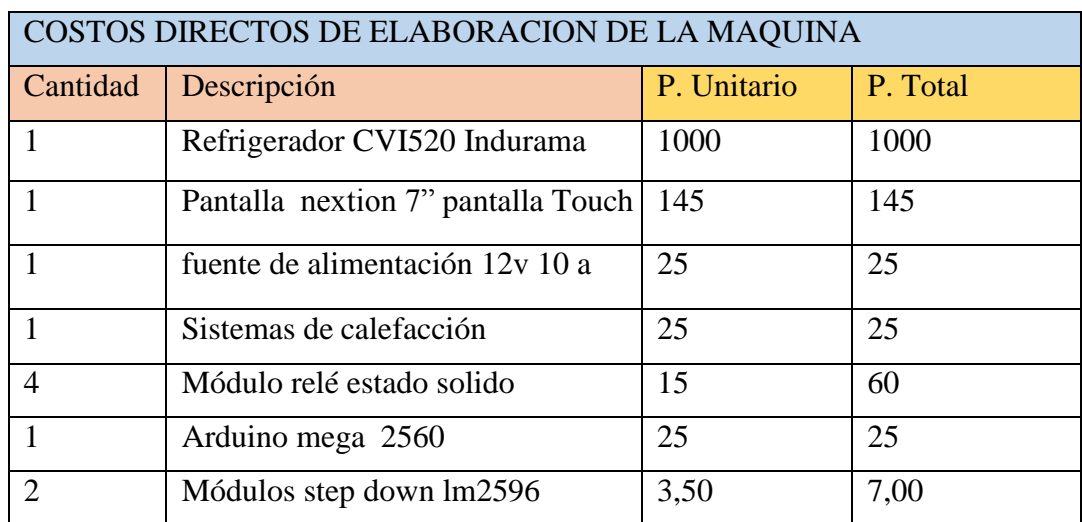

**TABLA 3.1:** Costos directos de Fabricación

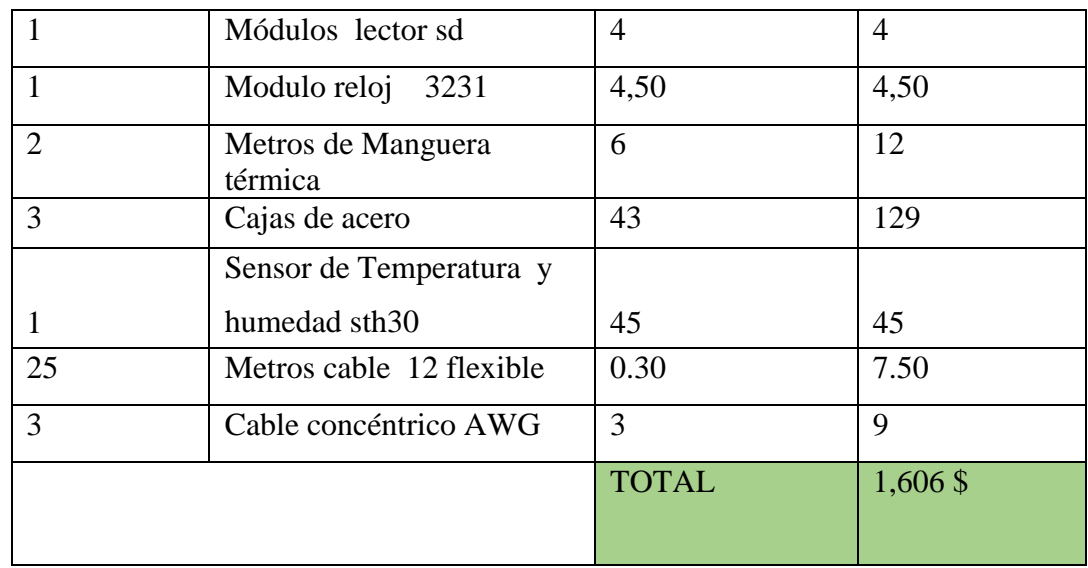

# **4.3.6 Costo Indirecto de fabricación**

## **TABLA 3.2:** Costo Indirectos de Fabricación

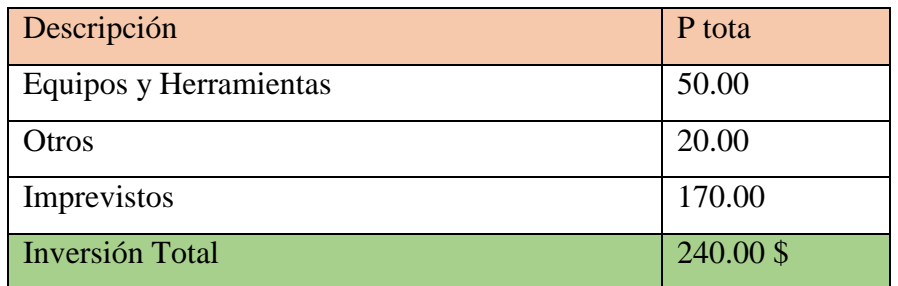

# **4.3.7 Mano de Obra**

# **TABLA 3.3:** Mano de Obra

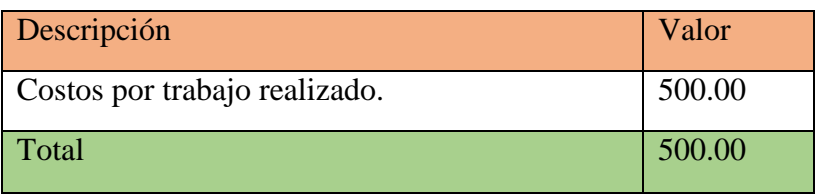

# **4.3.8 Presupuesto**

# **TABLA 3.4:** Propuesta

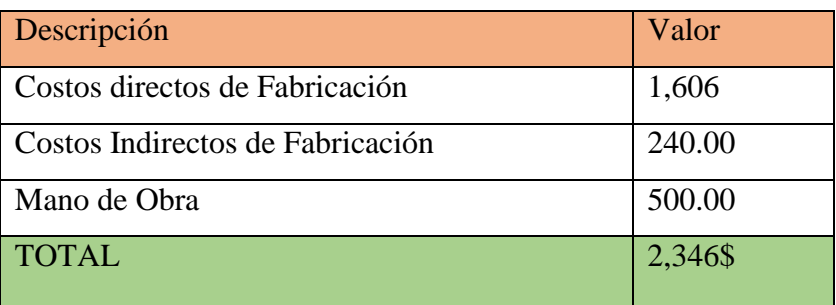

## **5 CONCLUSIONES DEL PROYECTO**

## **5.1 CONCLUSIONES**

Mediante la recolección de información se determinó dos factores importantes que intervinieron para la construcción de la cámara bioclimática de crianza de insectos(plagas), como es la temperatura y humedad lo cual se basó en un rango especifico de temperatura que rodea entre los 17 hasta los 28 °C y con una humedad de 40 hasta los 75% , con el fin de lograr un ambiente controlado para el desarrollo de una variedad de especies y poder analizar los entornos a los que pueden estarexpuestos los mismos para su sobrevivencia con la finalidad de controlar las plagas en los cultivos de diversos productos agrícolas

Con los procesos de control tanto de calefacción, ventilación, enfriamiento y humificación para lo cual se ingresan variables al software de programación (Arduino) quien controla, recolecta y envía los datos a la pantalla Nextion, la cual se encarga de ingresar los datos de temperatura y humedad deseados por el usuario.

La interacción entre los relés, la placa de conexiones y la pantalla de la Cámara de Ambiente Controlado, hace que la temperatura y la humedad tengan variaciones, en el caso de que la temperatura aumente debe estabilizarse por medio de la humedad que va a ingresar con el fin de estabilizar el entorno de toda la cámara, ya sea por disipación de calor tanto por el ventiladory el control de humedad por medio del humificador y enfriador.

## **5.2 RECOMENDACIONES**

Es recomendable antes de realizar las conexiones tener en cuenta a que pines van conectados ya que una mala conexión implica que el sistema no funcione o se pueda quemar los dispositivos electrónicos empotrados en la placa de conexiones, así como el dispositivo de control como es el arduino y la pantalla.

Una parte importante es marcar con señales el cableado general tanto del humificador, enfriador, ventilador y calefactor para que no haya inconvenientes al conectar tanto a los relés como a la fuente de alimentación.

Una recomendación importante para el sistema de calefacción en la parte interna del cilindro que va disipar el calor, como es metálico tener en cuenta de no unir los extremos de conexión de la niquelina ya que al hacer contacto con el metal tiende hacer un corto y como va directamente con el ventilador no funcione ninguno de los dos elementos por el choque eléctrico que está haciendo internamente

## **6 REFERENCIAS BIBLIOGRÁFICAS**

[1] M. S. y. H.C, Introduccion a la termodinamica en Ingenieria Quimica (7ma Ed.pp.319- 323), Mexico: Mc. Graw Hill, 2007.

[2] Acosta G., A. (1994). Biología y manejo de Tetranychus spp. Flores. Revista Acopaflor 1 (2): 5-10.

[3] Barrios, J.P. y D. Uribe (2012). Diseño y construcción de una cámara de fermentación para la obtención de productos cárnicos madurados. Tesis de pregrado, Universidad Pontificia Bolivariana, Medellín

[4] Betancur, M. J. y L. F. Lennis (2009). El PID digital básico. Artículo publicable, UniversidadPontificia Bolivariana, Medellín

[5] P. B. J. ANÍBAL, «Modulo para el funcionamiento de los programas,» Quito, marzo 2007.

[6] BINDER, Cámara climática para una temperatura y una humedad del aire constantes, GERMANY, 2014.

[7] Bolland, H. R.; Ch. W. Flechtmann y J. Gutierrez, (1998). World catalogue of the spider mite family (Acari: Tetranychidae), with references to taxonomy, synonymy, host plants and distribution. Brill Academic Publishers. Leiden. 392 p. Bolton, W. (2006). Ingeniería de control. (2da Ed., pp. 1- 19). México: Alfa omega.

[8] Abbott, M.M., J. M. Smith y H. C. Van Ness (2007). Introducción a la termodinámica en Ingeniería Química. (7ma Ed., pp. 319- 323). México: Mc Graw Hill.

[9] Betancur, M. J. y L. F. Lennis (2009). El PID digital básico. Artículo publicable, Universidad Pontificia Bolivariana, Medellín.

[10] CCI (2009). Cámaras de ambiente controlado. En línea [\[http://cci](http://cci-calidad.blogspot.com/2009/08/camaras-)[calidad.blogspot.com/2009/08/camaras-d](http://cci-calidad.blogspot.com/2009/08/camaras-)e-ambiente-controlado.html], consultado 2011-08- 04.

[11] Carel (2012). Humidificadores por resistencias eléctricas. En línea [http://www.humidification-for- life.com/Carel/showVoceMenu.2puntOT? id=129], consultado en 2011-12-02.

[12] CCI (2012a). Cámaras de simulación climática y envejecimiento ambiental acelerado. En línea [http://www.interempres as.net/Feria Virtual/Catalogos\_y\_documentos/2669/01- 36.pdf], consultado 2011-11- 20.

59

[13]. P. Villafan, Cuatro cosas sorprendentes sobre la cría de insectos, México,2016.

[14] . J. L. Fustaino, Tecnología e innovación como herramienta para experimentos con plantas, insectos(plagas) Brasil, 2018.

[15] CCI (2012c). Grandes cámaras visitables, climáticas y de ensayos. En línea [http://www.cci-calidad.com/camara08 .htm], consultado 2012-10-21.

[16] N. Rebosio, Niveles lumínicas y parámetros de calidad, Sevilla: Punto Rojo, 2013.

[17] G. ANALÍTICA, Tecnología y servicios para el laboratorio y la acuicultura, Camelias, España, 2015.

[18] R. J. L. Fustaino, Tecnológia e innovación como herramienta para experimentos con plantas, Brasil, 2028.

[19] Acosta, A.; O. Acosta; L. Diaz y M. Yepez (2001). Ciclo biológico de Tetranychus cinnabarinus Boisduvaly Tetranychus urticae Koch en rosa, clavel y alstroemeria bajo siete ambientes. Asocolflores 60: 25-39.

[20] BINDER, Cámara climática para una temperatura y una humedad del aireConstantes, GERMANY, 2014.

[21] BELLOTI, A.; PEÑA, A. 1977. Studies on the cassava fruit fly Anastrepha spp. Cassava protectionworkshop (1977, Cali, Col.). (Proceedings). CIAT. p. 203208.

[22] M. M. P., «Cámaras de simulación climática y envejecimiento,» Feria Virtual/Catalogos ydocumentos/2669, pp. 1-36, 17 Agosto 2012

[23] M. S. Álvarez, «Carga térmica en las cámaras bioclimáticas de espacios controlados,» UOC, vol. II, nº15, pp. 128-156, 2008.

[24] S. s. Manofactura, «Ingenieria y tecoogia,» tesis control de velocidad de servos. [En línea]. [Último acceso: 2022 enero 08].

[25] J. y. D. U. Barrios, «Diseño y construcción de una cámara bioclimatizada, » modbus (Innovación Tecnológica), vol. 4 ed, nº 2-19, p. 392, 2011.

[26] J. I. A. Quiroga, «Instalación de Sistemas de Automatización y Datos,» Vigo, España, 2007-2008

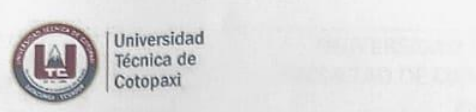

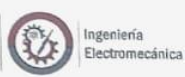

# ANEXO 1. INFORME ANTIPLAGIO PROYECTO DE TITULACIÓN

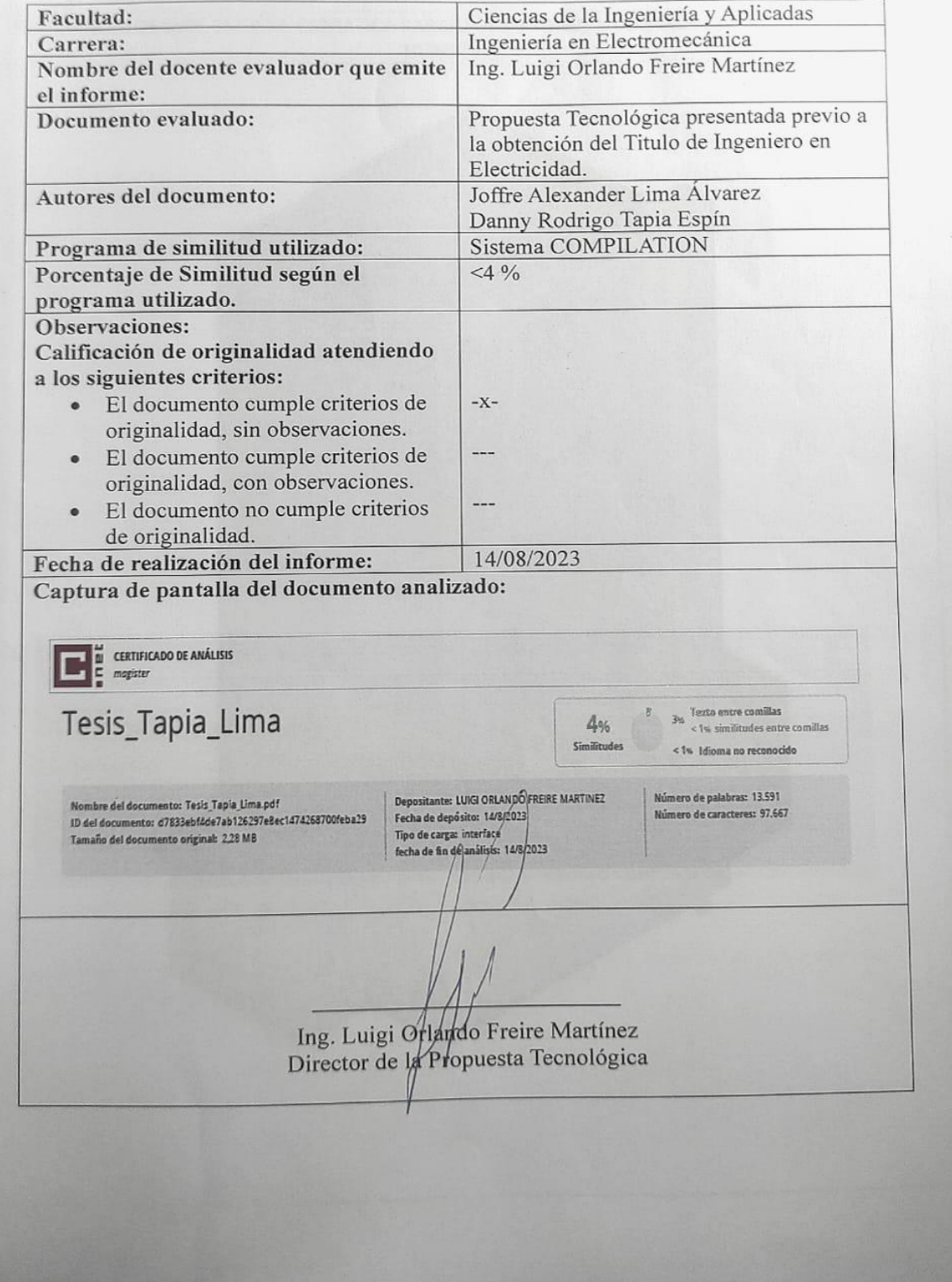

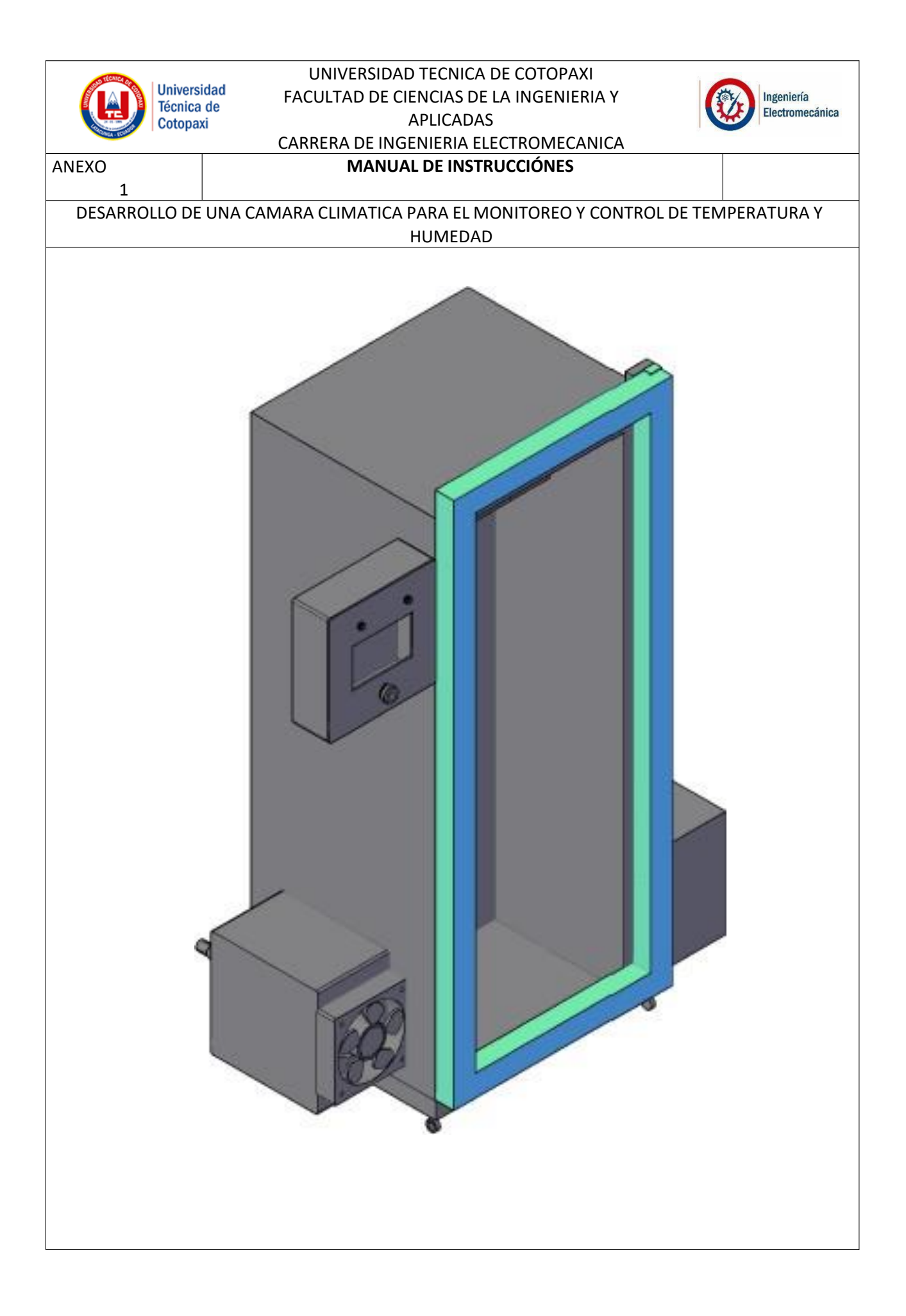

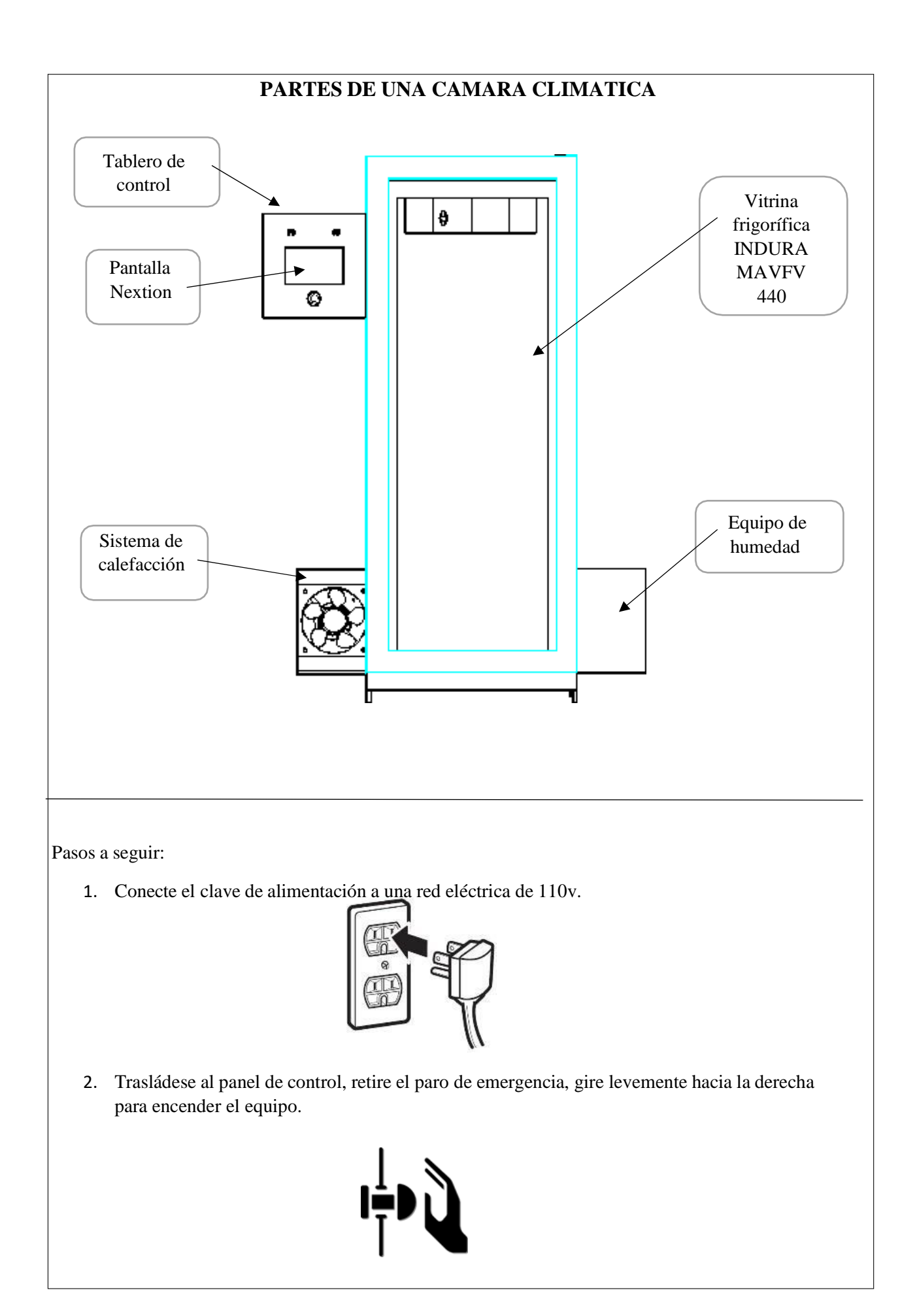

3. Una vez encendido el equipo podrá visualizar una interfaz en la cual podrá elegir la temperatura y humedad deseada.

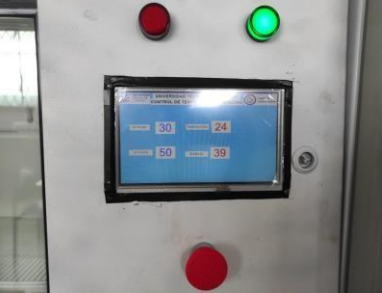

4. Para elegir la temperatura y humedad presione en el número que se encuentra cerca del "SET POINT", ingrese el valor y confirme pulsando el botón "OK".

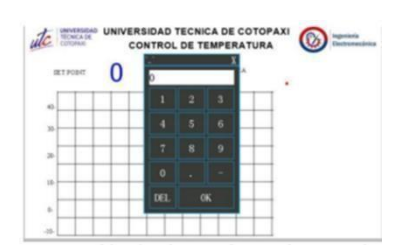

5. Aguarde a que la temperatura se estabilice con el valor ingresado para evitar la aparición de valores erróneos.

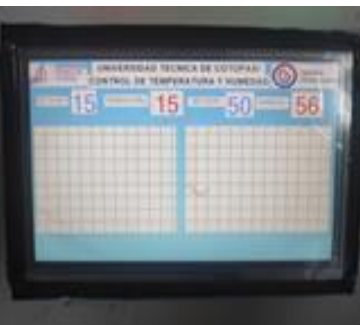

6. Para obtener los datos de temperatura y humedad, destapar la parte frontal de la interfaz de control, ubique el modulo lector de memoria y retire la tarjeta que contiene los datos.

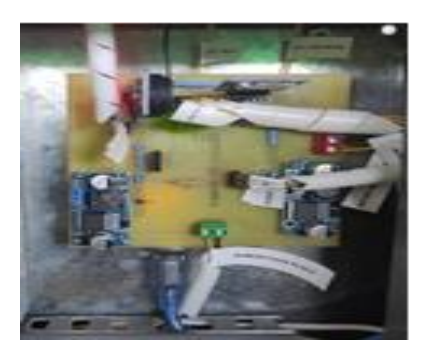

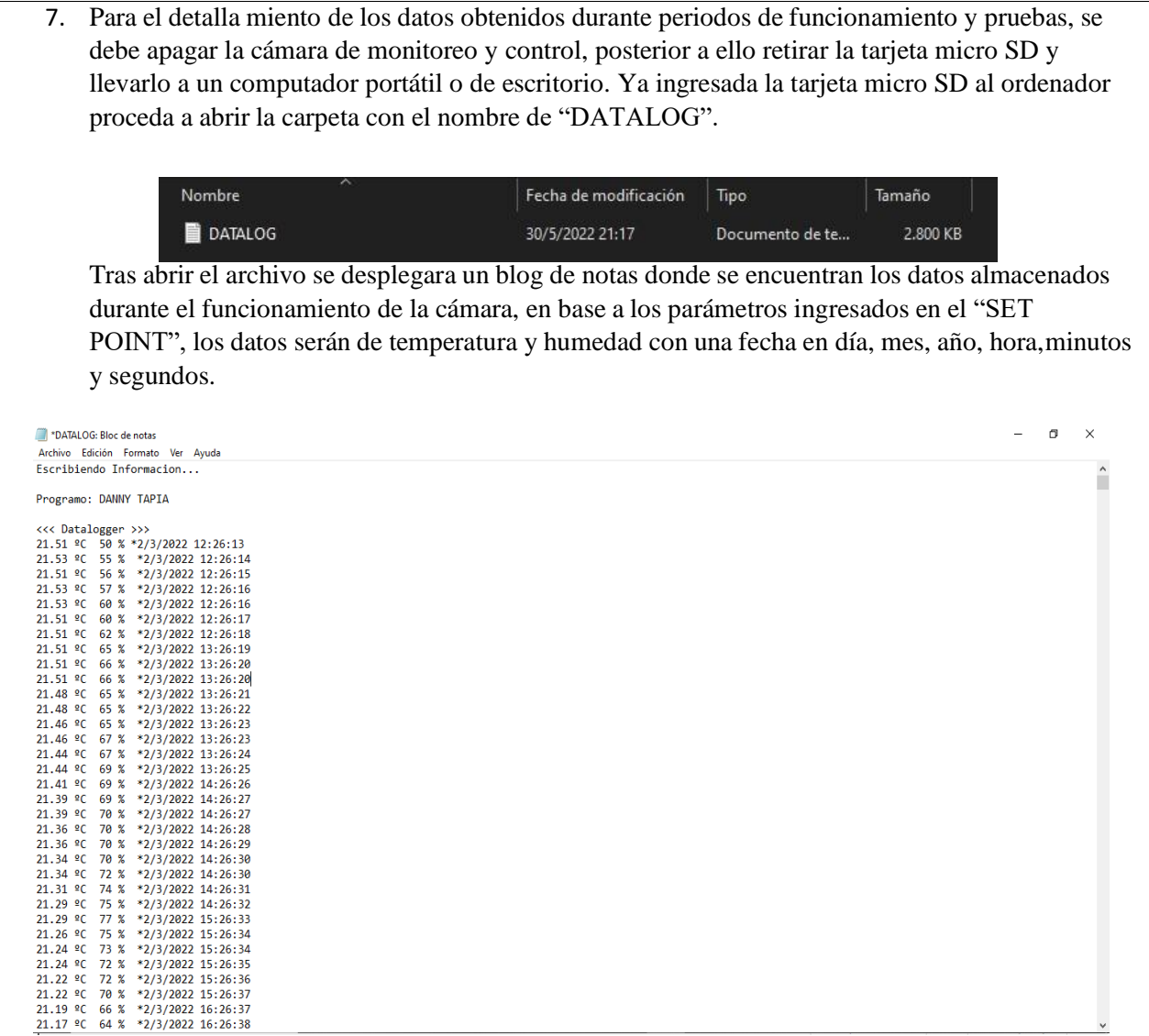

## **MANTENIMINETO DE LA CAMRA DE MONITOREO Y CONTROL.**

Un plan de mantenimiento es un conjunto de tareas que se realizan en el equipo u máquina estas sean intervencionistas o preventivas con el fin de cumplir con los objetivos de disponibilidad, fiabilidad, coste y con el fin de maximizar y extender la vida útil de la máquina.

Ejecutar un programa de mantenimiento exitoso es la clave fundamental para predecir posibles daños y fallas en nuestros equipos. Todas las acciones suponen un importante ahorro de costes y sobretodo evitan pérdidas económicas por una errónea gestión de mantenimiento.

*Dado el caso que sea dificultosa la lectura de los datos identifique y solucione con los siguientes casos comunes.*

## *Módulo Reloj*

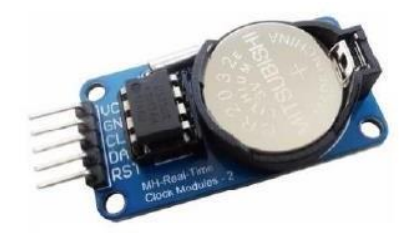

- Active el paro de emergencia.
- Abra la parte frontal, ubique el módulo reloj.
- Cambie la pila por una nueva.
- $\Box$ Retire el paro de emergencia.
- La pila se cambiará cada año calendario.

## *Módulo lector de memoria.*

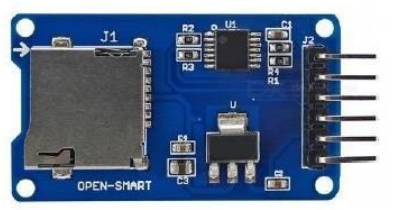

- Active el paro de emergencia.
- Abra la parte frontal, ubique el módulo lector de memoria.
- Revise si la Tarjeta SD se encuentra en óptimas condiciones, en caso contrario cambiarpor otra de las mismas características (2GB).
- Retire el paro de emergencia.

#### **Características**

- Interfaz de Comunicación SPI estándar
- Material PCB  $\Box$
- Dimensiones  $24*1.5$  mm
- $\Box$  Fuente de alimentación 4.5 -5.5 VCD

#### *En caso de daños en la Tarjeta Arduino.*

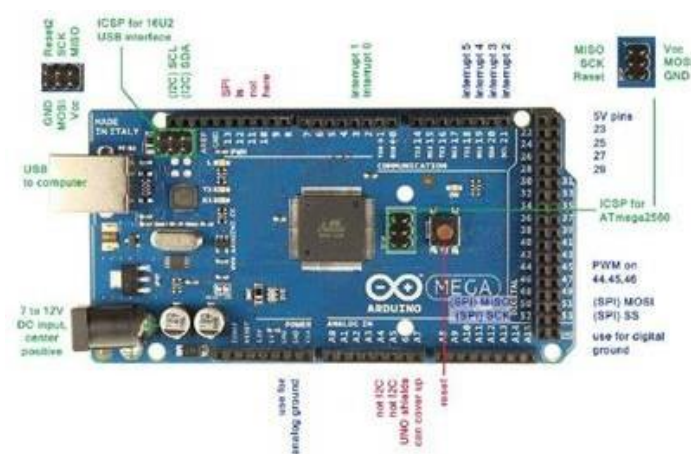

- $\Box$ Active el paro de emergencia.
- $\Box$ Abra la parte frontal, empiece a retirar los elementos conectados.
- Desconecte los cables de conexión siempre tomando en cuenta la conexión anterior.  $\Box$
- $\Box$ Retire el Arduino realice pruebas en caso de no haber arreglo, cambiar por unonuevode las mismas características.
- Vuelva a reconectar los elementos.
- $\Box$ Retire el paro de emergencia.

*Daño de la niquelina del calefactor.*

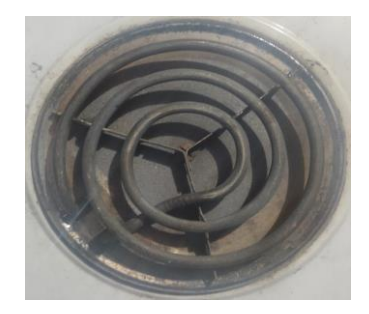

Si la niquelina del calefactor no genera calor siga los siguientes pasos:

- Active el paro de emergencia.
- $\Box$  Desarme los tornillos que sujeta al ventilador.
- Ubique la niquelina en el ducto de calefacción.
- $\Box$ Retire los cables que están conectados a la niquelina.
- $\Box$ Separe la niquelina quemada y suelde una nueva en el mismo espacio.
- Reconecte los cables y vuelva armar el ventilador.  $\Box$
- $\Box$ Retire el paro de emergencia.

## *Daño en el sistema de humedad.*

Mantenimiento humidificador.- Por recomendación realizar este mantenimiento doso tres veces por semana.

- Apague la cámara bioclimática por completo (active el paro de emergencia).
- Desconecte con cuidado la tubería instalada que une el humidificador con el interiorde la cámara.
- Retire el equipo humidificador.
- Vacié el depósito vertiendo con cuidado y lentamente opuesto a la perilla de encendido, limpie la parte exterior de la carcasa para secar la posible agua que puedaescaparse entre la bese y la carcasa.
- Enjuague el tanque, limpies y seque con un paño.
- Vuelva a ubicar el equipo en su gabinete, conecte la tubería, y llene el depósito conagua.

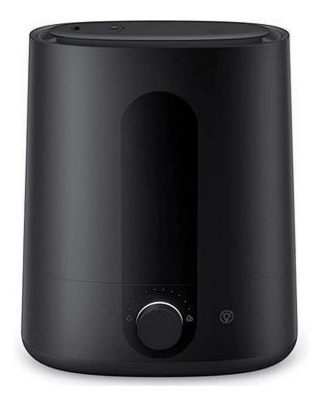

La luz de encendido está iluminada pero poco o nada de vapor es liberado

- Active el paro de emergencia
- Verifique que el deposito este lleno, de no ser así rellenarlo.
- Gire la perilla hacia la derecha para incrementar la salida del vapor.
- Limpie el nebulizador

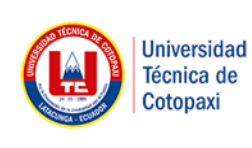

## **UNIVERSIDAD TECNICA DE COTOPAXI FACULTAD DE CIENCIAS DE LA INGENIERIA YAPLICADAS CARRERA DE INGENIERIA ELECTROMECANICA**

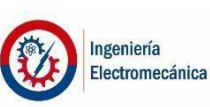

ANEXO

## 2 CONSTRUCCIÓN DE LA CÁMARA

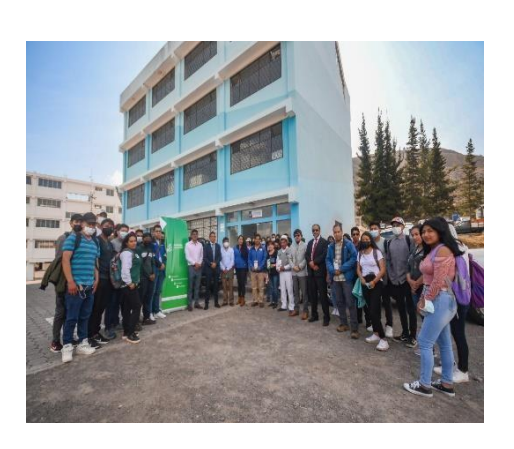

Figura N°01 Recepción de materiales

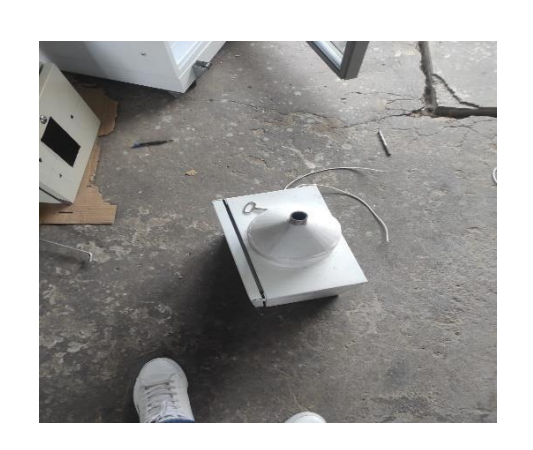

Figura N°02 Preparación del sistema de calefacción

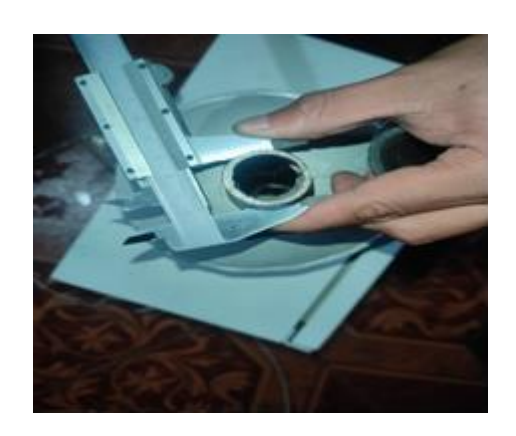

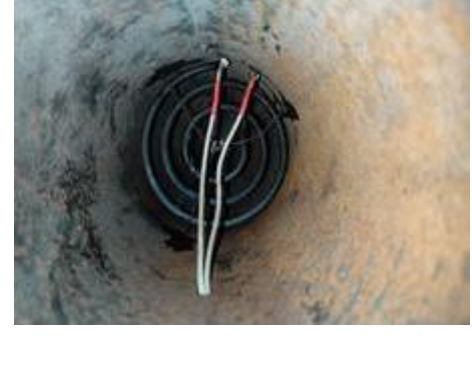

Figura N°03 Dimensionamiento de la tubería  $\vert$  Figura N°04 Instalación de la Niquelina Eléctrica

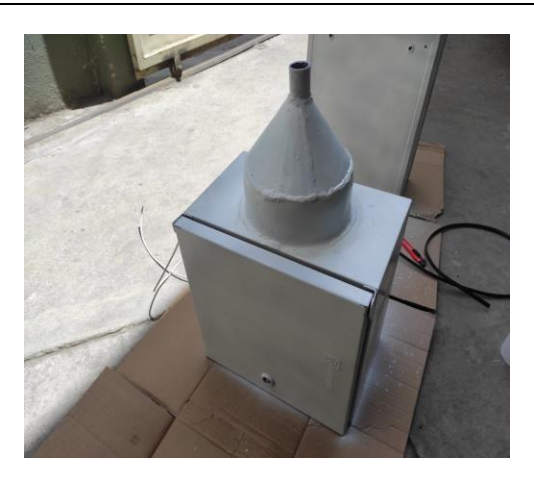

Figura N°05 Pintado del sistema de calefacción

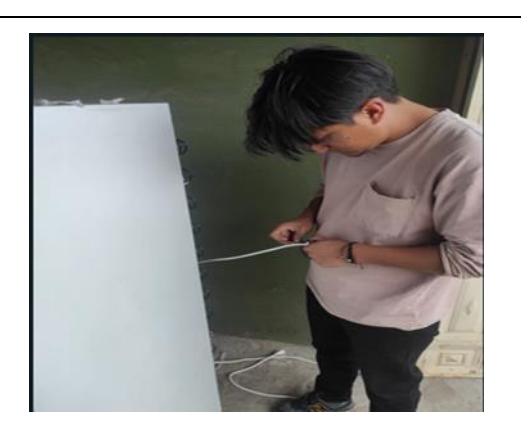

Figura N°06 Conexión del cable de alta temperatura

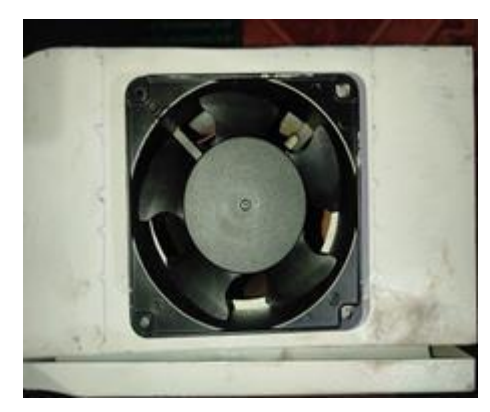

Figura N°07 Encajar el ventilador Fann Cooler  $\begin{bmatrix} \text{Figure 18} \\ \text{Figure 20} \end{bmatrix}$  Acoplar el sistema de calefacción

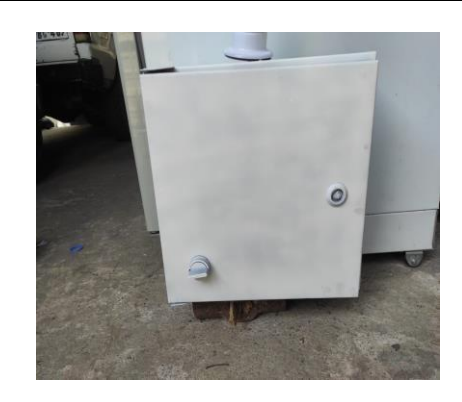

Figura N°09 Preparación del sistema de humedad

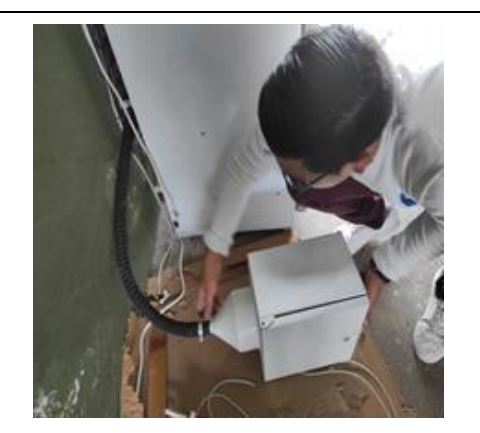

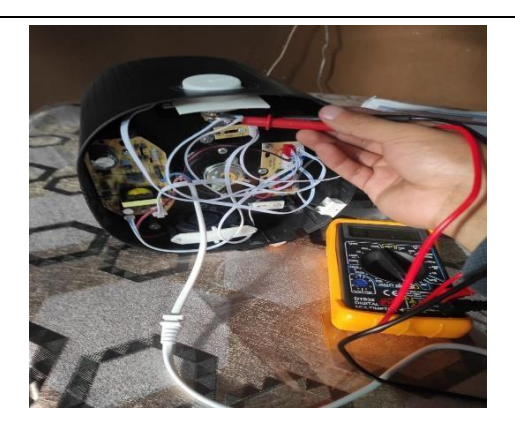

Figura N°10 Reconexión encendido del humidificador

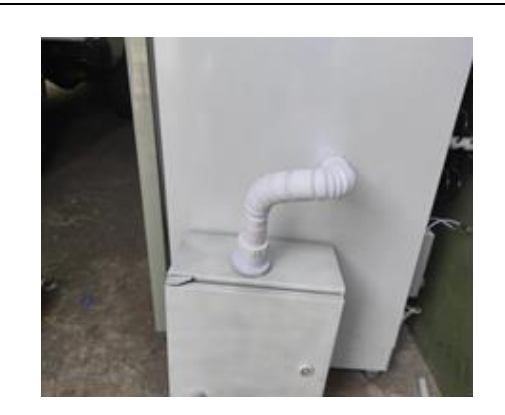

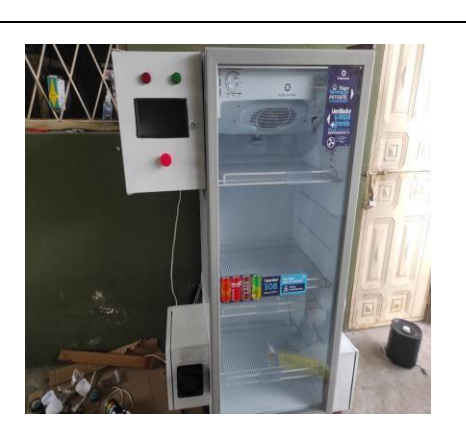

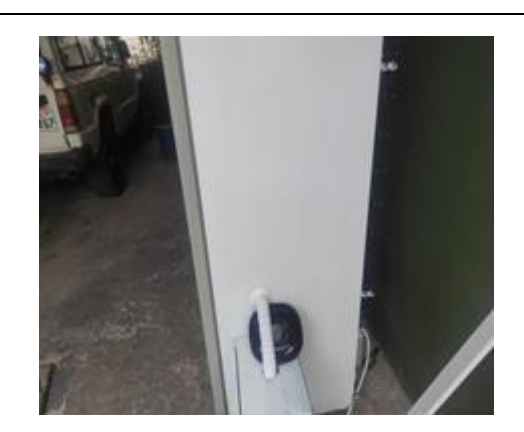

Figura N°11 Acoplamiento tubería  $\boxed{\text{Figure N}^{\circ}12 \text{ Adaptación del sistema de humedad}}$ 

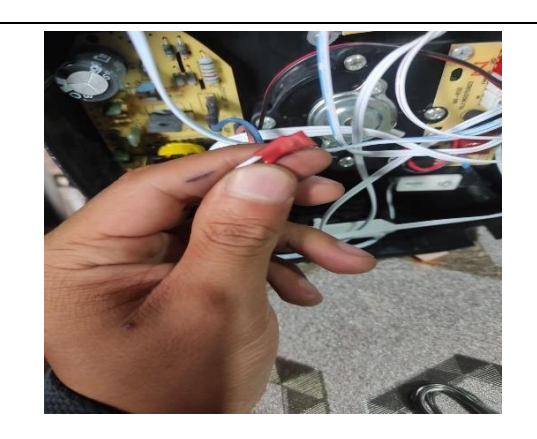

Figura N°13 Vista frontal de la cámara  $\boxed{\text{Figure N}^{\circ}14 \text{ Concxión del cableado eléctrico}}$ 

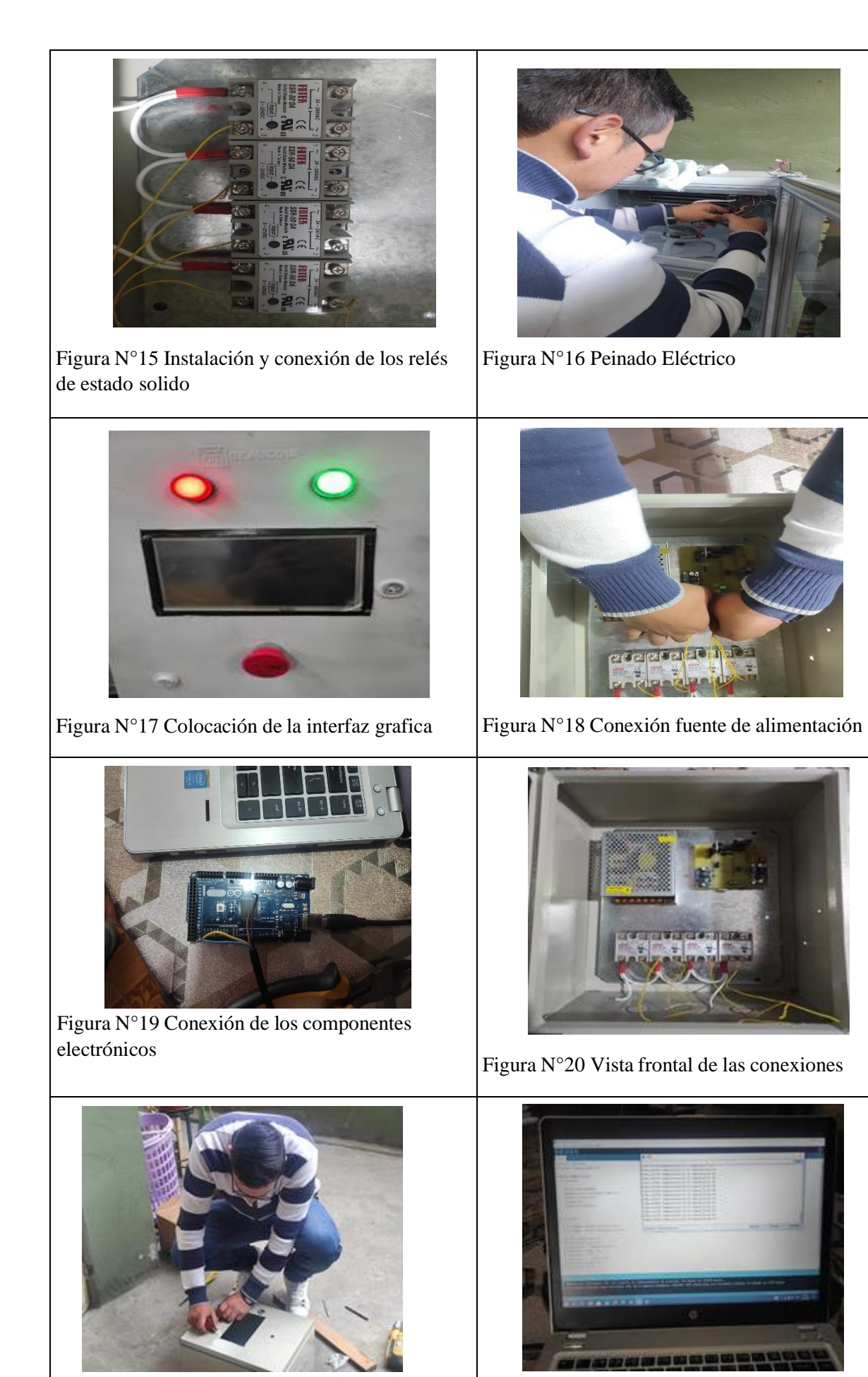

Figura N°21 instalación botonera Figura N°22 Programación de interfaz

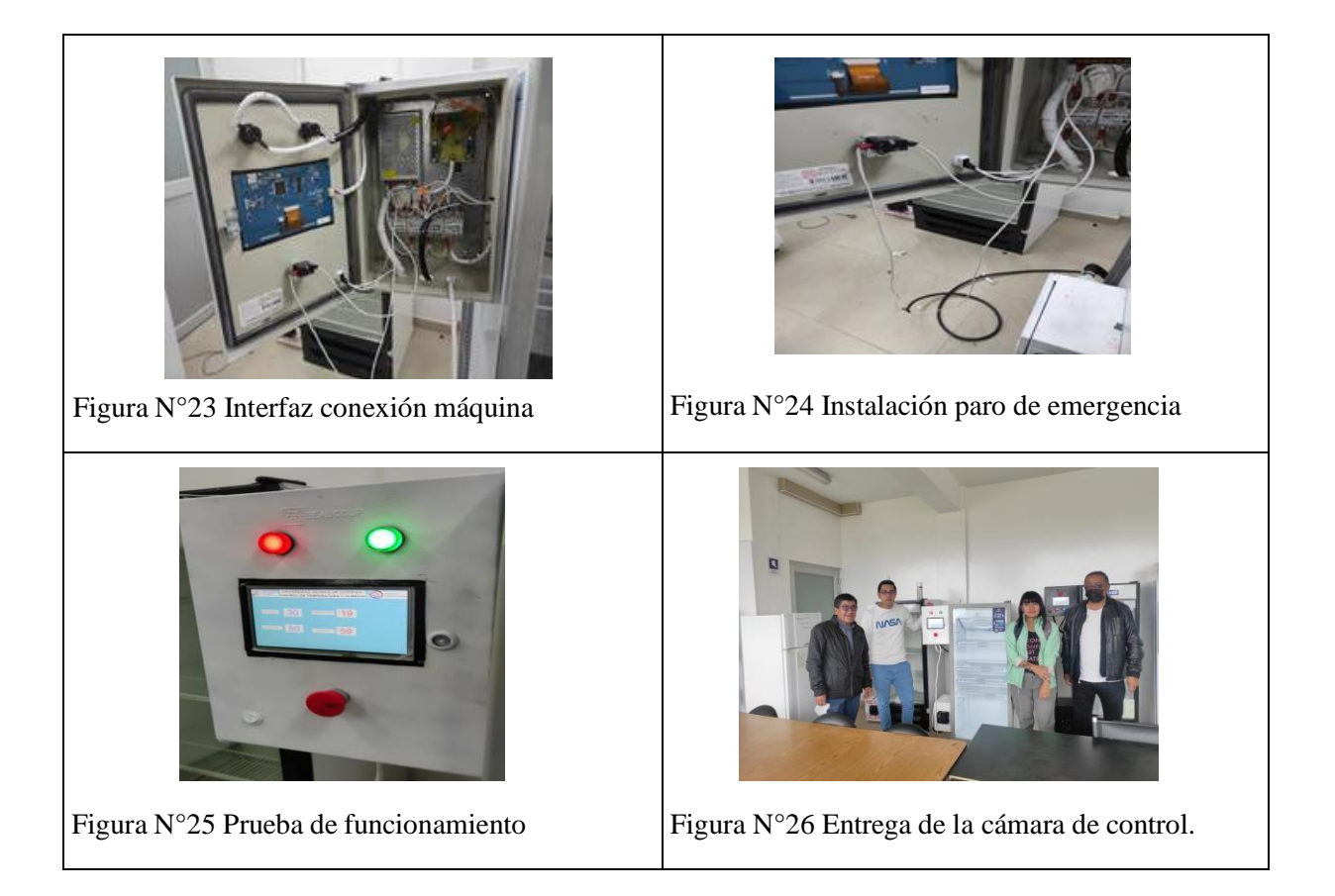

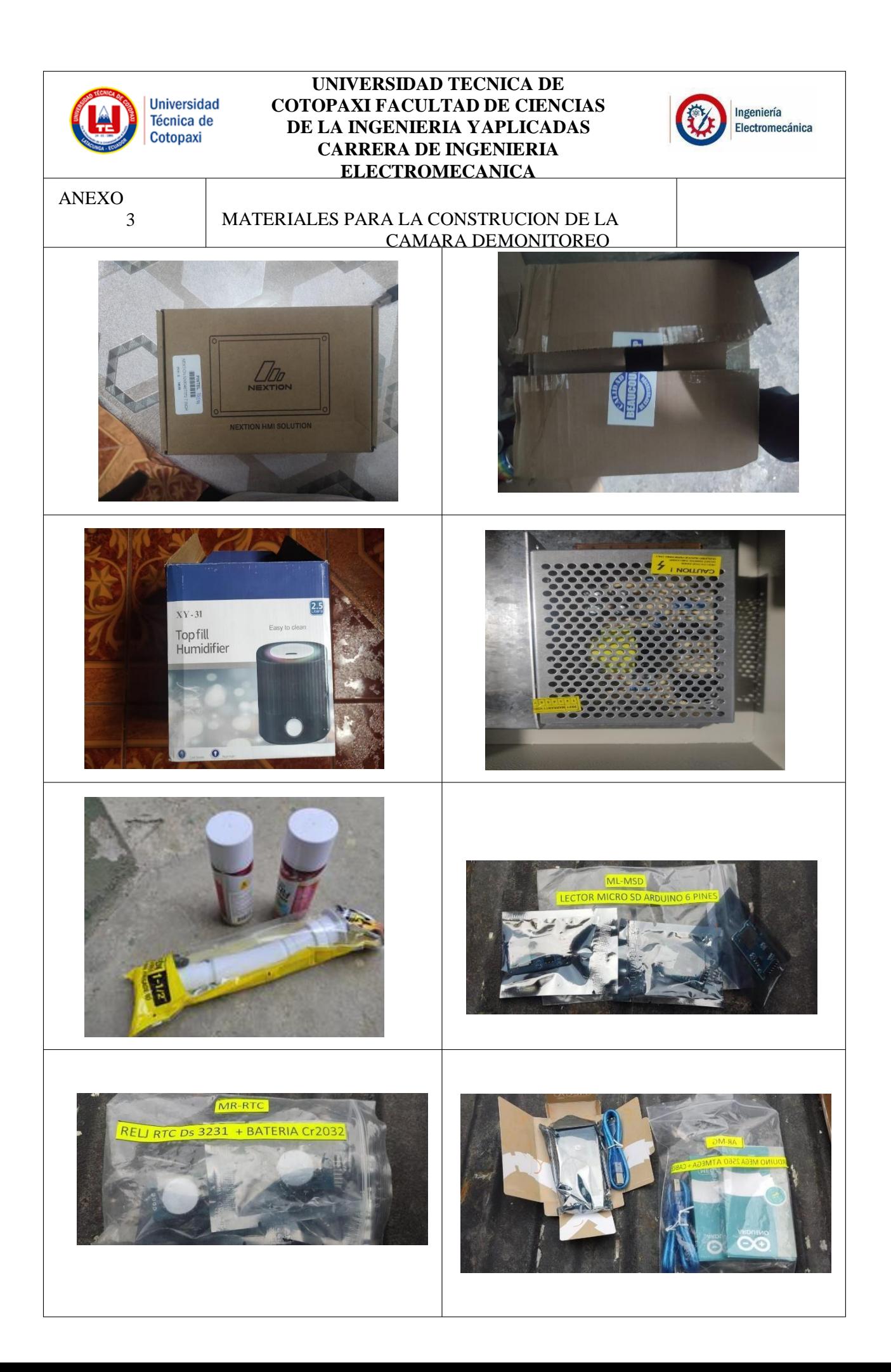

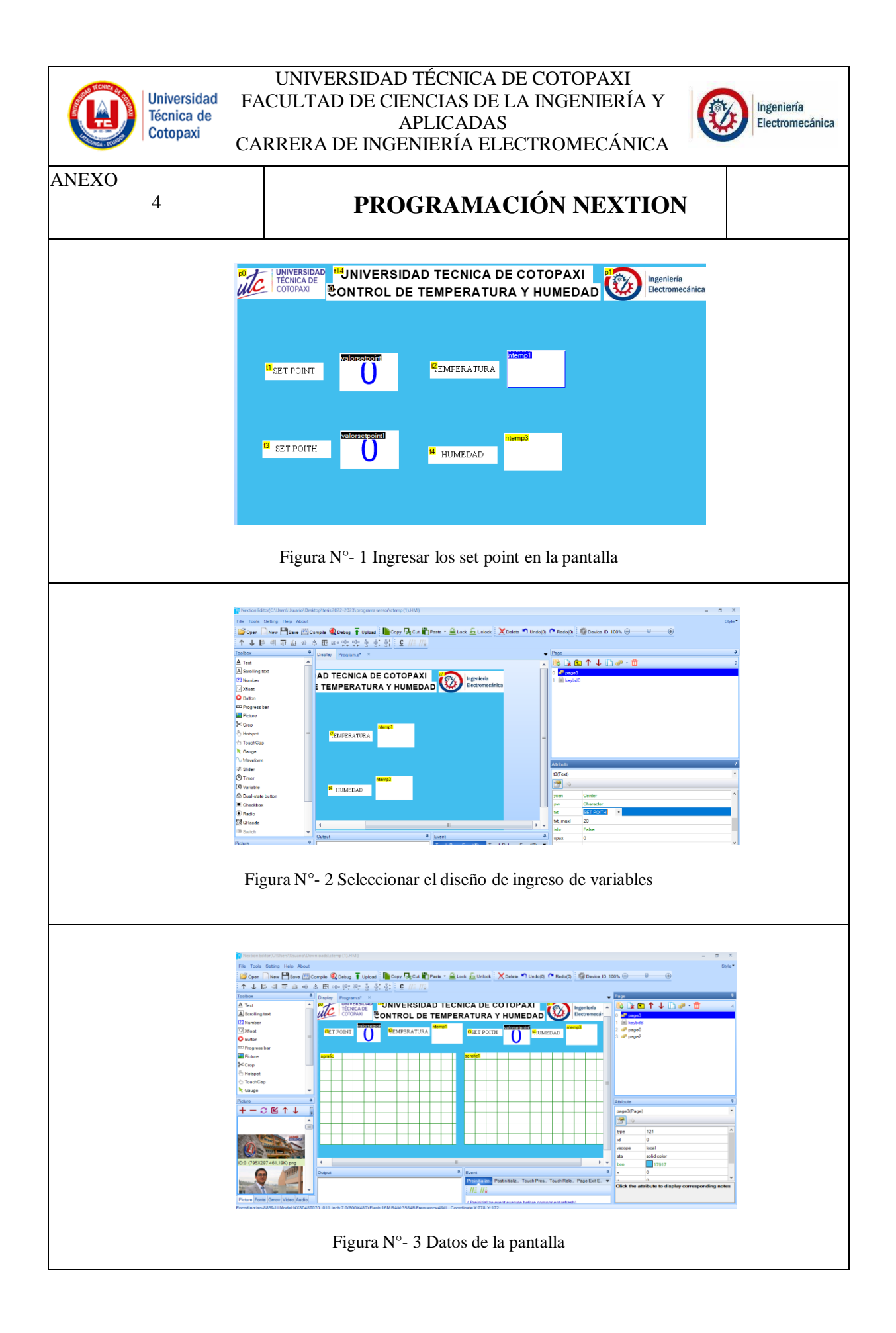

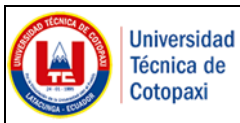

### UNIVERSIDAD TÉCNICA DE COTOPAXI FACULTAD DE CIENCIAS DE LA INGENIERÍA Y APLICADAS CARRERA DE INGENIERÍA ELECTROMECÁNICA

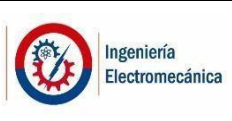

ANEXO

# **CÓDIGO DE LA PROGRAMACIÓN**

5 #include <RTClib.h> #include <Wire.h> #include <doxygen.h> #include <NexButton.h> #include <NexCheckbox.h> #include <NexConfig.h> #include <NexCrop.h> #include <NexDualStateButton.h> #include <NexGauge.h> #include <NexGpio.h> #include <NexHardware.h> #include <NexHotspot.h> #include <NexNumber.h> #include <NexObject.h> #include <NexPage.h> #include <NexPicture.h> #include <NexProgressBar.h> #include <NexRadio.h> #include <NexRtc.h> #include <NexScrolltext.h> #include <NexSlider.h> #include <NexText.h> #include <NexTimer.h> #include <Nextion.h> #include <NexTouch.h> #include <NexUpload.h> #include <NexVariable.h> #include <NexWaveform.h> #include "Nextion.h"

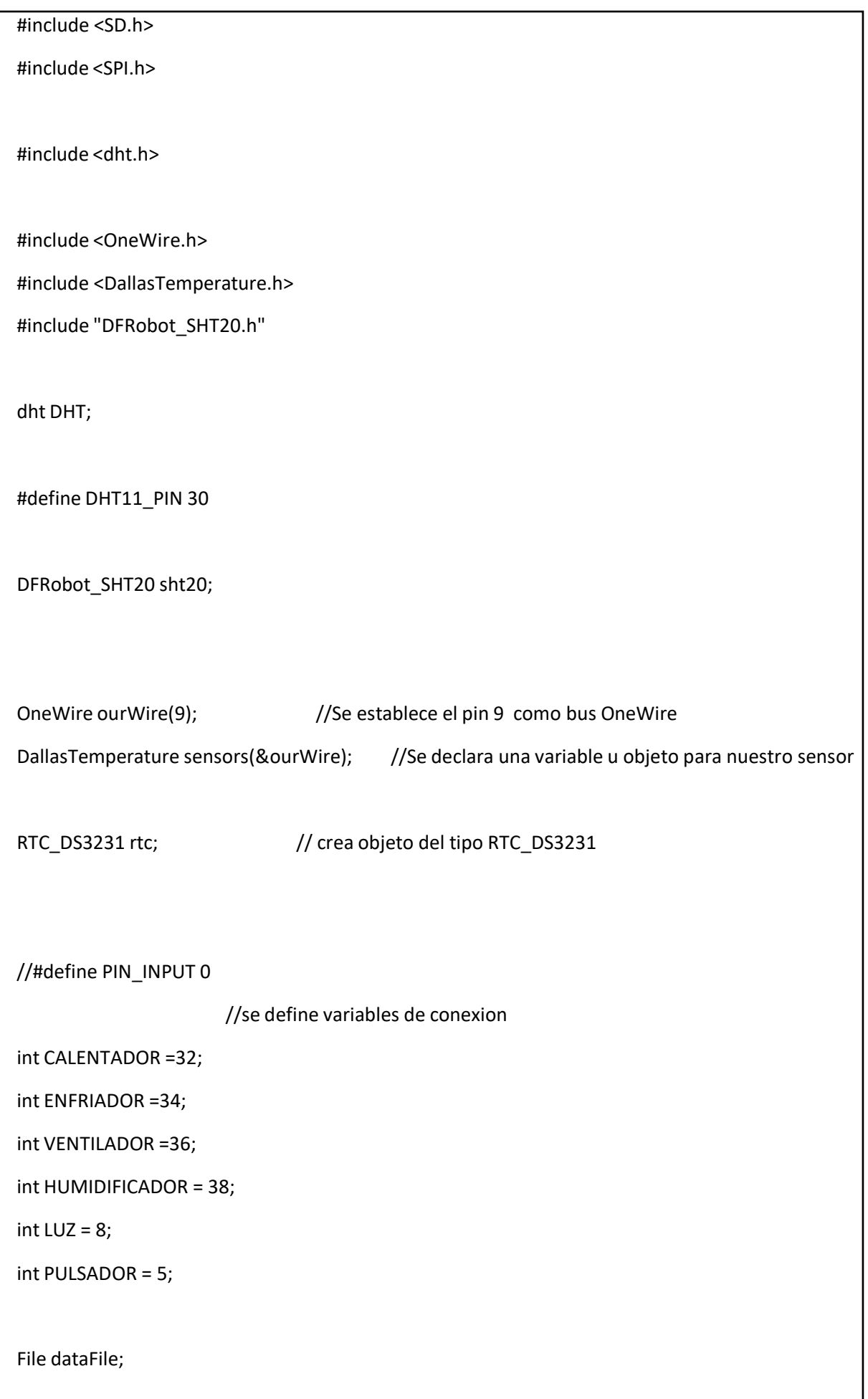

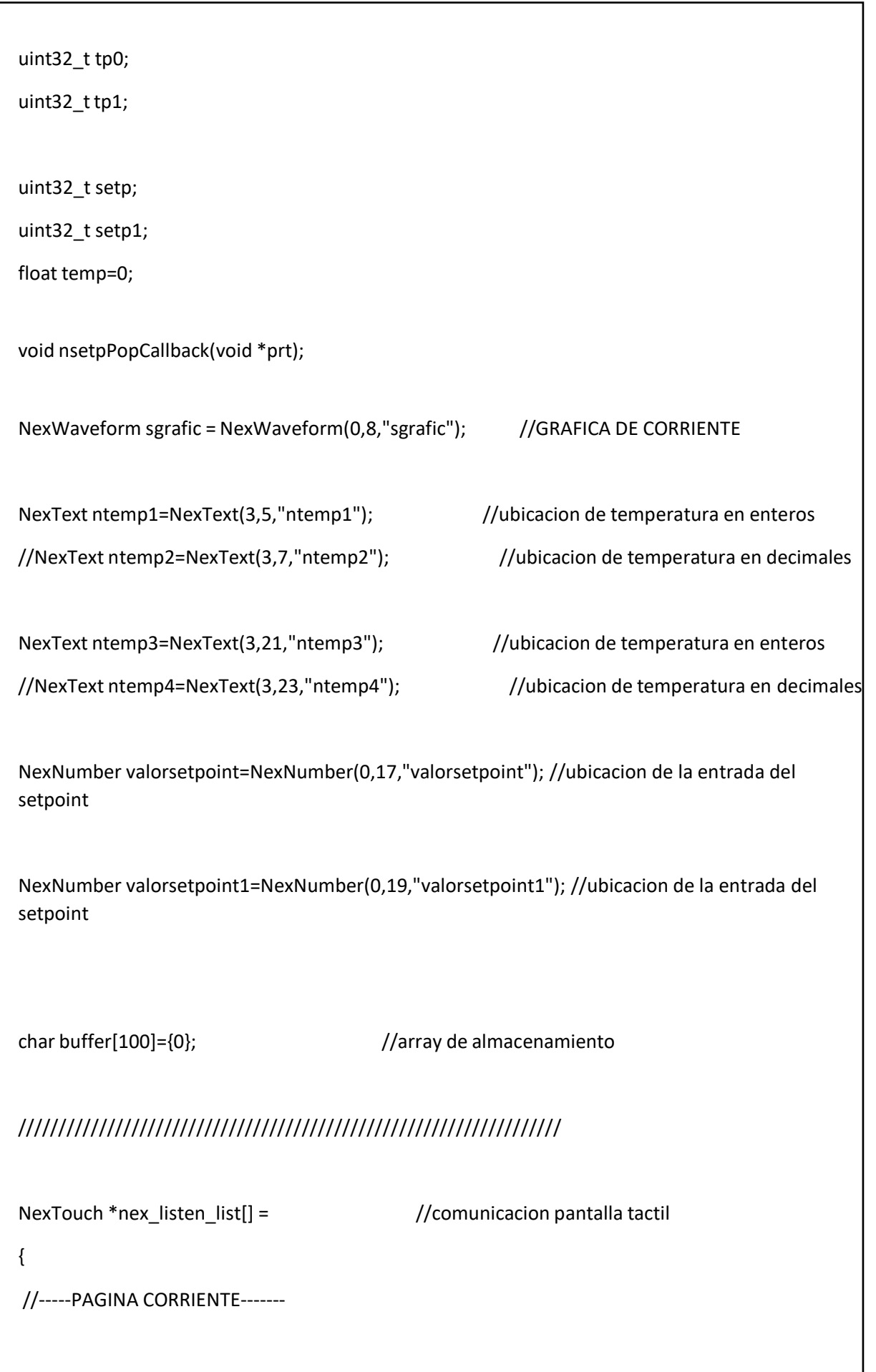

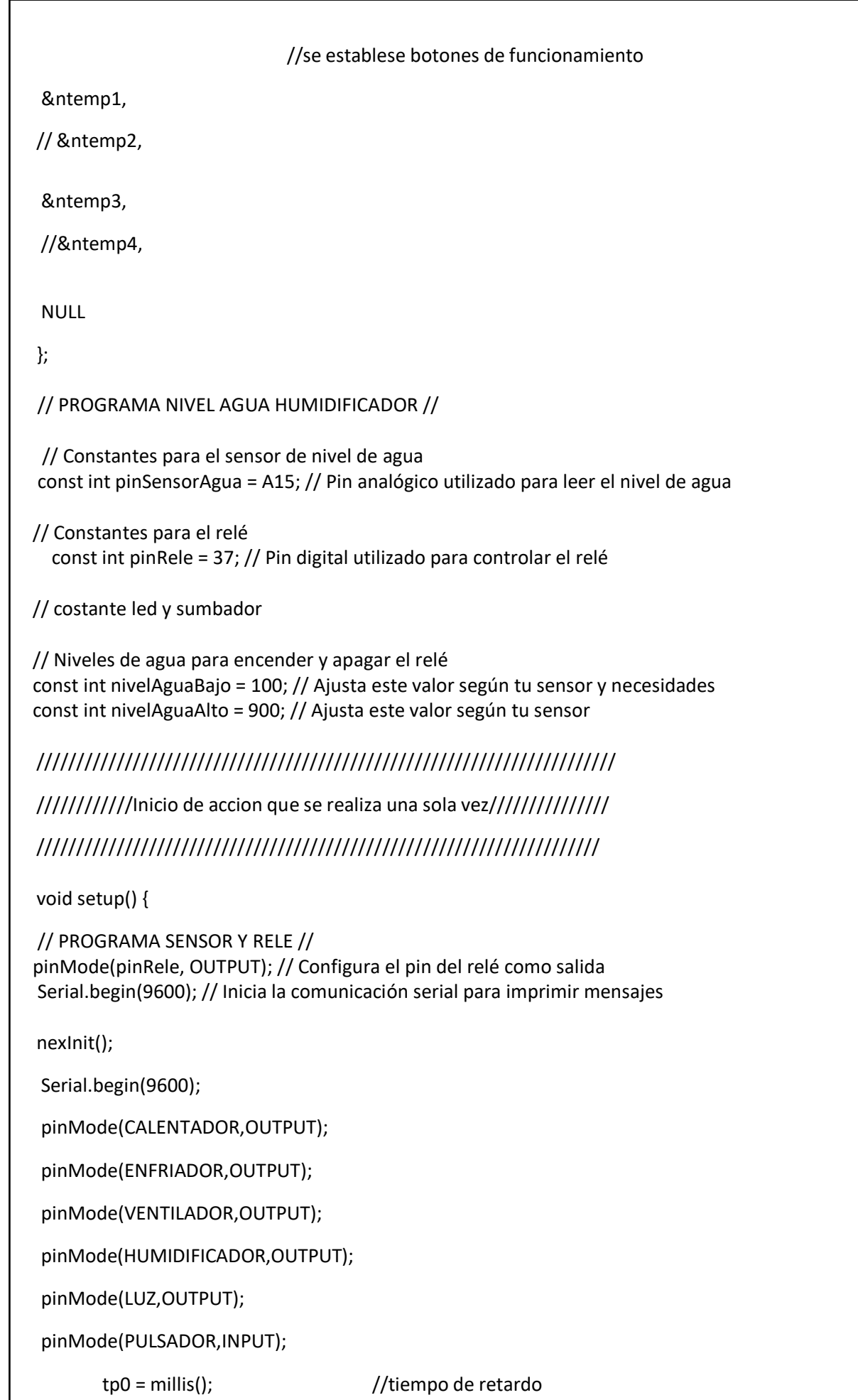

```
tp1 = millis();
Serial.print("Iniciando SD card..."); //////////////////////////////
pinMode(53, OUTPUT); \frac{1}{1} //// comunicacion con la ////
digitalWrite(53, HIGH); \frac{1}{1} //// micro SD ////
if (!SD.begin(53)) { //// ////
Serial.println("Fallo comunicacion o no existe SD"); ////////////////////////////
return;
}
Serial.println("SD Iniciada.");
dataFile = SD.open("datalog.txt", FILE_WRITE);
if (dataFile) {
 Serial.println("Escribiendo Informacion...");
 dataFile.println("Escribiendo Informacion...");
 Serial.println("");
 dataFile.println("");
 Serial.println("");
 dataFile.println("");
 Serial.println("");
 dataFile.println("");
 Serial.println("<<< Datalogger >>>");
 dataFile.println("<<< Datalogger >>>");
 dataFile.close();}
```

```
else {
  Serial.println("error opening test.txt");}
  if (! rtc.begin()) { // si falla la inicializacion del modulo
 Serial.println("Modulo RTC no encontrado !"); // muestra mensaje de error
 while (1); \frac{1}{2} // bucle infinito que detiene ejecucion del programa
}
 rtc.adjust(DateTime( DATE , TIME )); //carga de datos al reloj analógico
  sht20.initSHT20();
  delay(100);
  sht20.checkSHT20()
  }
void loop() { \sqrt{ } //inicio lo que va a repetirel programa
 //PROGRAMA SENSOR Y NIVEL DE AGUA HUMIDIFICADOR //
 int nivelAgua = analogRead(pinSensorAgua); // Lee el nivel de agua del sensor
 if (nivelAgua < nivelAguaBajo) {
 digitalWrite(pinRele, HIGH); // Enciende el relé
 Serial.println("Nivel de agua bajo, Encendiendo el relé."); // Imprime mensaje 
   } else if (nivelAgua > nivelAguaAlto) {
 digitalWrite(pinRele, LOW); // Apaga el relé
 Serial.println("Nivel de agua alto, Apagando el relé."); // Imprime mensaje 
 delay(100);
 }
 DHT.read11(DHT11_PIN);
 nexLoop(nex_listen_list); // realiza la funcion que se presiona en la pantalla
 float temp=DHT.temperature;
 float humd=DHT.humidity;
 //sensors.requestTemperatures(); //Se envía el comando para leer la
temperatura
 //temp= sensors.getTempCByIndex(0); //Se obtiene la temperatura en ºC
 int t1=(temp*100)/100;
 int t2=(temp-t1)*100;
 int t3=(humd*100)/100;
 int t4=(humd-t3)*100;
 // Serial.println(temp);
 // Serial.println(humd);
```

```
if( millis()-tp1>2000){
```

```
tp1 = millis();
```

```
memset(buffer,0,sizeof(buffer));
```
itoa(t1,buffer,10);

ntemp1.setText(buffer);

/\*

memset(buffer,0,sizeof(buffer));

itoa(t2,buffer,10);

ntemp2.setText(buffer);

## \*/

memset(buffer,0,sizeof(buffer));

itoa(t3,buffer,10);

ntemp3.setText(buffer);

## /\*

memset(buffer,0,sizeof(buffer)); itoa(t4,buffer,10); ntemp4.setText(buffer);

\*/

// sgrafic.addValue(0,(map(temp,-10,50,0,355)));

```
// sgrafic.addValue(1,(map(setp,-10,50,0,355)));
```
valorsetpoint.getValue(&setp);

```
valorsetpoint1.getValue(&setp1);
```

```
}
```
dataFile = SD.open("datalog.txt", FILE\_WRITE);

```
if(PULSADOR == HIGH){
   digitalWrite(LUZ, HIGH);
   Serial.println("LUZ ENCENDIDO");
   }
 if (dataFile) {
 if(setp>=0){
 if(temp<setp){
 digitalWrite(CALENTADOR, HIGH);
 Serial.println("CALENTADOR ENCENDIDO");
}
 if((temp-1)>setp){
 digitalWrite(CALENTADOR, LOW);
 Serial.println("CALENTADOR APAGADO");
 }
  }
  if(setp>=0){
  if((temp-0.10)<setp){
  digitalWrite(VENTILADOR, LOW);
  Serial.println("VENTILADOR APAGADO");
   }
```
if((temp-1)>setp){

```
digitalWrite(VENTILADOR , HIGH);
Serial.println("VENTILADOR ENCENDIDO");
  }
  }
if(setp>=0){
if((temp-0.5)<setp){
            digitalWrite(ENFRIADOR, LOW);
            Serial.println("ENFRIADOR APAGADO");
  }
if((temp-1)>setp){
         digitalWrite(ENFRIADOR, HIGH);
          Serial.println("ENFRIADOR ENCENDIDO");
  }
  }
   if(setp1>=0){
         if((humd-1)<setp1){
                      digitalWrite(HUMIDIFICADOR, HIGH);
                      Serial.println("HUMIDIFICADOR ENCENDIDO");
                   }
         if((humd-1)>=setp1){
                       digitalWrite(HUMIDIFICADOR, LOW);
                       Serial.println("HUMIDIFICADOR APAGADO");
                 }
            if((humd)<=setp1){
            digitalWrite(ENFRIADOR, LOW);
            Serial.println("ENFRIADOR APAGADO");
```

```
}
         if((humd-1)>setp1){
                    digitalWrite(ENFRIADOR, HIGH);
                    Serial.println("ENFRIADOR ENCENDIDO");
                  }
          if((humd-0.10)<setp1){
  digitalWrite(VENTILADOR, LOW);
  Serial.println("VENTILADOR APAGADO");
   }
 if((humd-0.1)>setp1){
             digitalWrite(VENTILADOR , HIGH);
            Serial.println("VENTILADOR ENCENDIDO");
   }
       }
 {
//dataFile.print(temp);
//dataFile.print(" ºC *");
//dataFile.print(setp);
//dataFile.print(" ºC *");
DateTime fecha = rtc.now();
dataFile.print(fecha.day()); // funcion que obtiene el dia de la fecha completa
dataFile.print("/"); // caracter barra como separador
dataFile.print(fecha.month()); // funcion que obtiene el mes de la fecha completa
dataFile.print("/"); // caracter barra como separador
dataFile.print(fecha.year()); // funcion que obtiene el año de la fecha completa
```
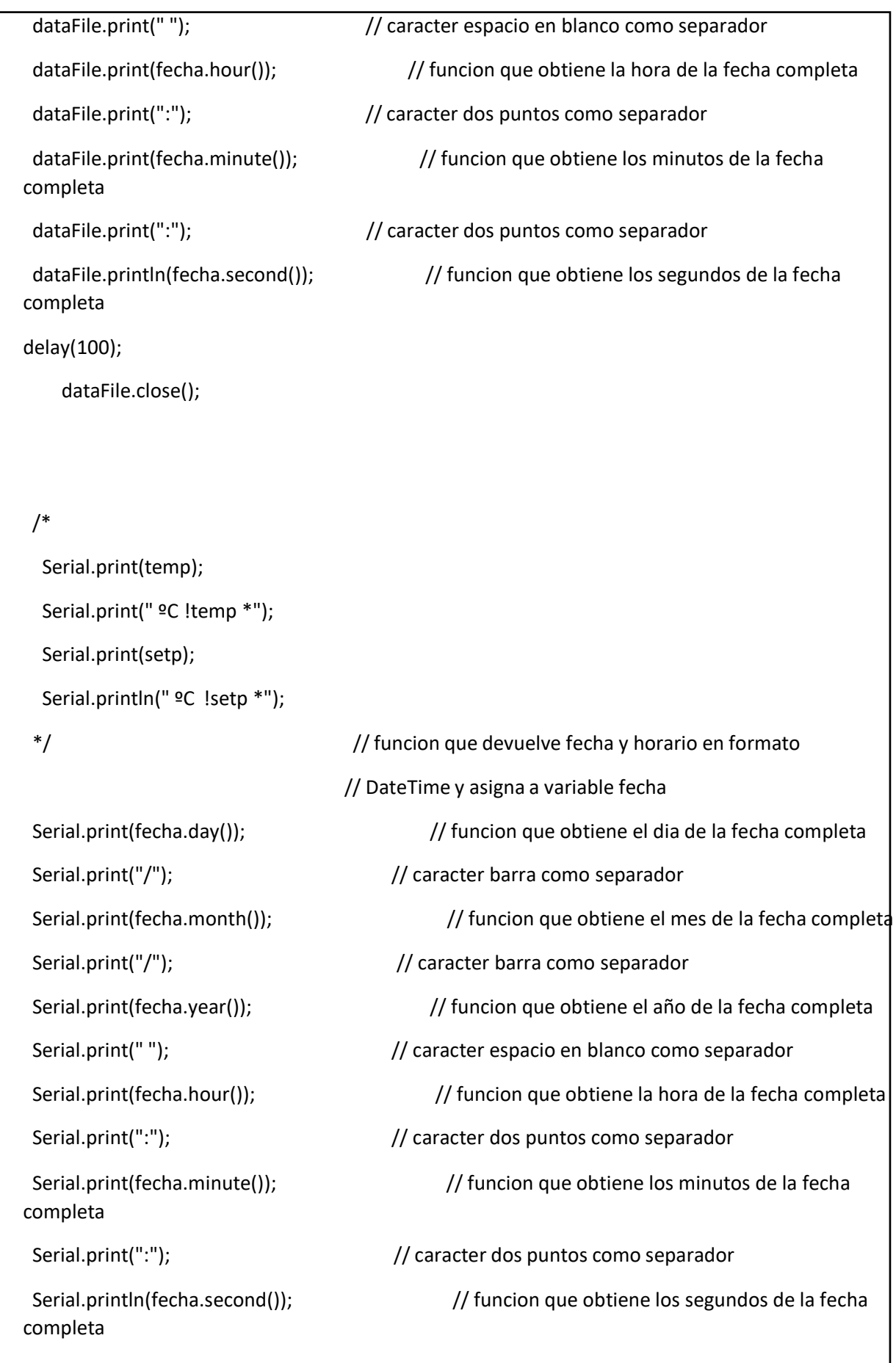

```
//TEMPERATURA//
```
Serial.print("Temperatura = ");

Serial.print(temp);

Serial.println(" C");

```
//HUMEDAD RELATIVA//
```
Serial.print("Humedad = ");

Serial.print(humd);

Serial.println(" %");

```
}
}
```
else {

Serial.println("Fallo comunicacion.txt");

```
Serial.println("Revise conexion");
```

```
}
```
delay (1000);

}

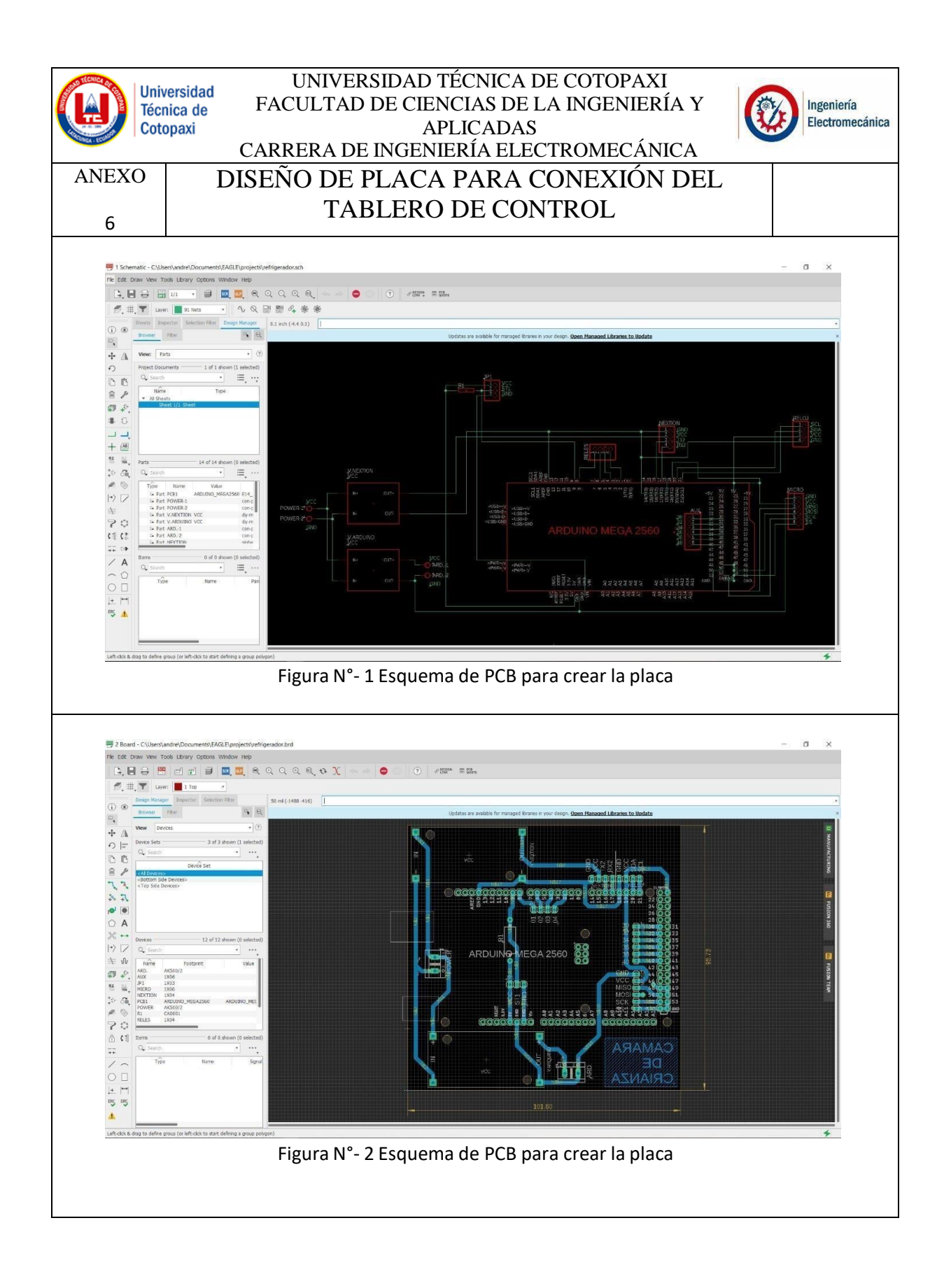

# **ANEXO 7 PLANOS MECANICOS**

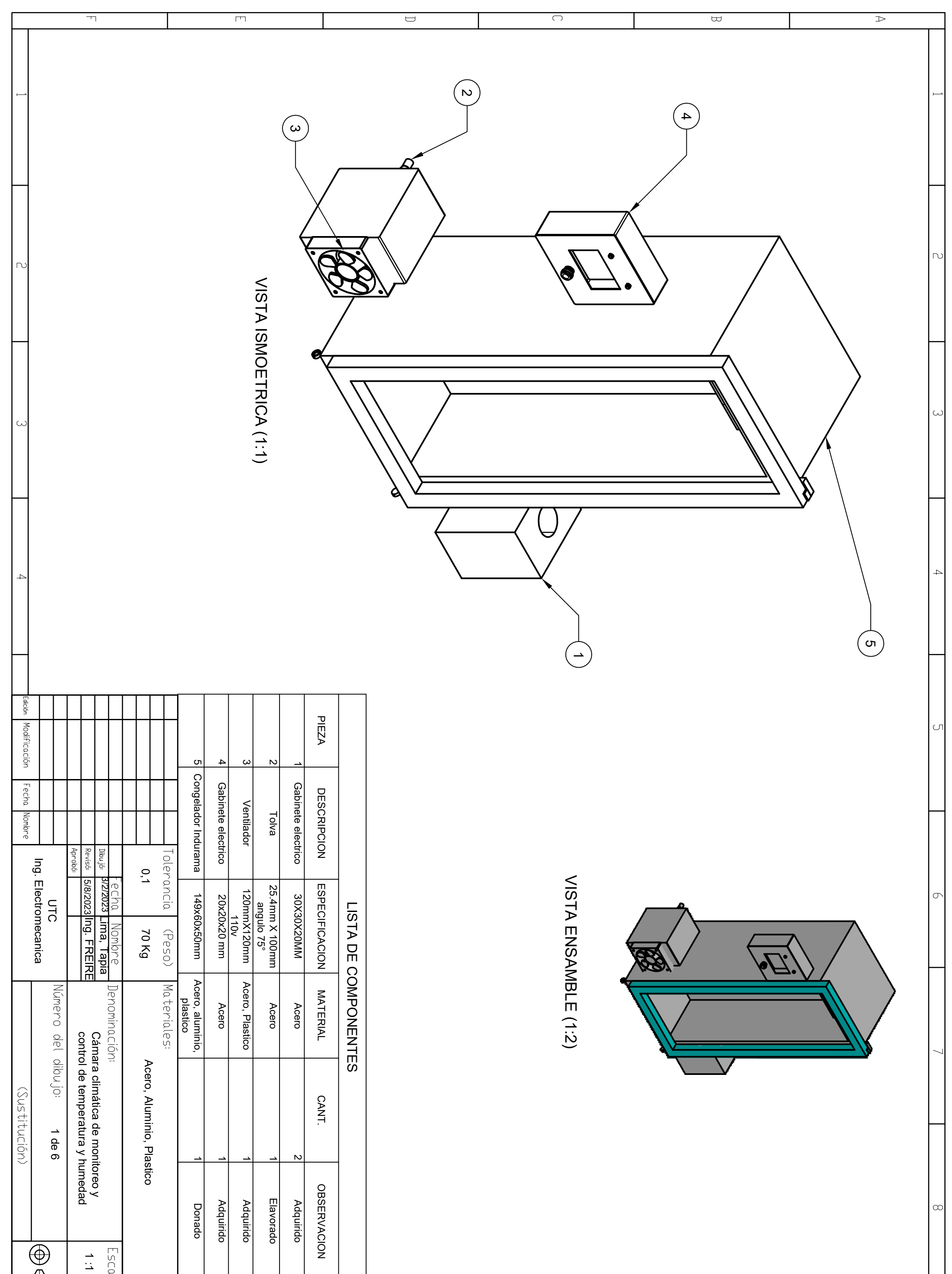

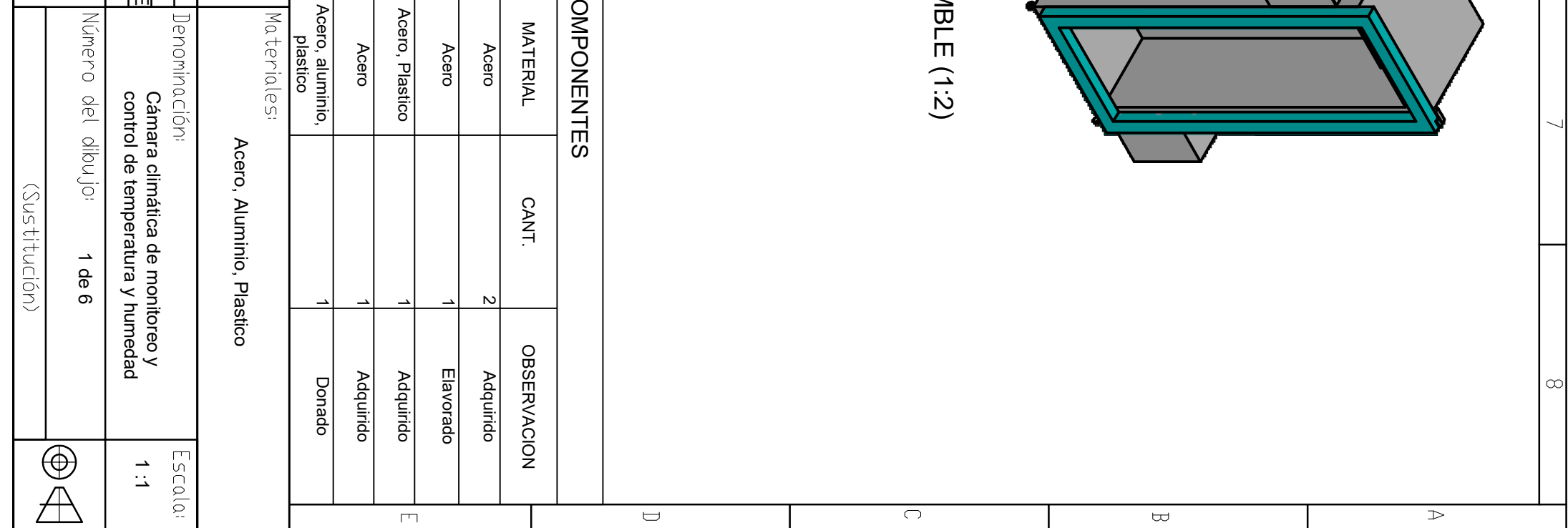
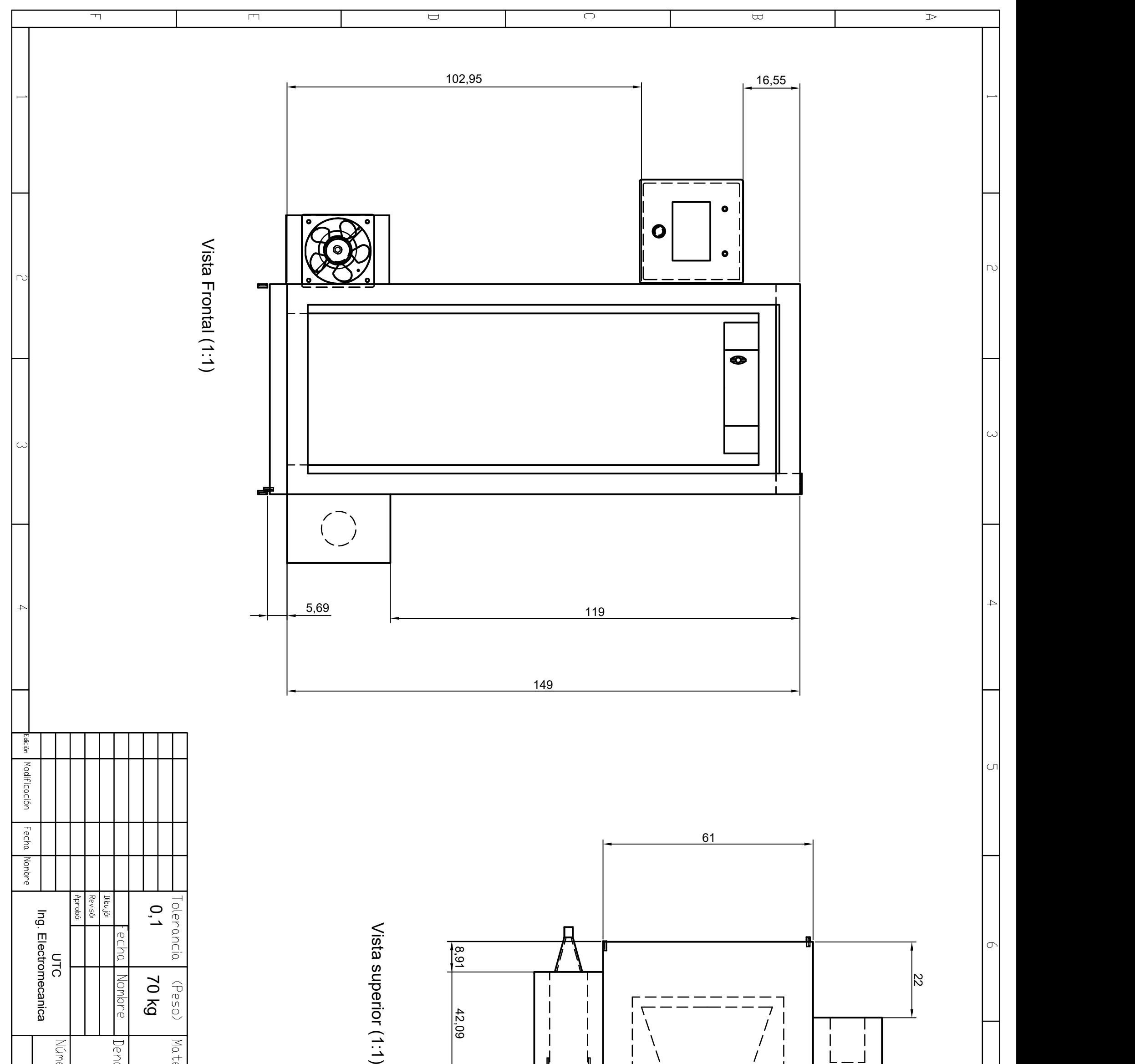

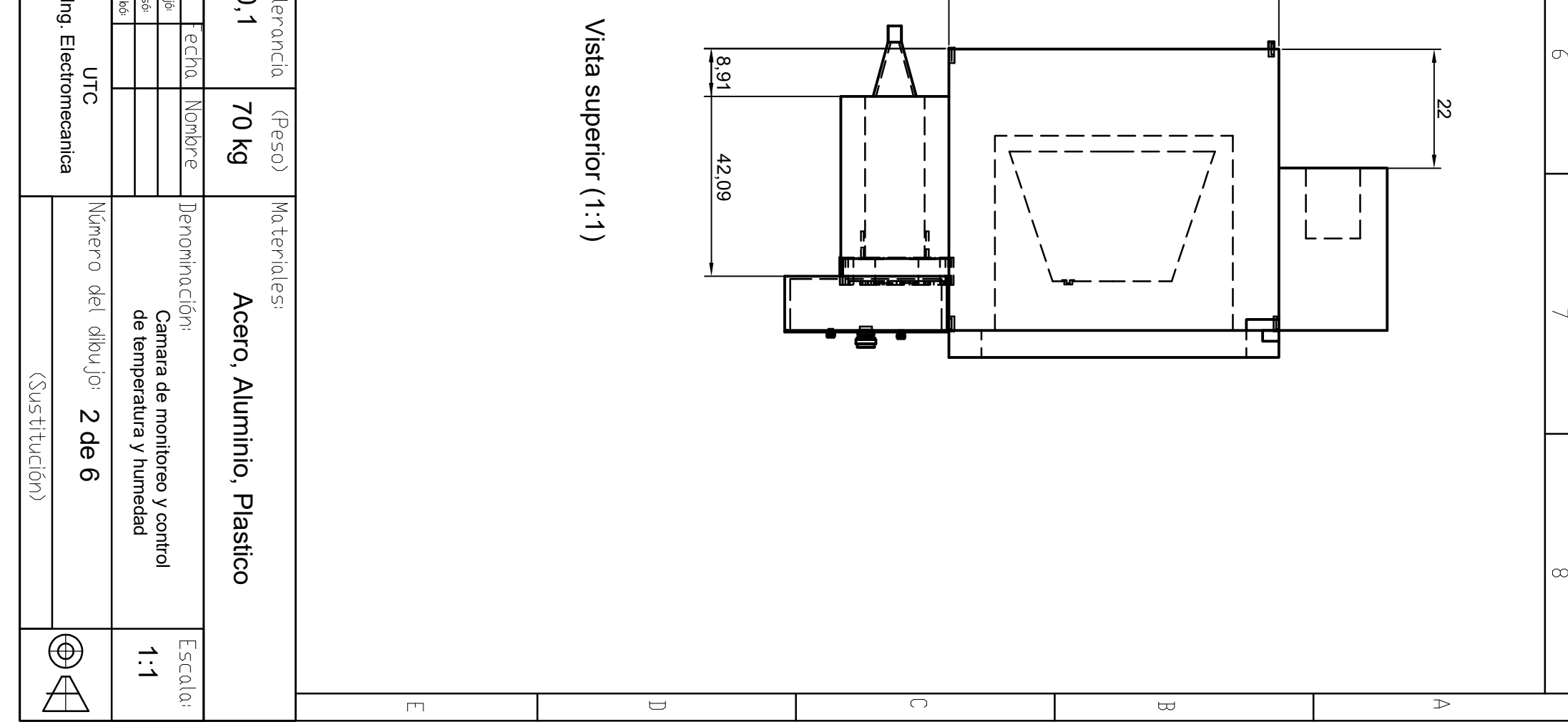

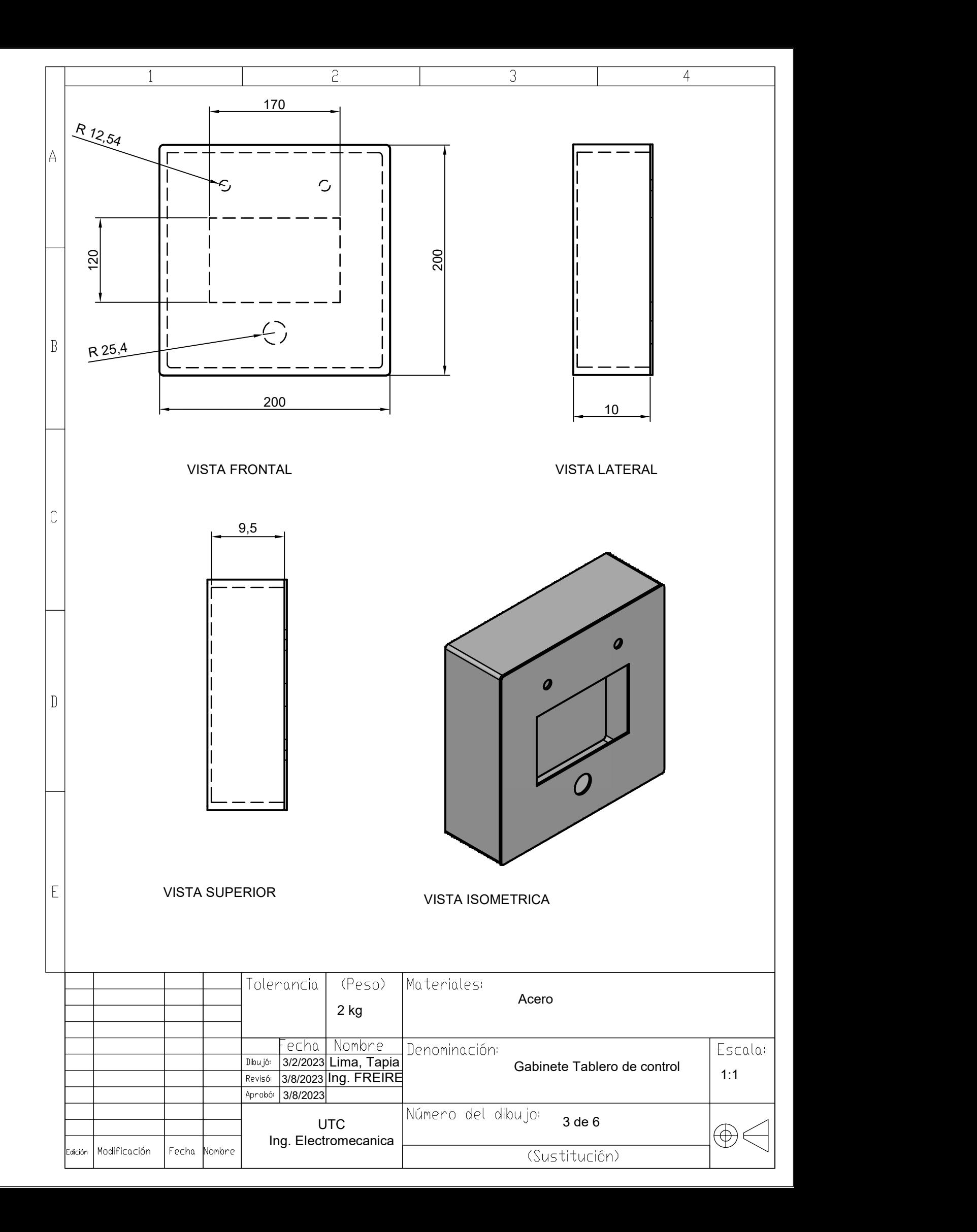

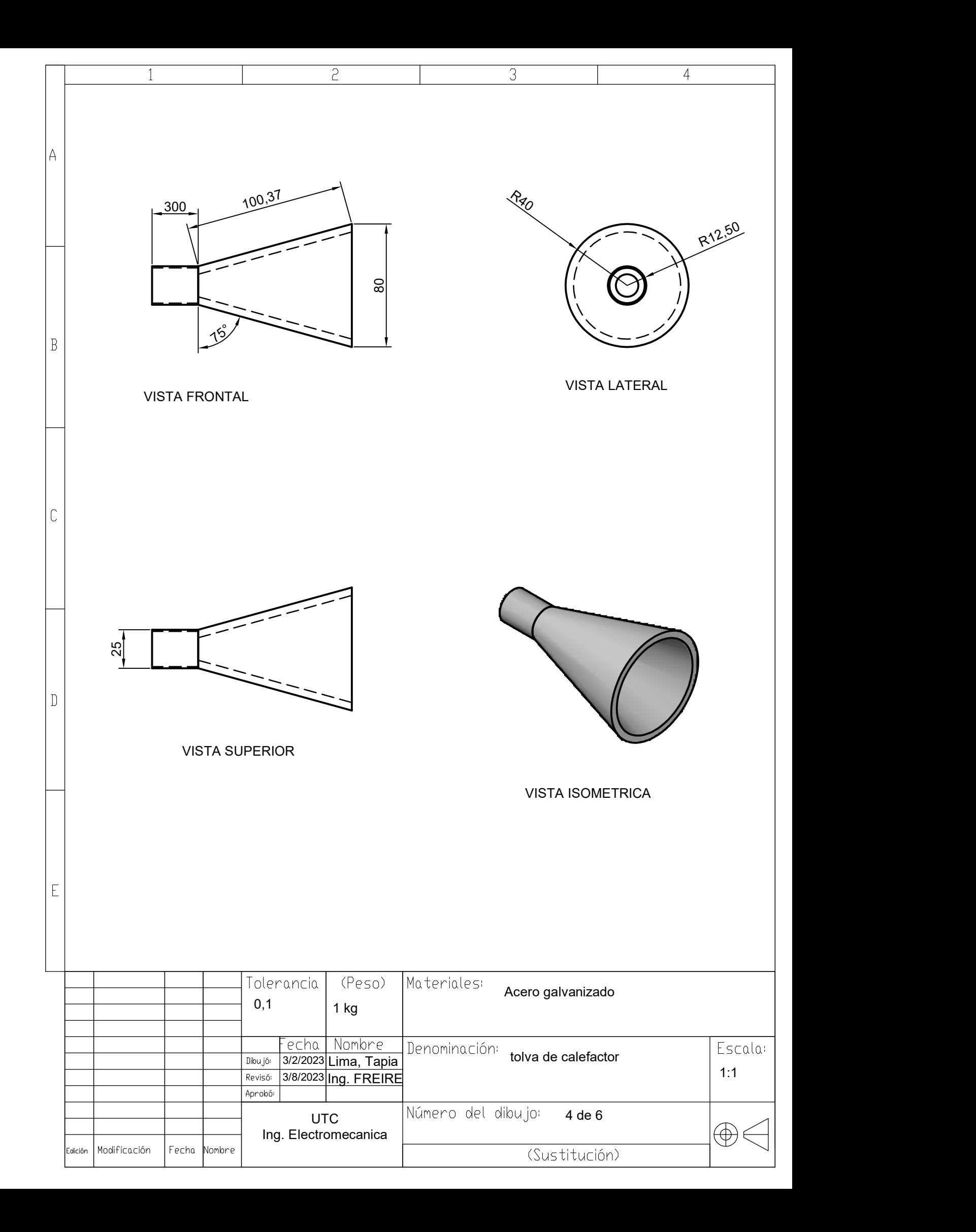

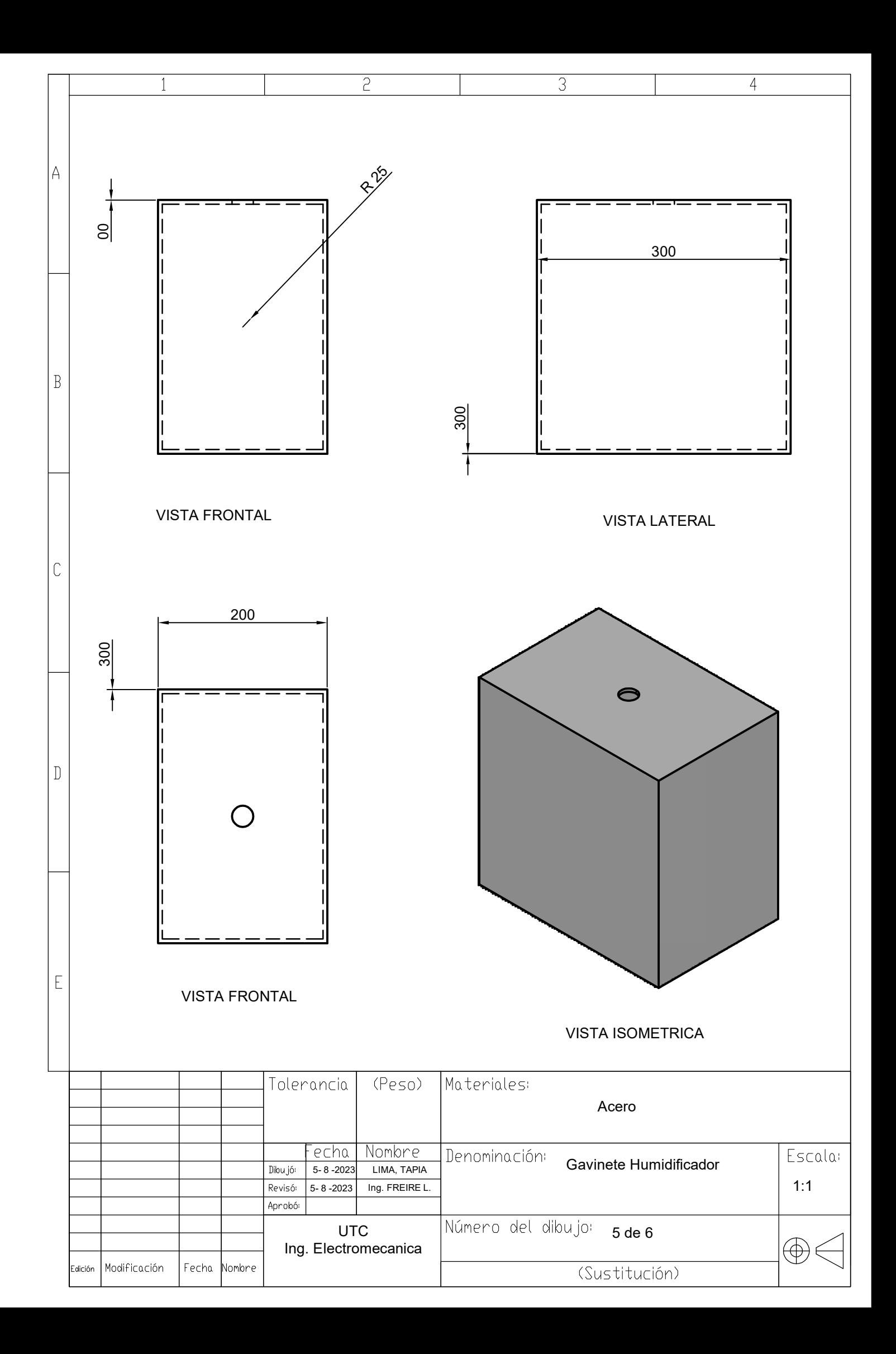

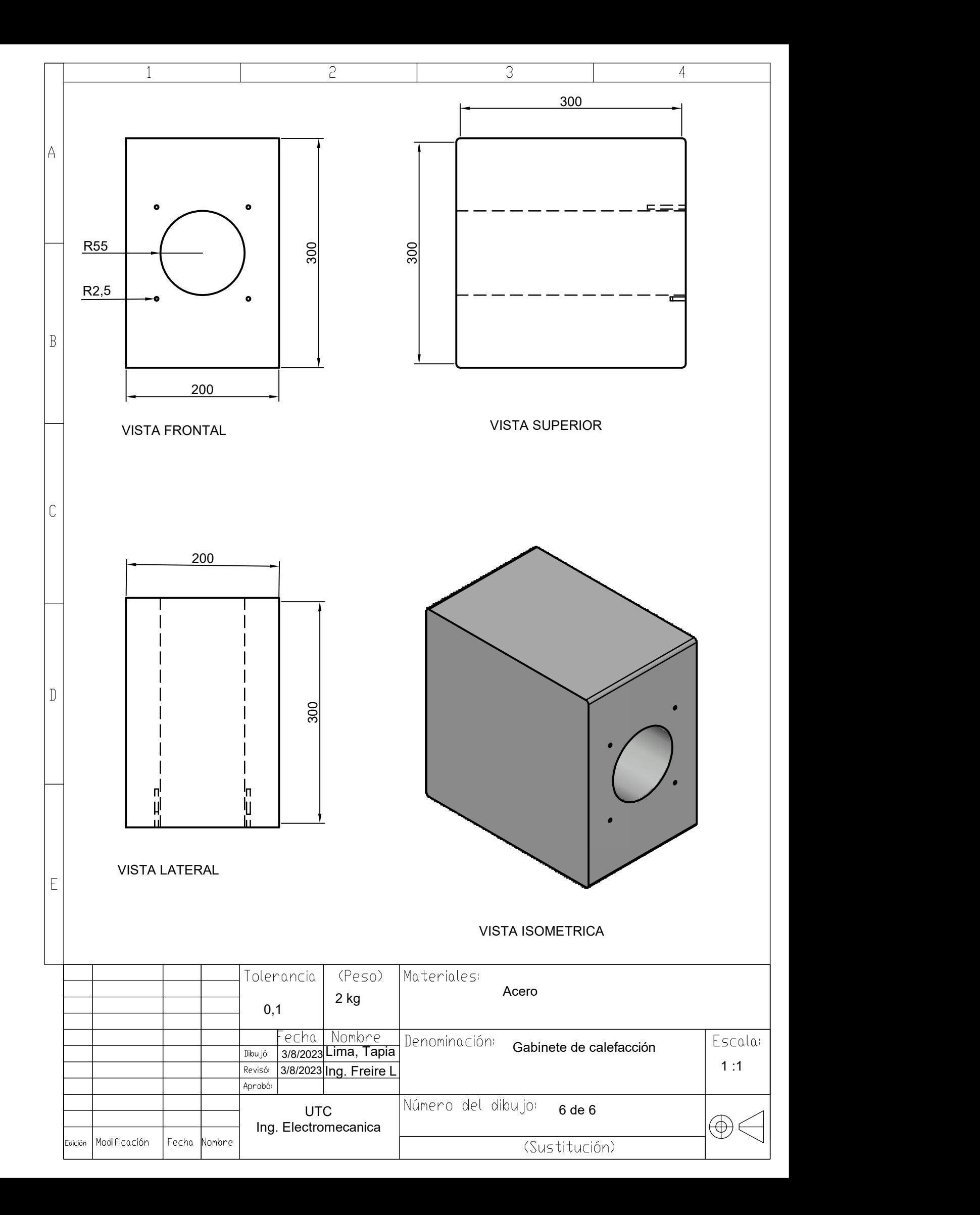

## ANEXO 8 ESQUEMAS ELECTRICOS Y ELECTRONI COS

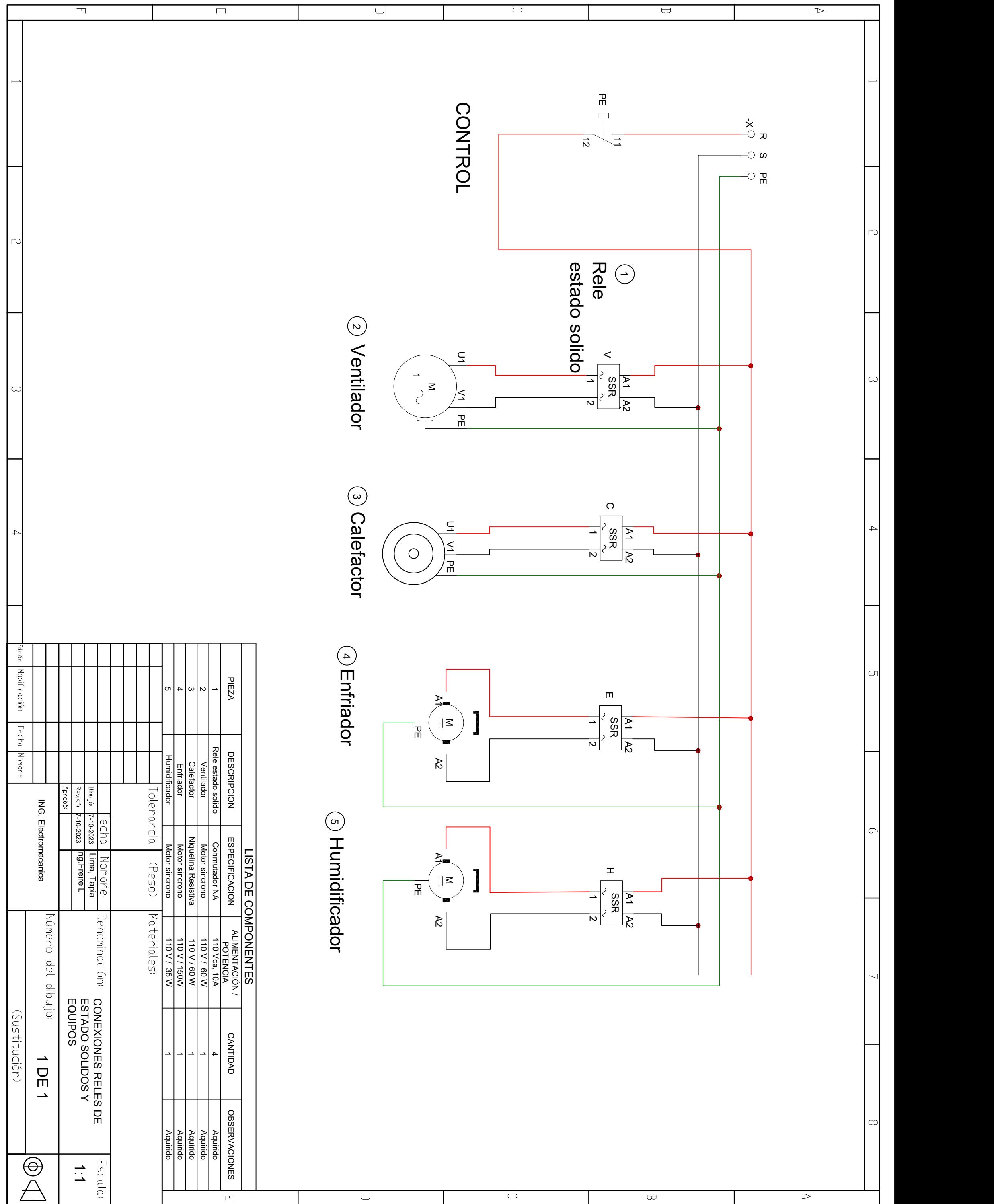

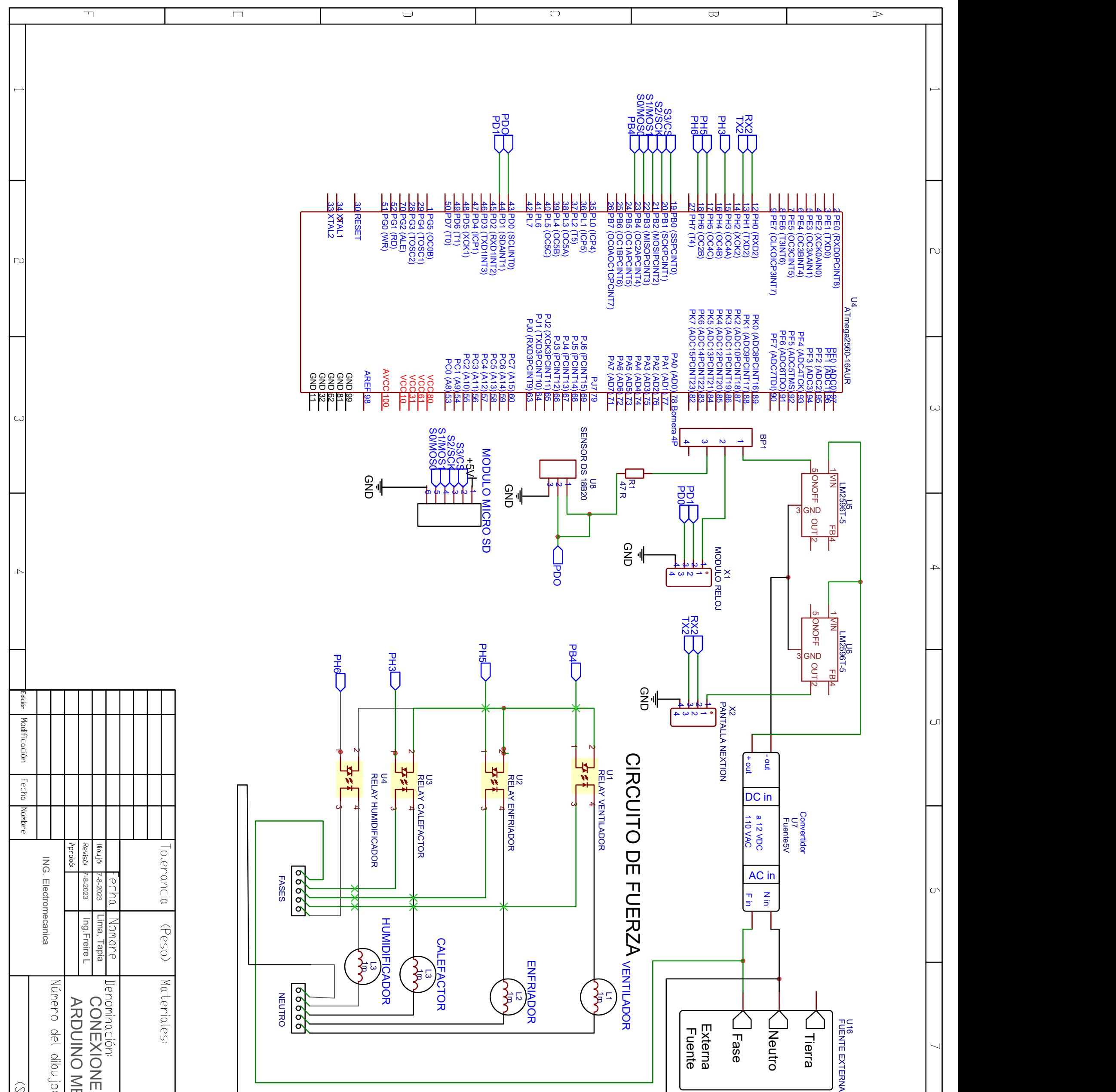

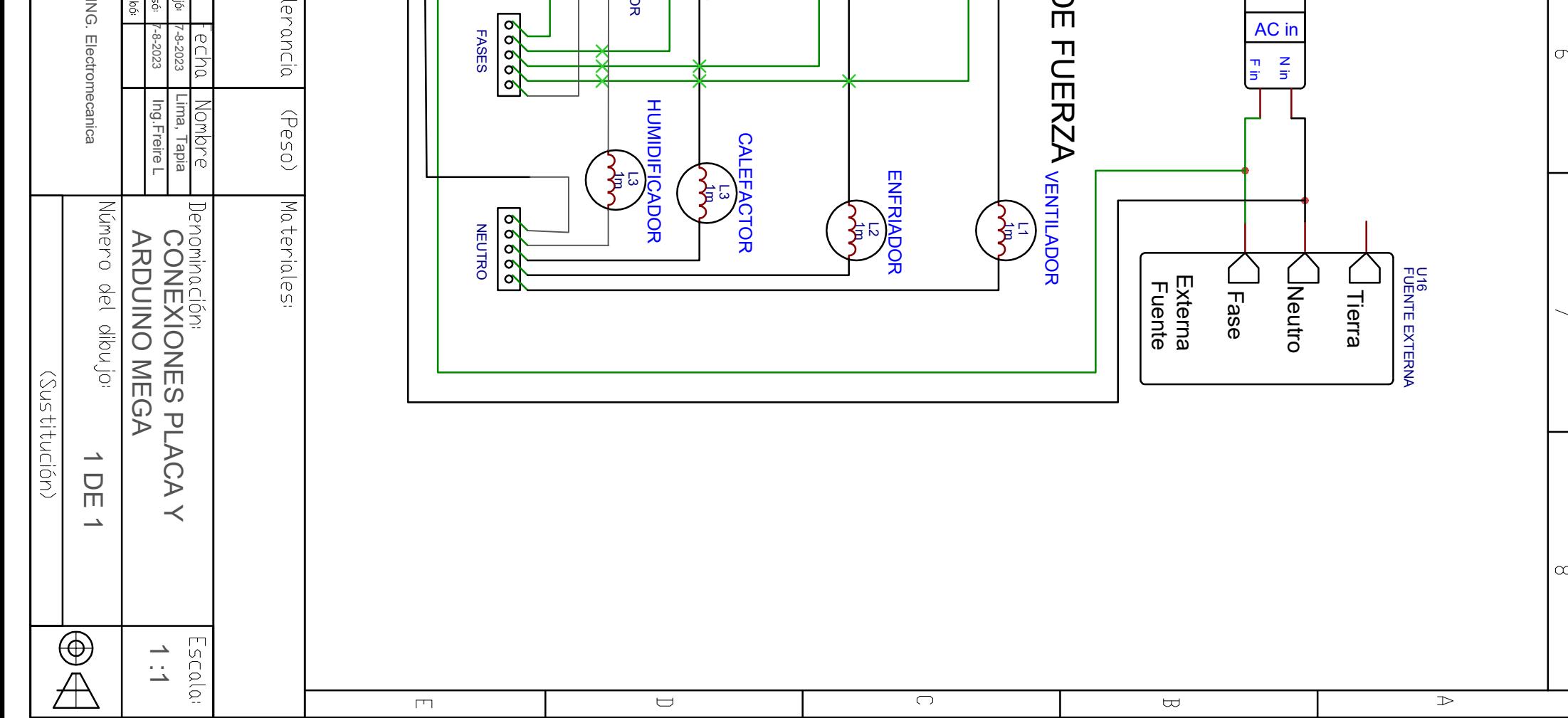